$Bardac'\eta^{\dagger}$ **EB Series** 

AC Variable Speed Drive

## IP66 (NEMA 4X)

0.37kW–22kW / 0.5HP–30HP 110–480V Single and 3 Phase Input

> Safety Warnings **1 2** General Information and Ratings Mechanical Installation **3** Power & Control Wiring **4** Operation **5** Parameters **6 7** Analog and Digital Input Macro Configurations **8** Modbus RTU **Communications** Technical Data **10** CAN Communication **9** Troubleshooting **11**

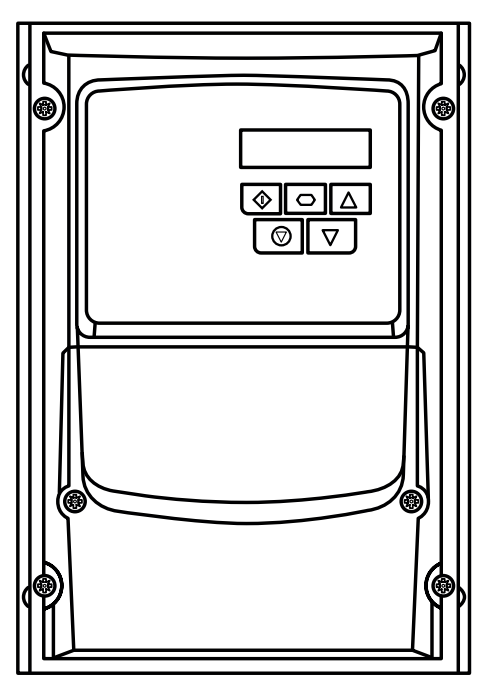

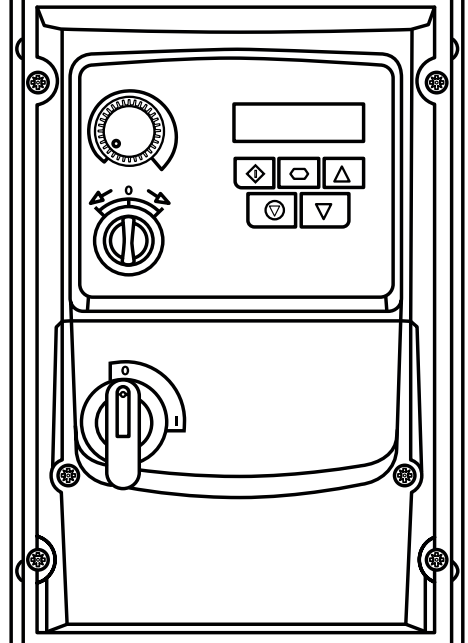

drive.web Distributed Control Technology **12**

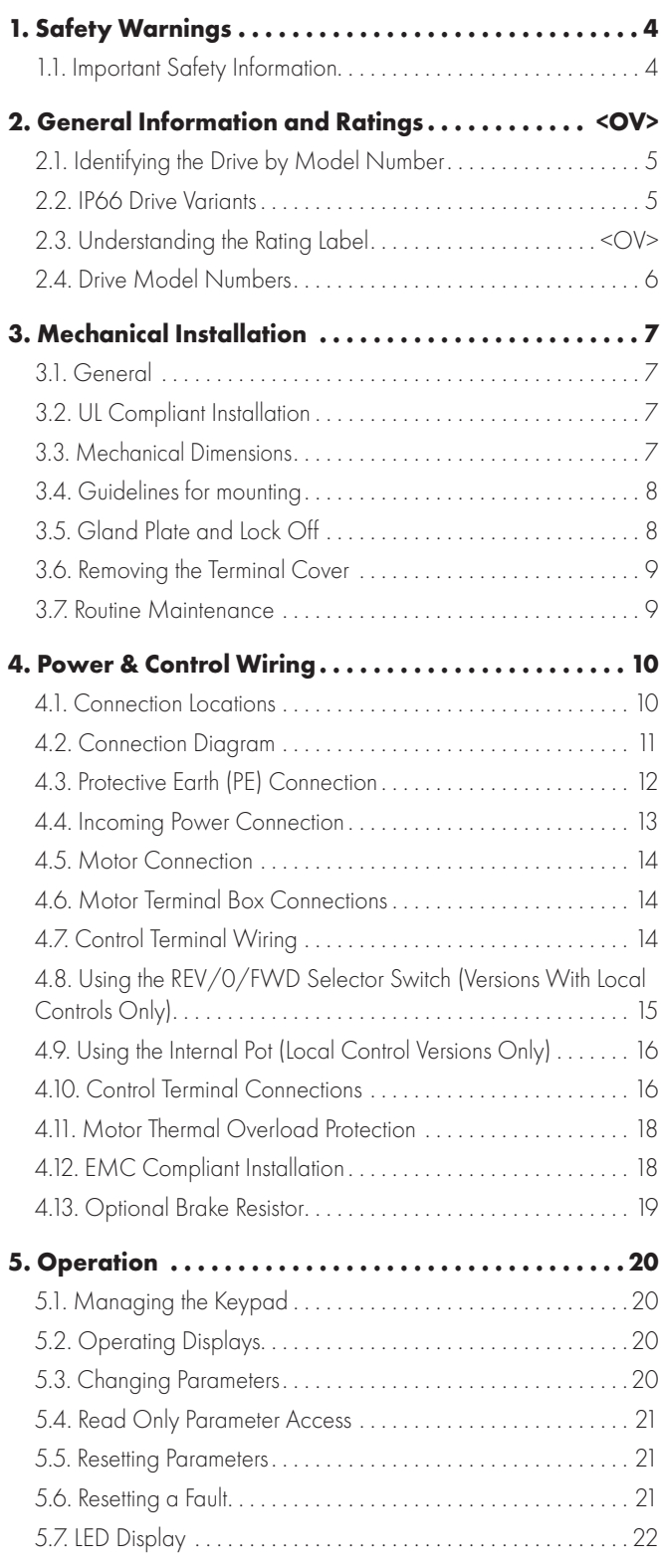

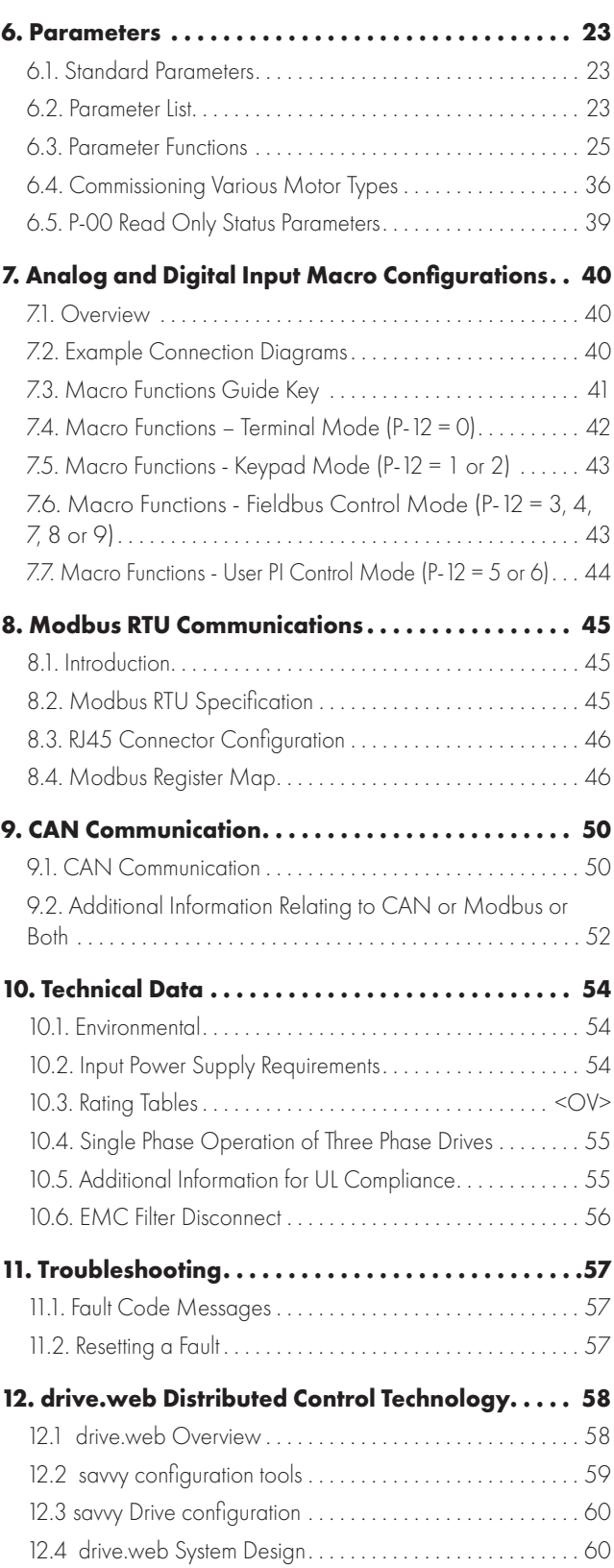

#### **Intended Audience**

This User Manual is intended to be used in conjunction with the Quick Start User Guide included with the product, and is intended to provide additional information for more advanced product applications and usage. The reader should be familiar with the contents of the Quick Start User Guide, and in particular, should observe all safety warnings and installation guidelines contained therein.

#### **General Information**

It is the responsibility of the installer to ensure that the equipment or system into which the product is incorporated complies with all relevant legislation and codes of practice which apply in the country of use.

#### **CE Marking**

All Bardac products intended for use within the European Union carry the CE mark to indicate compliance with European Directives.

A declaration of conformity is available from the website, www.bardac.com

For compliance with the European EMC Directive, the necessary guidance is provided within this document and it is the responsibility of the installer to ensure this guidance is followed to ensure compliance.

## **UL Conformity**

A list of currently listed products is available from the UL website, www.ul.com.

For compliance with UL requirements, the necessary guidance is provided within this document and it is the responsibility of the installer to ensure this guidance is followed to ensure compliance.

#### **Copyright Bardac Corporation © 2021**

All rights reserved. No part of this User Guide may be reproduced or transmitted in any form or by any means, electrical or mechanical including photocopying, recording or by any information storage or retrieval system without permission in writing from the publisher.

## **2 Year Warranty**

All Bardac E3 drive units carry a 2 year warranty against manufacturing defects from the date of manufacture. The manufacturer accepts no liability for any damage caused during or resulting from transport, receipt of delivery, installation or commissioning. The manufacturer also accepts no liability for damage or consequences resulting from inappropriate, negligent or incorrect installation, incorrect adjustment of the operating parameters of the drive, incorrect matching of the drive to the motor, incorrect installation, unacceptable dust, moisture, corrosive substances, excessive vibration or ambient temperatures outside of the design specification. The local distributor may offer different terms and conditions at their discretion, and in all cases concerning warranty, the local distributor should be contacted first.

#### **This user guide is the "original instructions" document. All non-English versions are translations of the "original instructions".**

The contents of this User Guide are believed to be correct at the time of printing. In the interest of a commitment to a policy of continuous improvement, the manufacturer reserves the right to change the specification of the product or its performance or the contents of the User Guide without notice.

## **This User Guide is for use with version 3.11 Firmware**

## **User Guide Revision 1.25**

Bardac adopts a policy of continuous improvement and whilst every effort has been made to provide accurate and up to date information, the information contained in this User Guide should be used for guidance purposes only and does not form the part of any contract.

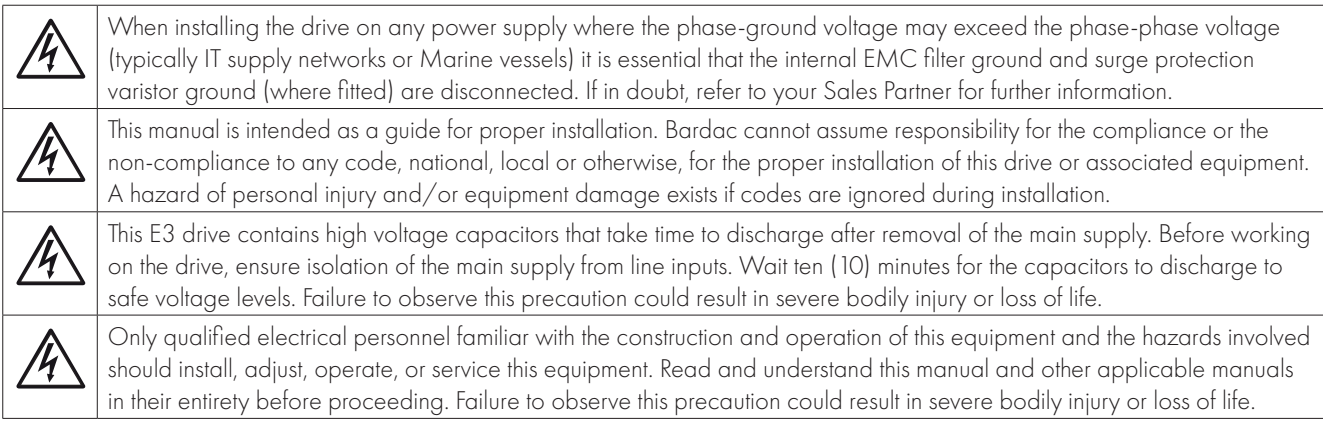

## <span id="page-3-1"></span><span id="page-3-0"></span>**1.1. Important Safety Information**

Please read the IMPORTANT SAFETY INFORMATION below, and all Warning and Caution information elsewhere.

#### Danger: Indicates a risk of electric shock, which, if not avoided, could result in damage to the equipment and possible injury or death.

This variable speed drive product (E3 drive) is intended for professional incorporation into complete equipment or systems as part of a fixed installation. If installed incorrectly it may present a safety hazard. The E3 drive uses high voltages and currents, carries a high level of stored electrical energy, and is used to control mechanical plant that may cause injury. Close attention is required to system design and electrical installation to avoid hazards in either normal operation or in the event of equipment malfunction. Only qualified electricians are allowed to install and maintain this product.

System design, installation, commissioning and maintenance must be carried out only by personnel who have the necessary training and experience. They must carefully read this safety information and the instructions in this Guide and follow all information regarding transport, storage, installation and use of the E3 drive, including the specified environmental limitations.

Do not perform any flash test or voltage withstand test on the E3 drive. Any electrical measurements required should be carried out with the E3 drive disconnected.

Electric shock hazard! Disconnect and ISOLATE the E3 drive before attempting any work on it. High voltages are present at the terminals and within the drive for up to 10 minutes after disconnection of the electrical supply. Always ensure by using a suitable multimeter that no voltage is present on any drive power terminals prior to commencing any work.

Where supply to the drive is through a plug and socket connector, do not disconnect until 10 minutes have elapsed after turning off the supply.

Ensure correct earthing connections. The earth cable must be sufficient to carry the maximum supply fault current which normally will be limited by the fuses or MCB. Suitably rated fuses or MCB should be fitted in the mains supply to the drive, according to any local legislation or codes.

Ensure correct earthing connections and cable selection as per defined by local legislation or codes. The drive may have a leakage current of greater than 3.5mA; furthermore the earth cable must be sufficient to carry the maximum supply fault current which normally will be limited by the fuses or MCB. Suitably rated fuses or MCB should be fitted in the mains supply to the drive, according to any local legislation or codes.

Do not carry out any work on the drive control cables whilst power is applied to the drive or to the external control circuits.

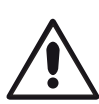

#### Danger: Indicates a potentially hazardous situation other than electrical, which if not avoided, could result in damage to property.

Within the European Union, all machinery in which this product is used must comply with Directive 2006/42/EC, Safety of Machinery. In particular, the machine manufacturer is responsible for providing a main switch and ensuring the electrical equipment complies with EN60204-1.

The level of integrity offered by the E3 drive control input functions – for example stop/start, forward/reverse and maximum speed is not sufficient for use in safety-critical applications without independent channels of protection. All applications where malfunction could cause injury or loss of life must be subject to a risk assessment and further protection provided where needed.

The driven motor can start at power up if the enable input signal is present.

The STOP function does not remove potentially lethal high voltages. ISOLATE the drive and wait 10 minutes before starting any work on it. Never carry out any work on the Drive, Motor or Motor cable whilst the input power is still applied.

The E3 drive can be programmed to operate the driven motor at speeds above or below the speed achieved when connecting the motor directly to the mains supply. Obtain confirmation from the manufacturers of the motor and the driven machine about suitability for operation over the intended speed range prior to machine start up.

Do not activate the automatic fault reset function on any systems whereby this may cause a potentially dangerous situation.

When mounting the drive, ensure that sufficient cooling is provided. Do not carry out drilling operations with the drive in place, dust and swarf from drilling may lead to damage.

The entry of conductive or flammable foreign bodies should be prevented. Flammable material should not be placed close to the drive

Relative humidity must be less than 95% (non-condensing).

Ensure that the supply voltage, frequency and no. of phases (1 or 3 phase) correspond to the rating of the E3 drive as delivered.

Never connect the mains power supply to the Output terminals U, V, W.

Do not install any type of automatic switchgear between the drive and the motor.

Wherever control cabling is close to power cabling, maintain a minimum separation of 100 mm and arrange crossings at 90 degrees. Ensure that all terminals are tightened to the appropriate torque setting.

Do not attempt to carry out any repair of the E3 drive. In the case of suspected fault or malfunction, contact your local Bardac Sales Partner for further assistance.

## **2. General Information and Ratings**

This chapter contains information about the E3 drive including how to identify the drive.

## <span id="page-4-0"></span>**2.1. Identifying the Drive by Model Number**

Each drive can be identified by its model number, as shown in the table below. The model number is on the shipping label and the drive nameplate. The model number includes the drive and any options.

<span id="page-4-1"></span>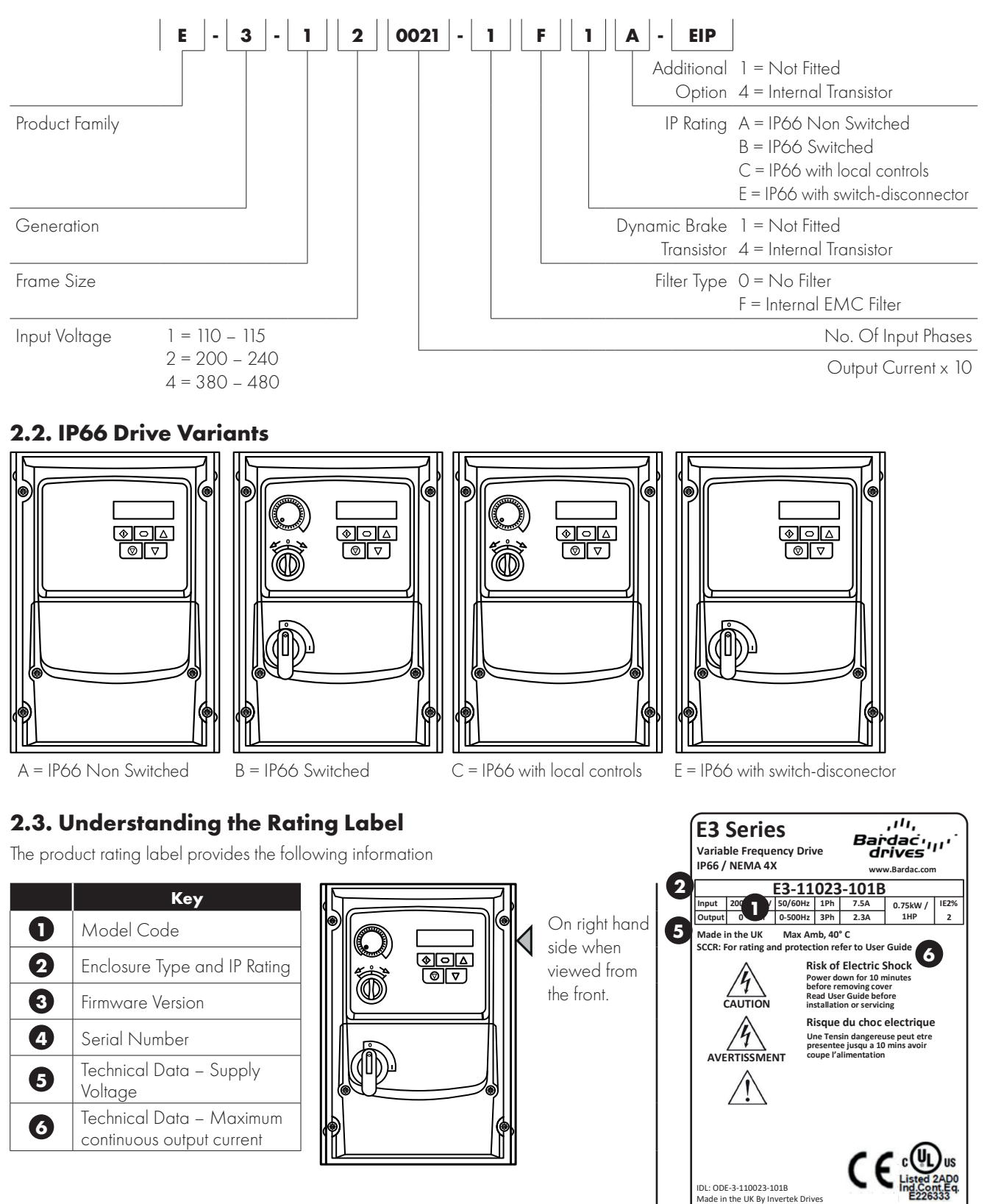

**2**

**4 3**

**Serial No.: 11111111111 S/W : V3.09 10022021**

**THE REAL PROPERTY** 

#### **Model Number kW HP Output Current With Filter Without Filter** N/A E3-110023-101# 0.5 2.3 1 N/A E3-110043-101#  $\vert$  1 1 4.3 1 1 N/A  $\vert$  E3-210058-104#  $\vert$  1.5  $\vert$  5.8  $\vert$  2 **200 – 240V ± 10% - 1 Phase Input – 3 Phase Output Model Number kW HP Output Current With Filter Without Filter** E3-120023-1F1# E3-120023-101# 0.37 0.5 2.3 1 E3-120043-1F1# E3-120043-101# 0.75 1 4.3 1 E3-120070-1F1# E3-120070-101# 1.5 2 7 1 E3-220070-1F4# | E3-220070-104# | 1.5 | 2 | 7 | 2  $F3-220105-1F4#$   $F3-220105-104#$   $22$   $3$   $10.5$   $2$  $F3-320153-1F4#$   $F3-320153-104#$   $4.0$   $5$   $1$   $15.3$   $3$ N/A F3-420240-104# 5.5 7.5 24 24 4 N/A E3-420300-104# 7.5 10 30 4 **200 – 240V ± 10% - 3 Phase Input – 3 Phase Output Model Number kW HP Output Current (A) Frame Size With Filter Without Filter** E3-120023-3F1# E3-120023-301# 0.37 0.5 2.3 1 E3-120043-3F1# E3-120043-301# 0.75 1 4.3 1 E3-120070-3F1# E3-120070-301# 1.5 2 7 1 E3-220070-3F4# E3-220070-304# 1.5 2 7 2 E3-220105-3F4# E3-220105-304# 2.2 3 10.5 2 E3-320180-3F4#  $\begin{array}{|c|c|c|c|c|c|c|c|c|} \hline \end{array}$  E3-320180-304#  $\begin{array}{|c|c|c|c|c|c|c|c|} \hline \end{array}$  A.O  $\begin{array}{|c|c|c|c|c|c|c|} \hline \end{array}$  5 18 18 3  $F3-320240-3F4#$   $F3-320240-304#$   $5.5$   $7.5$   $24$   $34$  $E3-420300-3F4\#$   $E3-420300-304\#$  7.5 10 10 30 4 E3-420460-3F4# E3-420460-304# 11 15 15 46 46 **380 – 480V ± 10% - 3 Phase Input – 3 Phase Output Model Number kW HP Output Current With Filter Without Filter**  $E3-140022-3F1\#$   $E3-140022-301\#$   $0.75$  1 2.2 2.2 1  $E3-140041-3F1\#$   $E3-140041-301\#$   $1.5$   $2$   $4.1$   $4.1$ E3-240041-3F4# E3-240041-304# 1.5 2 4.1 2 E3-240058-3F4# E3-240058-304# 2.2 3 5.8 2 E3-240095-3F4# E3-240095-304# 4 5 9.5 2  $E3-340140-3F4#$   $E3-340140-304#$   $5.5$   $7.5$   $1$   $14$   $14$  3  $E3-340180-3F4#$   $E3-340180-304#$   $Z.5$  10 10 18 3  $E3-340240-3544$   $E3-340240-3042$  11 15 24 24 3 E3-440300-3F4# E3-440300-3042 15 20 30 4 E3-440390-3F4# E3-440390-3042 18.5 25 39 39 4 E3-440460-3F4# E3-440460-3042 22 30 46 4 **NOTE For IP66 replace the '#' with: IP66 FWD/REV Pot Disconnect A** |  $\checkmark$  | x | x | x **B**  $\sqrt{}$   $\sqrt{}$   $\sqrt{}$   $\sqrt{}$

**C** | ✓ | ✓ | ✓ | **∨ E** |  $\checkmark$  | x | x |  $\checkmark$ 

**110 – 115V ± 10% - 1 Phase Input – 3 Phase 230V Output (Voltage Doubler)**

## <span id="page-5-0"></span>**2.4. Drive Model Numbers**

**2**

**(A) Frame Size**

**(A) Frame Size**

**(A) Frame Size**

## <span id="page-6-0"></span>**3. Mechanical Installation**

#### <span id="page-6-1"></span>**3.1. General**

- The E3 drive should be mounted in a vertical position only, on a flat, flame resistant, vibration free mounting using the integral mounting holes.
- Do not mount flammable material close to the E3 drive.
- Ensure that the minimum cooling air gaps, as detailed in section *[3.4. Guidelines for mounting on page 8](#page-7-0)*.
- Ensure that the ambient temperature range does not exceed the permissible limits for the E3 drive given in section *[10.1.](#page-53-1)  [Environmental on page 54](#page-53-1)*.

#### <span id="page-6-2"></span>**3.2. UL Compliant Installation**

Refer to section *[10.5. Additional Information for UL Compliance on page 55](#page-54-1)* for Additional Information for UL Compliance.

## <span id="page-6-3"></span>**3.3. Mechanical Dimensions**

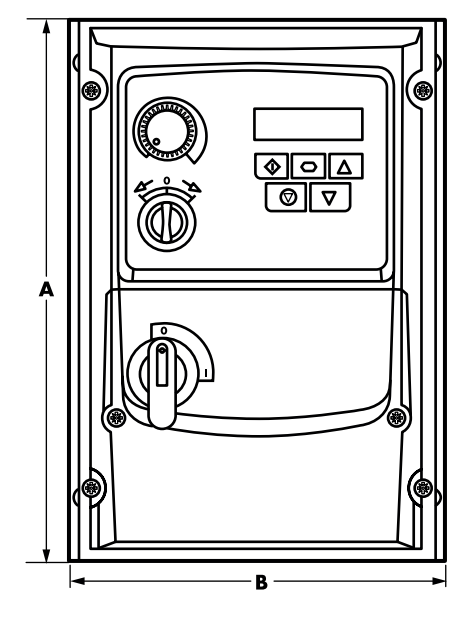

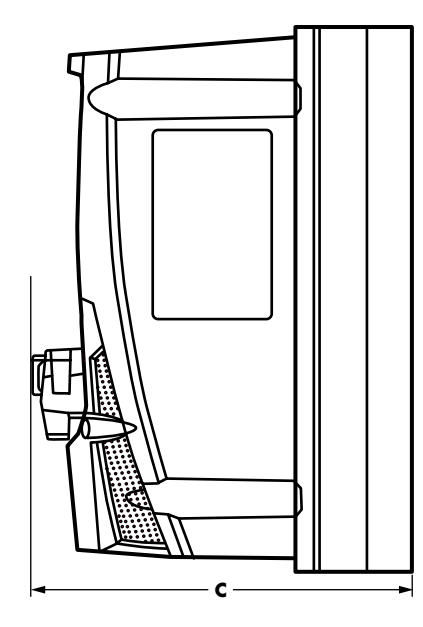

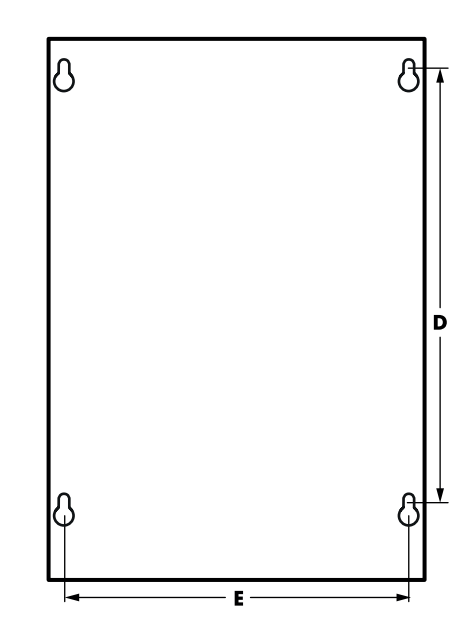

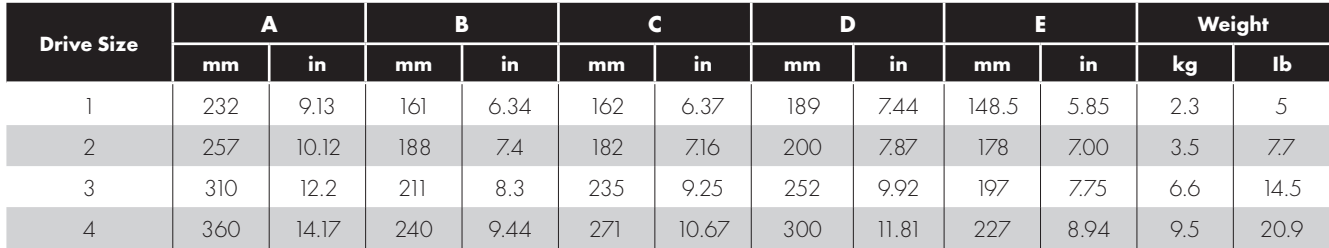

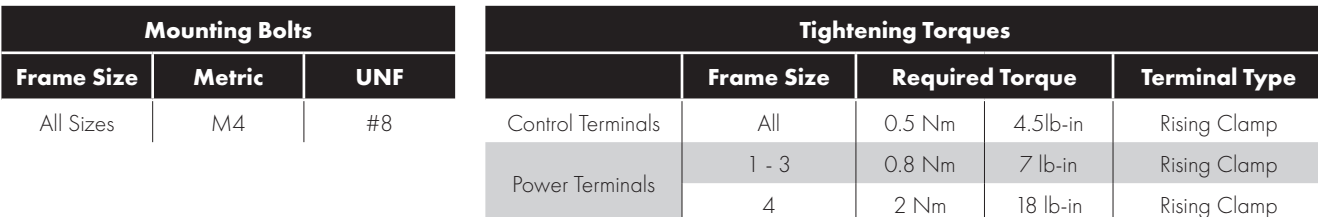

## <span id="page-7-0"></span>**3.4. Guidelines for mounting**

- Before mounting the drive, ensure that the chosen location meets the environmental condition requirements for the drive shown in section *[10.1. Environmental on page 54](#page-53-1)*.
- The drive must be mounted vertically, on a suitable flat surface.
- The minimum mounting clearances as shown in the table below must be observed.
- The mounting site and chosen mountings should be sufficient to support the weight of the drives.
- Using the drive as a template, or the dimensions shown above, mark the locations required for drilling.
- Suitable cable glands to maintain the ingress protection of the drive are required. Gland holes for power and motor cables are pre-moulded into the drive enclosure, recommended gland sizes are shown below. Gland holes for control cables may be cut as required.

 The mounting location should be free from vibration.

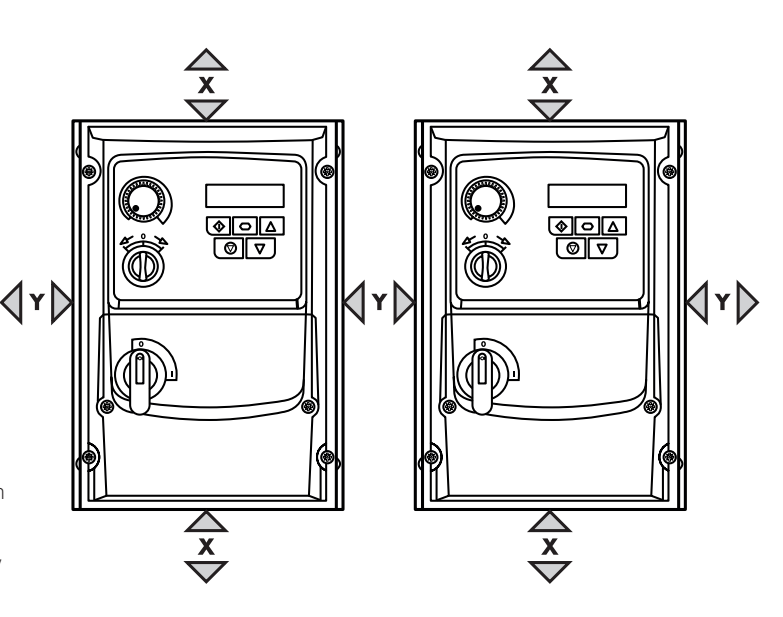

- Do not mount the drive in any area with excessive humidity, corrosive airborne chemicals or potentially dangerous dust particles.
- Avoid mounting close to high heat sources.
- The drive must not be mounted in direct sunlight. If necessary, install a suitable shade cover.
- The mounting location must be free from frost.
- Do not restrict the flow of air through the drive heatsink. The drive generates heat which must be naturally allowed to dissipate. Correct air clearance around the drive must be observed.
- If the location is subject to wide ambient temperature and air pressure variation, install a suitable pressure compensation valve in the drive gland plate.

#### **NOTE** If the drive has been in storage for a period longer than 2 years, the DC link capacitors must be reformed.

<span id="page-7-2"></span>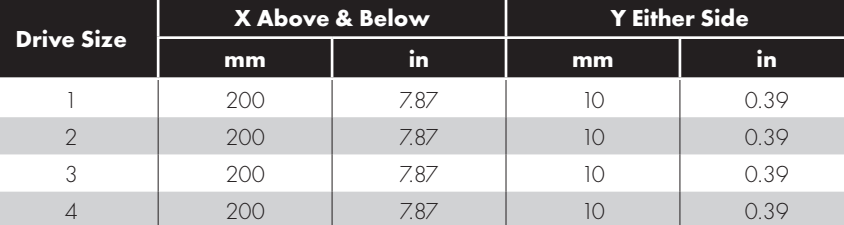

#### **NOTE Above are guidelines only and the operating ambient temperature of the drive MUST be maintained within the limits shown in section** *[10.1. Environmental](#page-53-1)* **at all times.**

#### <span id="page-7-1"></span>**3.5. Gland Plate and Lock Off**

The use of a suitable gland system is required to maintain the appropriate IP / NEMA rating. The gland plate has pre moulded cable entry holes for power and motor connections suitable for use with glands as shown in the following table. Where additional holes are required, these can be drilled to suitable size. Please take care when drilling to avoid leaving any particles within the product.

#### **Gland Plate Holes Sizes & Recommended glands IP66 / NEMA 4X Gland Plate**

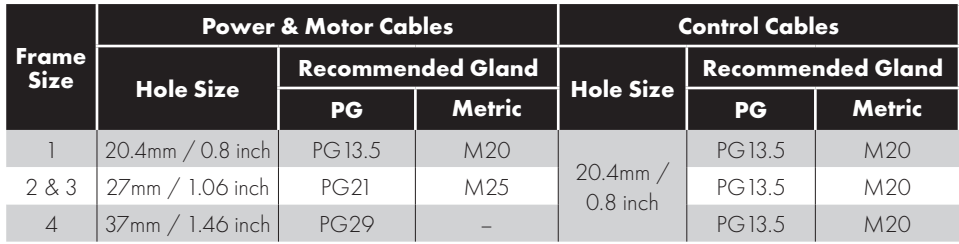

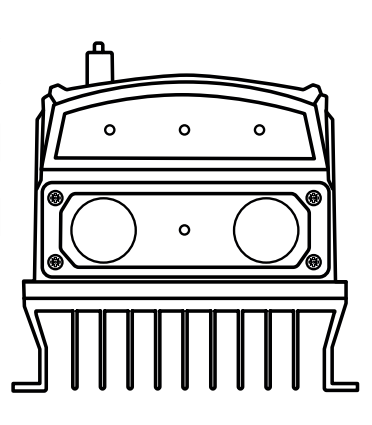

- UL rated ingress protection ("Type") is only met when cables are installed using a UL recognized bushing or fitting for a flexible-conduit system which meets the required level of protection ("Type").
- For conduit installations the conduit entry holes require standard opening to the required sizes specified per the NEC.
- Not intended for installation using rigid conduit system.

# Mechanical Installation **Mechanical Installation 3**

#### **Mains switch-disconnector Lock Off**

On the switched models the mains switch-disconnector can be locked in the 'Off' position using a 20mm standard shackle padlock (not supplied).

#### **IP66 / NEMA 4X Unit Lock Off**

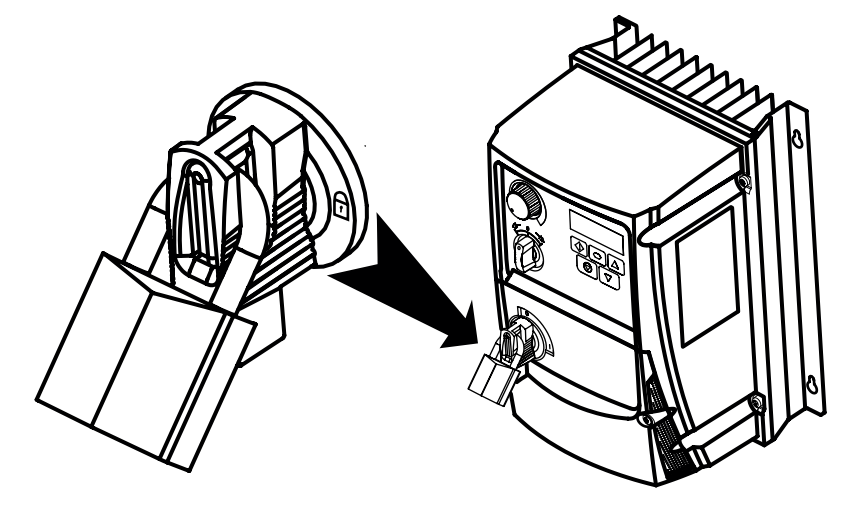

#### <span id="page-8-0"></span>**3.6. Removing the Terminal Cover**

To access the connection terminals, the drive front cover needs to be removed as shown.

#### **IP66 / NEMA 4X Units**

Removing the screws on the front of the product allows access to the connection terminals, as shown below.

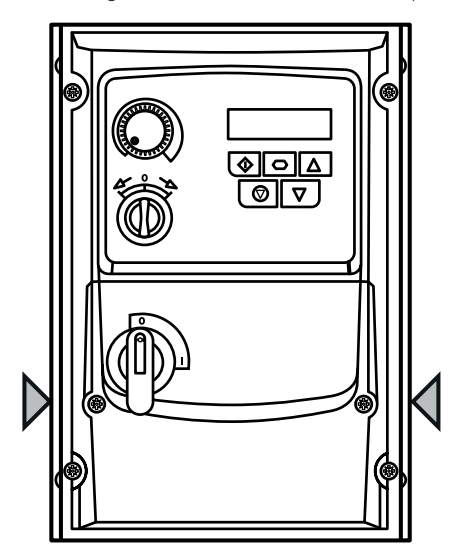

#### <span id="page-8-1"></span>**3.7. Routine Maintenance**

The drive should be included within the scheduled maintenance program so that the installation maintains a suitable operating environment, this should include:

- Ambient temperature is at or below that set out in section *[10.1. Environmental on page 54](#page-53-1)*.
- Heat sink fans (where fitted) freely rotating and dust free.
- The Enclosure in which the drive is installed should be free from dust and condensation; furthermore ventilation fans and air filters should be checked for correct air flow.

Checks should also be made on all electrical connections, ensuring screw terminals are correctly torqued; and that power cables have no signs of heat damage.

#### <span id="page-9-1"></span><span id="page-9-0"></span>**4.1. Connection Locations**

#### *4.1.1. Connection locations – Frame size 1*

**Single phase supply 3 phase supply**

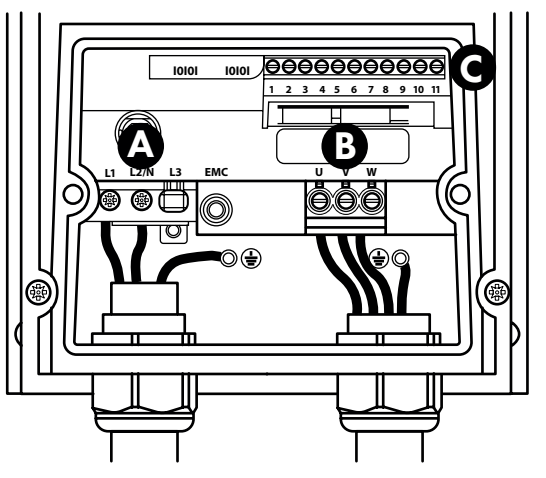

*4.1.2. Connection locations – Frame sizes 2, 3 and 4* 

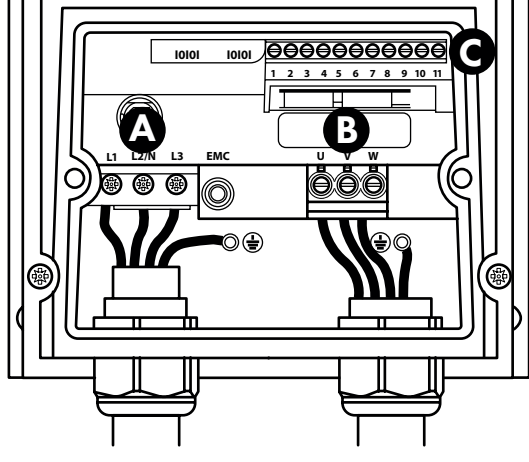

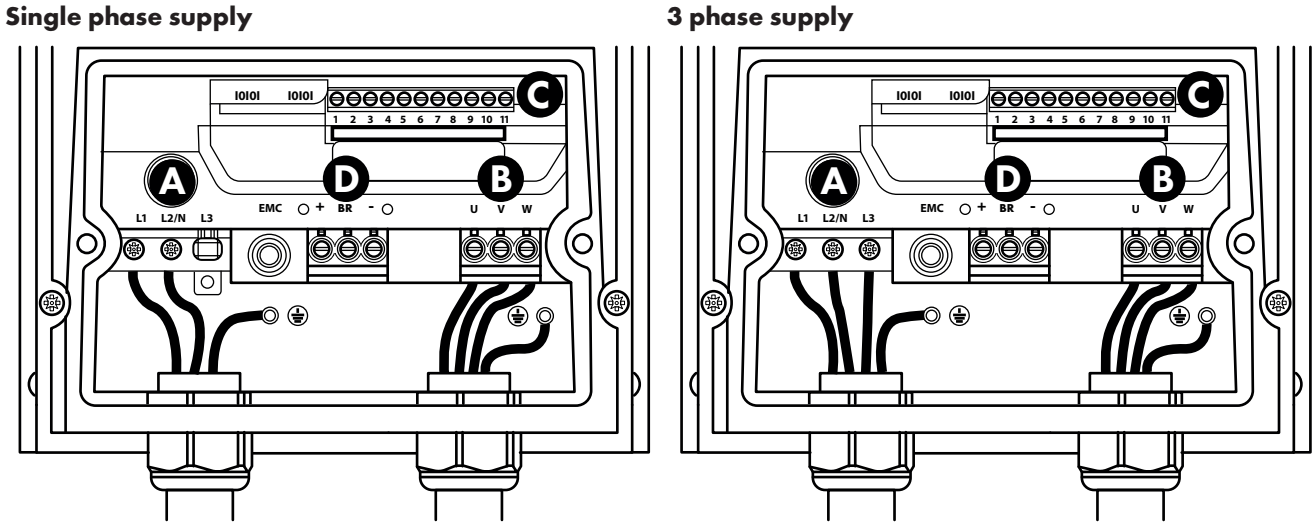

- **A** Incoming Power Connections see section *[4.4. Incoming Power Connection](#page-12-1)* for more information
- **B** Motor Connections see section *[4.5. Motor Connection](#page-13-0)* for more information
- **C** Control Terminal Connections see section *[4.10. Control Terminal Connections](#page-15-1)* for more information
- **D** Brake Resistor see section *[4.13. Optional Brake Resistor](#page-18-0)* for more information

## <span id="page-10-0"></span>**4.2. Connection Diagram**

All power terminal locations are marked directly on the product. DC+/BR/DC- terminals are not available on Size 1 models.

#### *4.2.1. IP66 (Nema 4X) Non-Switched Units*

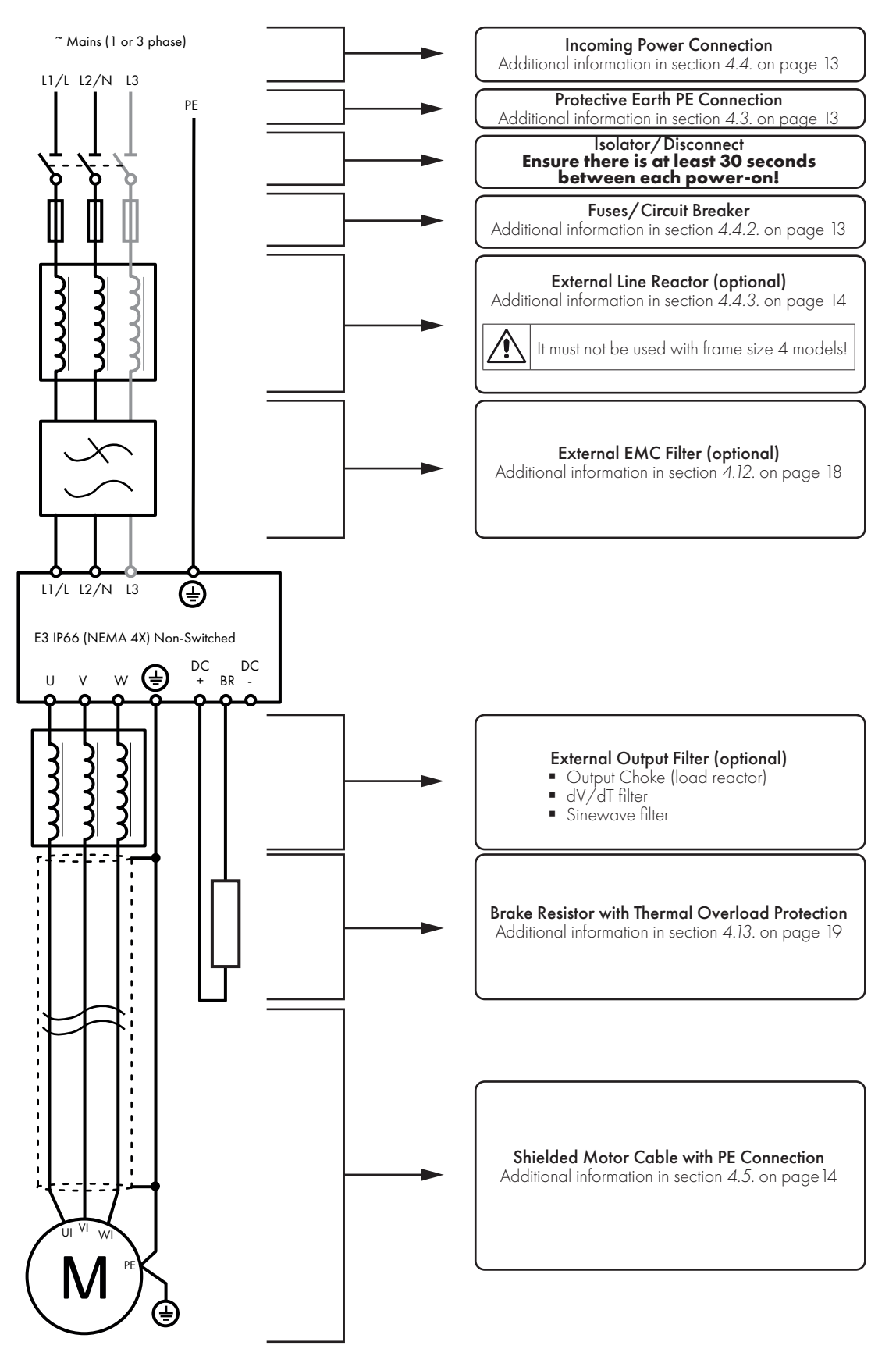

#### <span id="page-11-0"></span>*4.2.2. Electrical Power Connections – IP66 (NEMA 4X) Switched Models*

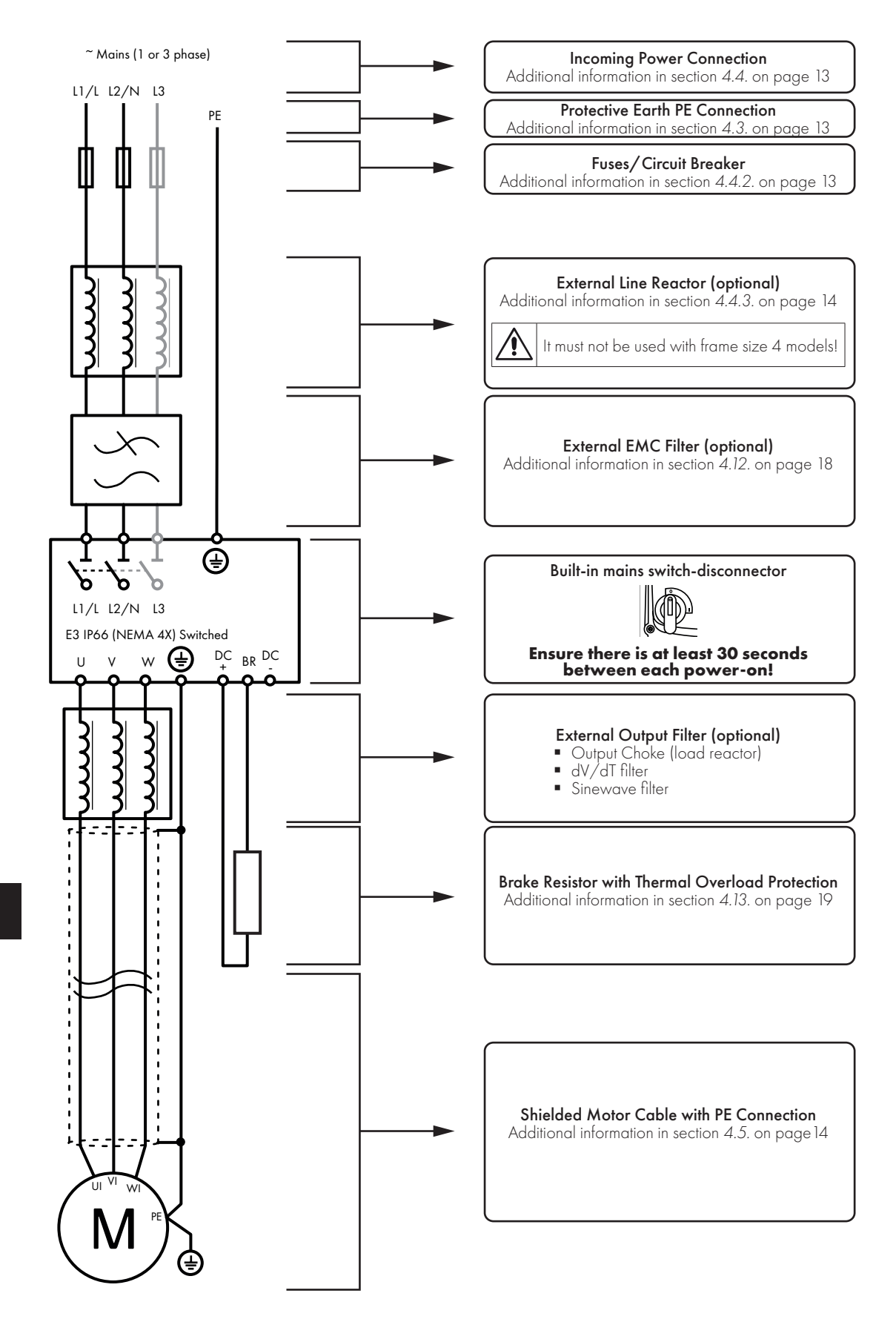

## <span id="page-12-0"></span>**4.3. Protective Earth (PE) Connection**

#### **Grounding Guidelines**

The ground terminal of each E3 drive should be individually connected DIRECTLY to the site ground bus bar (through the filter if installed). E3 drive ground connections should not loop from one drive to another, or to, or from any other equipment. Ground loop impedance must confirm to local industrial safety regulations. To meet UL regulations, UL approved ring crimp terminals should be used for all ground wiring connections.

The drive Safety Ground must be connected to system ground. Ground impedance must conform to the requirements of national and local industrial safety regulations and/or electrical codes. The integrity of all ground connections should be checked periodically.

#### **Protective Earth Conductor**

The Cross sectional area of the PE Conductor must be at least equal to that of the incoming supply conductor.

#### **Safety Ground**

This is the safety ground for the drive that is required by code. One of these points must be connected to adjacent building steel (girder, joist), a floor ground rod, or bus bar. Grounding points must comply with national and local industrial safety regulations and/ or electrical codes.

#### **Motor Ground**

The motor ground must be connected to one of the ground terminals on the drive.

#### **Ground Fault Monitoring**

As with all inverters, a leakage current to earth can exist. The E3 drive is designed to produce the minimum possible leakage current whilst complying with worldwide standards. The level of current is affected by motor cable length and type, the effective switching frequency, the earth connections used and the type of RFI filter installed. If an ELCB (Earth Leakage Circuit Breaker) is to be used, the following conditions apply:

- A Type B Device must be used.
- The device must be suitable for protecting equipment with a DC component in the leakage current.
- $\blacksquare$  Individual ELCBs should be used for each E3 drive.

#### **Shield Termination (Cable Screen)**

The safety ground terminal provides a grounding point for the motor cable shield. The motor cable shield connected to this terminal (drive end) should also be connected to the motor frame (motor end). Use a shield terminating or EMI clamp to connect the shield to the safety ground terminal.

#### <span id="page-12-1"></span>**4.4. Incoming Power Connection**

#### *4.4.1. Cable Selection*

- For 1 phase supply, the mains power cables should be connected to L1/L, L2/N.
- For 3 phase supplies, the mains power cables should be connected to L1, L2, and L3. Phase sequence is not important.
- For compliance with CE EMC requirements, refer to section *[4.12. EMC Compliant Installation on page 18](#page-17-1)*.
- A fixed installation is required according to IEC61800-5-1 with a suitable disconnecting device installed between the E3 drive and the AC Power Source. The disconnecting device must conform to the local safety code / regulations (e.g. within Europe, EN60204-1, Safety of machinery).
- The cables should be dimensioned according to any local codes or regulations. Maximum dimensions are given in section *[10.3.](#page-53-3)  [Rating Tables on page 54](#page-53-3)*.

#### <span id="page-12-2"></span>*4.4.2. Fuse / Circuit Breaker Selection*

- Suitable fuses to provide wiring protection of the input power cable should be installed in the incoming supply line, according to the data in section *[10.3. Rating Tables on page 54](#page-53-3)*. The fuses must comply with any local codes or regulations in place. In general, type gG (IEC 60269) or UL type J fuses are suitable; however in some cases type aR fuses may be required. The operating time of the fuses must be below 0.5 seconds.
- Where allowed by local regulations, suitably dimensioned type B MCB circuit breakers of equivalent rating may be utilised in place of fuses, providing that the clearing capacity is sufficient for the installation. For UL approved installation, fuses must be used, refer to section *[10.5. Additional Information for UL Compliance on page 55](#page-54-1)*.
- The maximum permissible short circuit current at the E3 drive Power terminals is shown in section *[10.2. Input Power Supply](#page-53-2)  [Requirements on page 54](#page-53-2)*.

#### <span id="page-13-3"></span>*4.4.3. Optional Input Choke*

- Do not use input choke with size 4 models!
- An optional Input Choke is recommended to be installed in the supply line for drives frame size 1, 2 and 3 where any of the following conditions occur:
	- o The incoming supply impedance is low or the fault level / short circuit current is high.
	- o The supply is prone to dips or brown outs.
	- o An imbalance exists on the supply (3 phase drives).
	- o The power supply to the drive is via a busbar and brush gear system (typically overhead Cranes).
- In all other installations, an input choke is recommended to ensure protection of the drive against power supply faults. Part numbers are shown in the table.

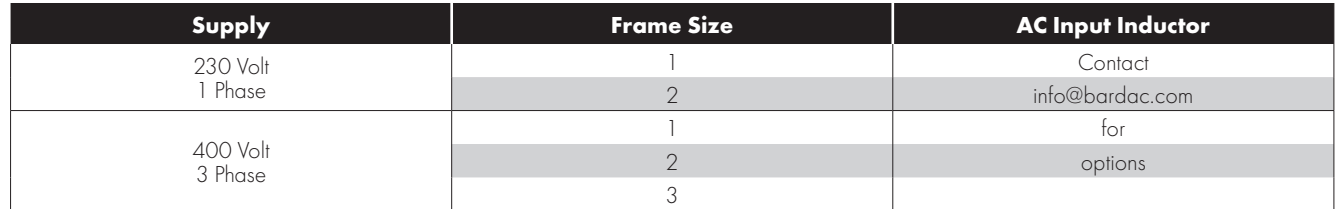

## <span id="page-13-0"></span>**4.5. Motor Connection**

- The drive inherently produces fast switching of the output voltage (PWM) to the motor compared to the mains supply. For motors which have been wound for operation with a variable speed drive additional measures are not required; however if the quality of insulation is unknown the motor manufacturer should be consulted and preventative measures may be required.
- The motor should be connected to the E3 drive U, V, and W terminals using a suitable 3 or 4 core cable. Where a 3 core cable is utilised, with the shield operating as an earth conductor, the shield must have a cross sectional area at least equal to the phase conductors when they are made from the same material. Where a 4 core cable is utilised, the earth conductor must be of at least equal cross sectional area and manufactured from the same material as the phase conductors.
- The motor earth must be connected to one of the E3 drive earth terminals.
- Maximum permitted motor cable length for all models: 100 metres shielded, 150 metres unshielded.
- Where multiple motors are connected to a single drive using parallel cables, an output choke **must** be installed.

#### <span id="page-13-1"></span>**4.6. Motor Terminal Box Connections**

Do not install any mechanical or electro-mechanical switching devices between the drive and motor. Where a local isolator is installed close to the motor, this should be interlocked with the drive control circuit to ensure the drive is disabled when the motor is isolated. Most general purpose motors are wound for operation on dual voltage supplies. This is indicated on the nameplate of the motor. This operational voltage is normally selected when installing the motor by selecting either STAR or DELTA connection. STAR always gives the higher of the two voltage ratings.

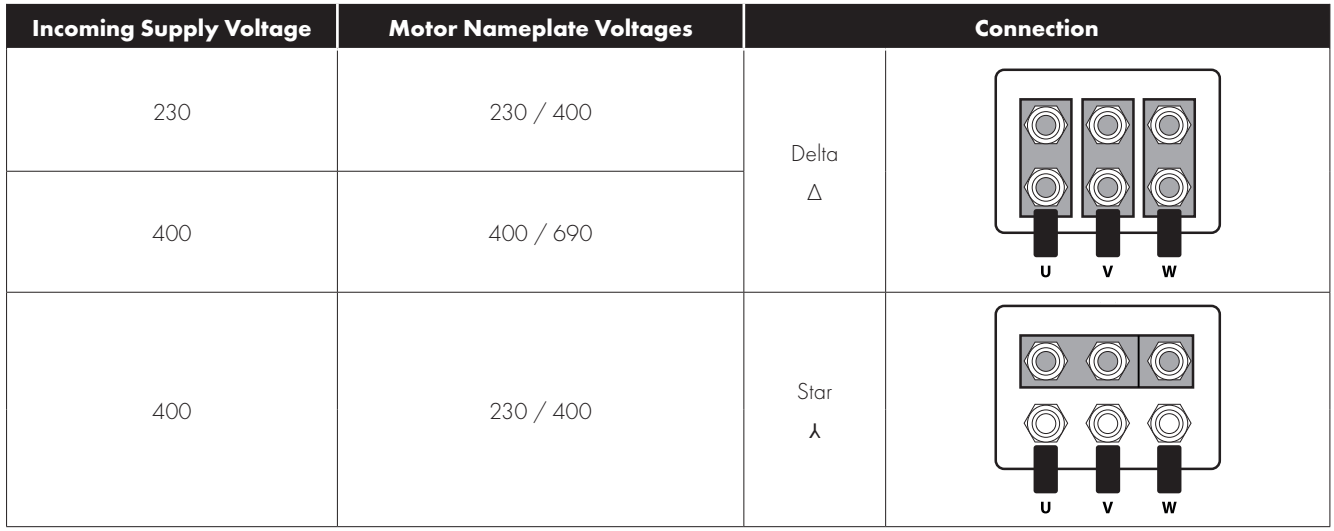

## <span id="page-13-2"></span>**4.7. Control Terminal Wiring**

- All analog signal cables should be suitably shielded. Twisted pair cables are recommended.
- Power and Control Signal cables should be routed separately where possible, and must not be routed parallel to each other.
- Signal levels of different voltages e.g. 24 Volt DC and 110 Volt AC, should not be routed in the same cable.
- **Maximum control terminal tightening torque is 0.5Nm.**
- Control Cable entry conductor size:  $0.05 2.5$ mm<sup>2</sup> / 30 12 AWG.

## <span id="page-14-0"></span>**4.8. Using the REV/0/FWD Selector Switch (Versions With Local Controls Only)**

By adjusting the parameter settings the E3 drive can be configured for multiple applications and not just for Forward or Reverse. This could typically be for Hand/Off/Auto applications (also known and Local/Remote) for HVAC and pumping industries. The integrated switch operates in parallel with drive terminal 2 (T2) and terminal 3 (T3) as digital input 1 and digital input 2. By default, the integrated switch is enabled.

#### *4.8.1. Default functions of the control switches*

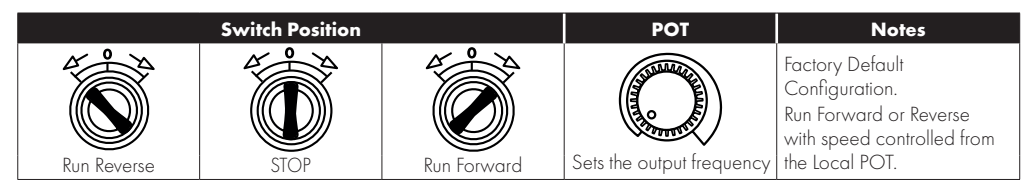

#### *4.8.2. Switch Configuration*

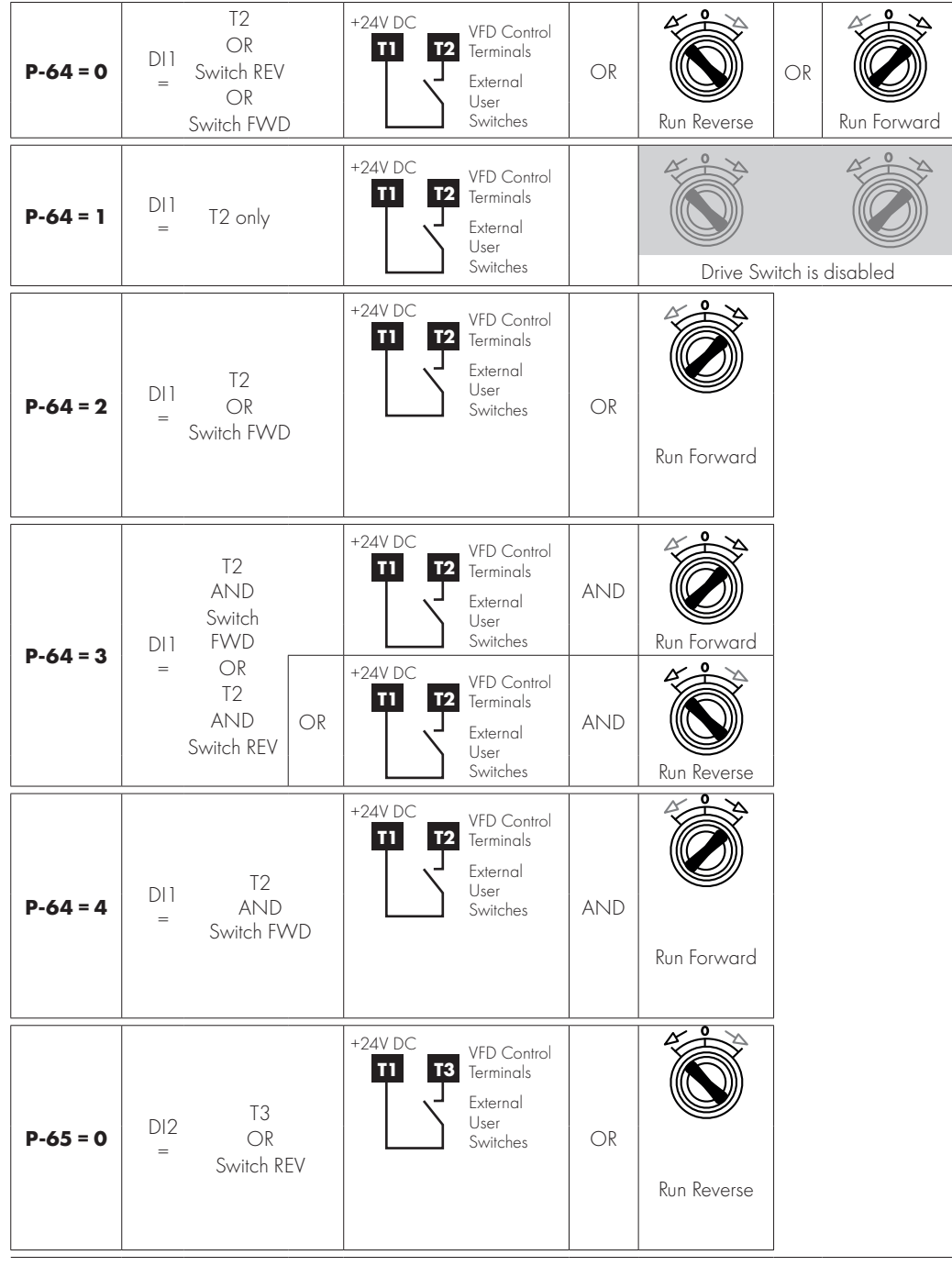

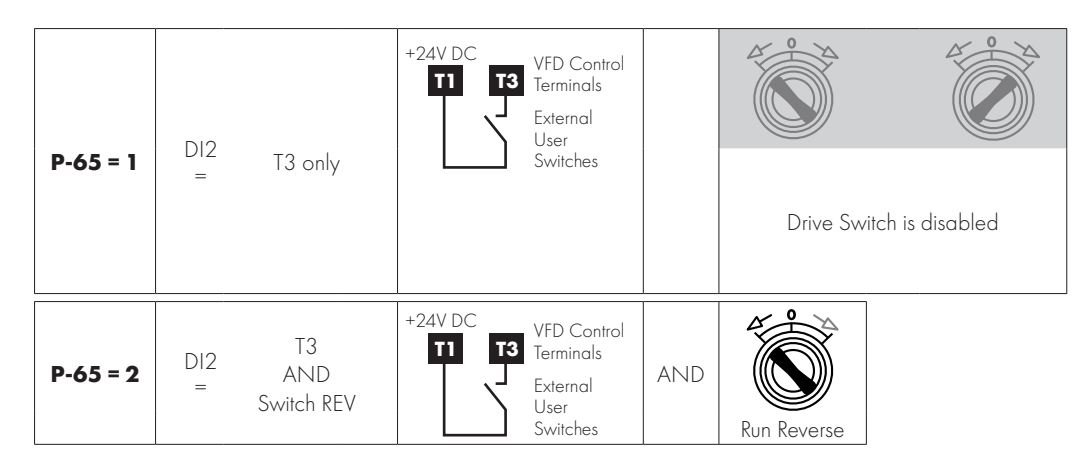

## <span id="page-15-0"></span>**4.9. Using the Internal Pot (Local Control Versions Only)**

On switched drives, the built-in pot (indicated) may be used to directly control the signal level applied to analog input 1, and therefore the output frequency (motor speed).

To select the built-in pot as the signal source for analog input 1, set P-16 = 8 In-pot.

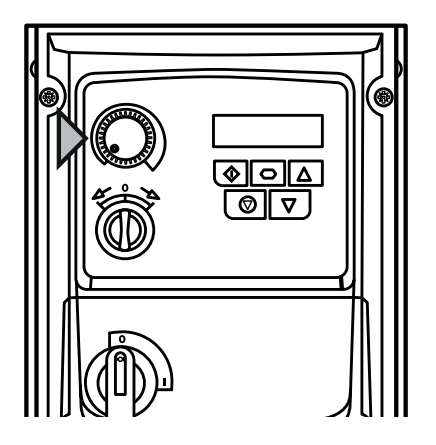

## <span id="page-15-1"></span>**4.10. Control Terminal Connections**

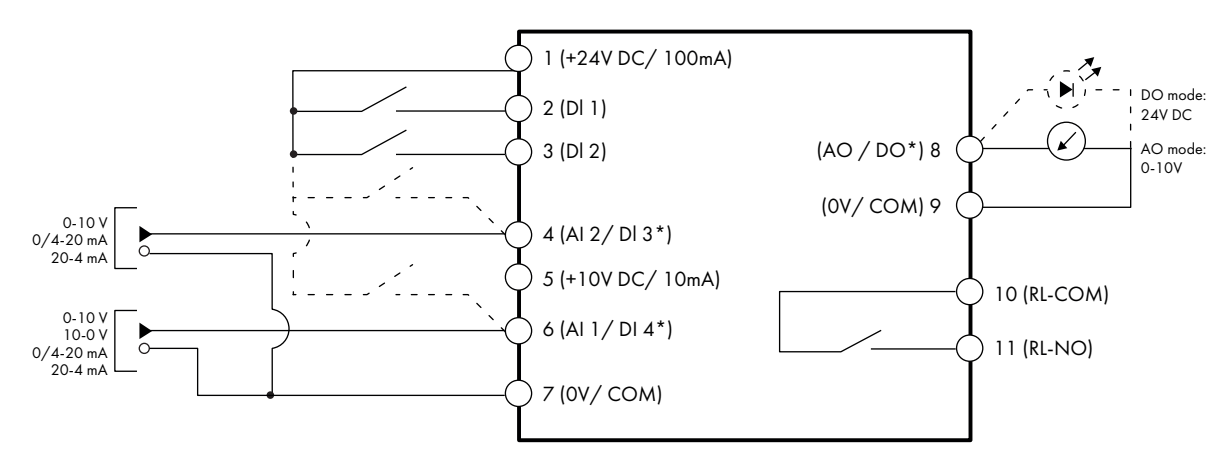

#### **NOTE**

\* Dashed lines shows connection for analog inputs and output in digital mode

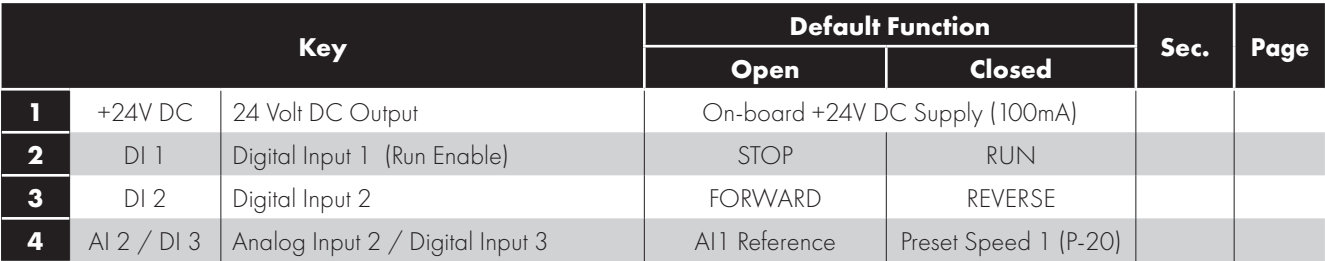

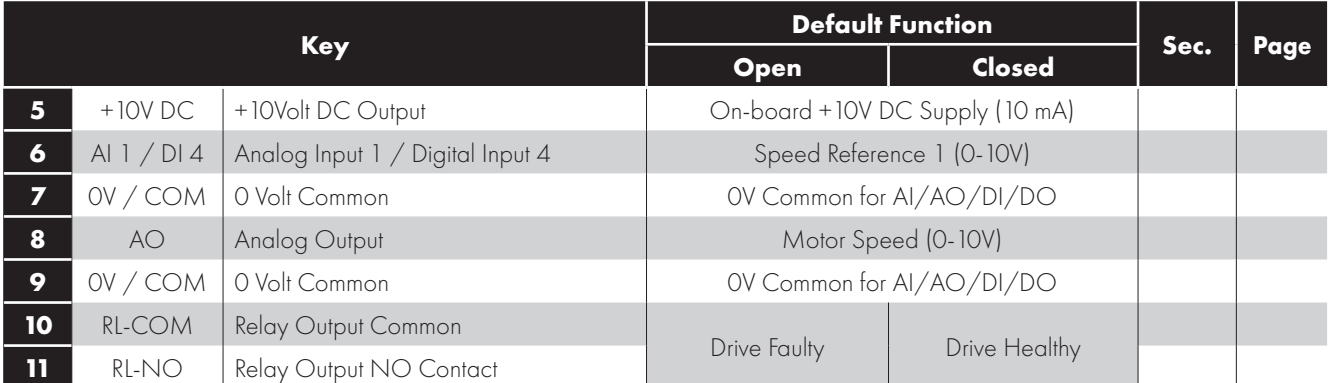

#### **NOTE**

Digital Inputs: Logic High = 8-30V DC (30V DC max) Analog Output: 0 – 10 Volt (20mA max) Relay Output: 6A/250V AC, 5A/30V DC (resistive load)

#### *4.10.1. Analog Output*

The analog output function may be configured using parameter P-25, which is described in section *[6.2. Parameter List on page 23](#page-22-2)*. The output has two operating modes, dependent on the parameter selection:

- **Analog Mode** 
	- o The output is a 0 10 volt DC signal, 20mA max load current.
- Digital Mode o The output is 24 volt DC, 20mA max load current.

#### *4.10.2. Relay Output*

The relay output function may be configured using parameter P-18, which is described in section *[6.2. Parameter List on page 23](#page-22-2)*.

#### *4.10.3. Analog Inputs*

Two analog inputs are available, which may also be used as Digital Inputs if required. The signal formats are selected by parameters as follows:

- Analog Input 1 Format Selection Parameter P-16.
- Analog Input 2 Format Selection Parameter P-47.

These parameters are described more fully in section *[6.3.3 Input and Output Functions on page 28](#page-27-0)*.

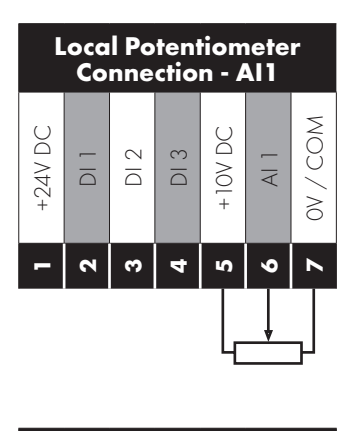

**2-wire or Loop** 

**2-wire Analog Voltage or Current signal** +24V DC  $\overline{\bigcirc}$ DI 2 DI 3 +10V DC  $\overline{\mathcal{A}}$ 0V / COM **12**<u>ო</u> **45 67**0-10 V 10-0 V<br>20 mA 0/4-20 mA 20-4 mA + V/A - **Powered Transducer 3-wire Transducer**

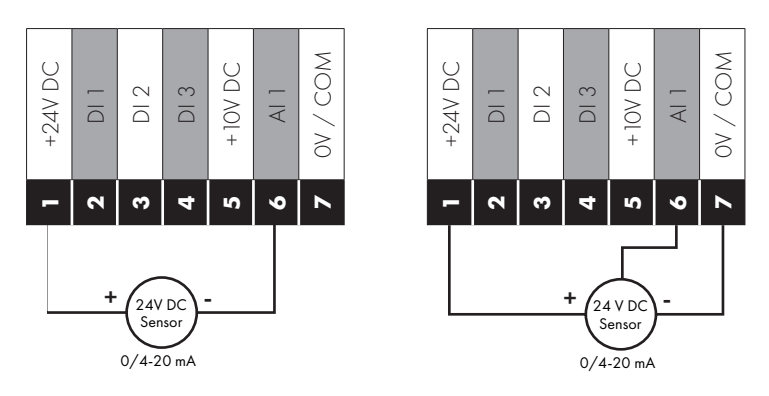

The function of the analog input, e.g. for speed reference or PID feedback for example is defined by parameters P-15. The function of these parameters and available options is described in section *[7. Analog and Digital Input Macro Configurations on page 40](#page-39-0)*.

#### *4.10.4. Digital Inputs*

Up to four digital inputs are available. The function of the inputs is defined by parameters P-12 and P-15, which are explained in section *[7. Analog and Digital Input Macro Configurations on page 40](#page-39-0)*.

#### <span id="page-17-0"></span>**4.11. Motor Thermal Overload Protection**

#### *4.11.1. Internal Thermal Overload Protection*

The drive has an built-in motor thermal overload function; this is in the form of an "I.t-trP" trip after delivering >100% of the value set in P-08 for a sustained period of time (e.g. 150% for 60 seconds).

#### <span id="page-17-2"></span>*4.11.2. Motor Thermistor Connection*

Where a motor thermistor is to be used, it should be connected as follows:

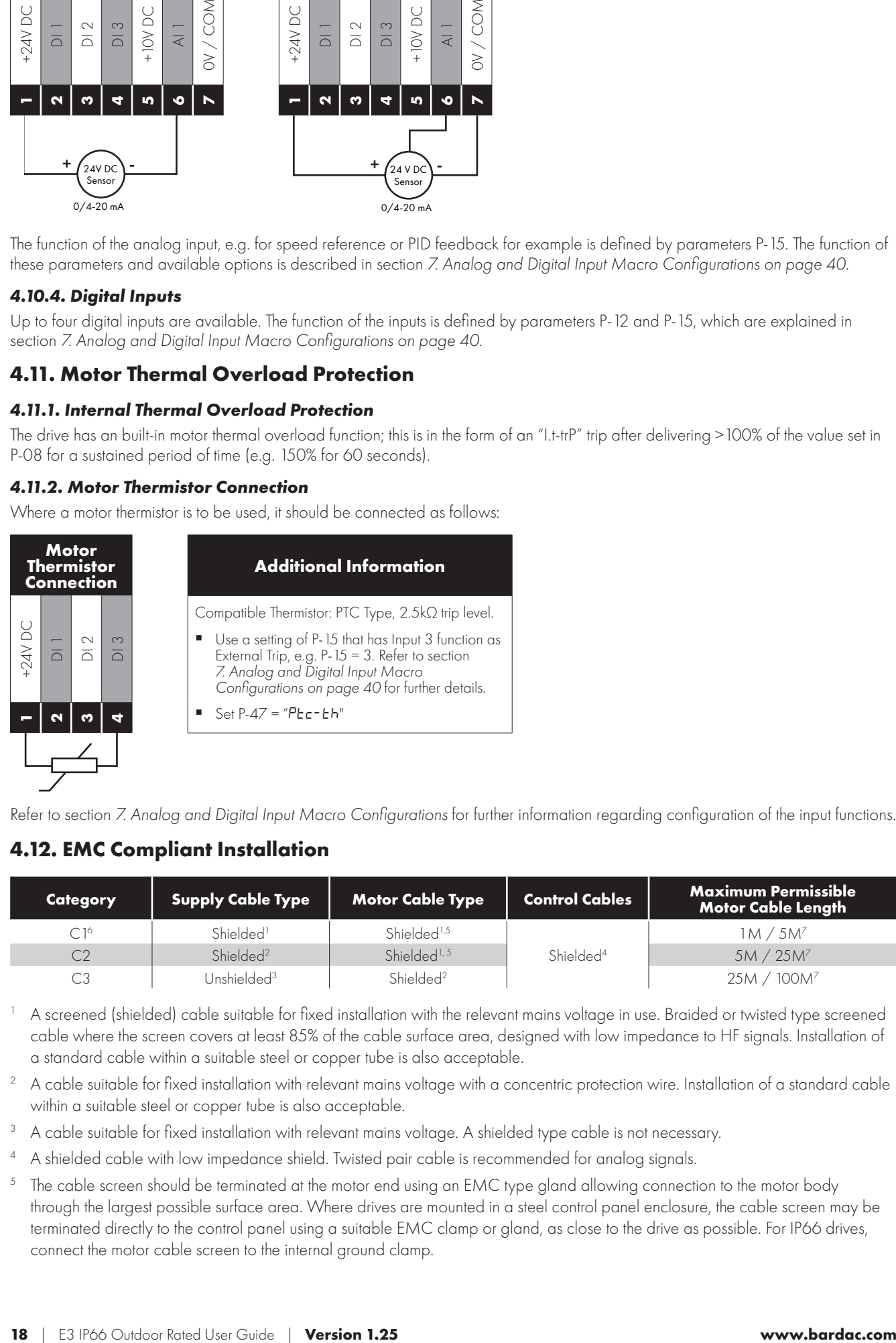

Refer to section *[7. Analog and Digital Input Macro Configurations](#page-39-0)* for further information regarding configuration of the input functions.

#### <span id="page-17-1"></span>**4.12. EMC Compliant Installation**

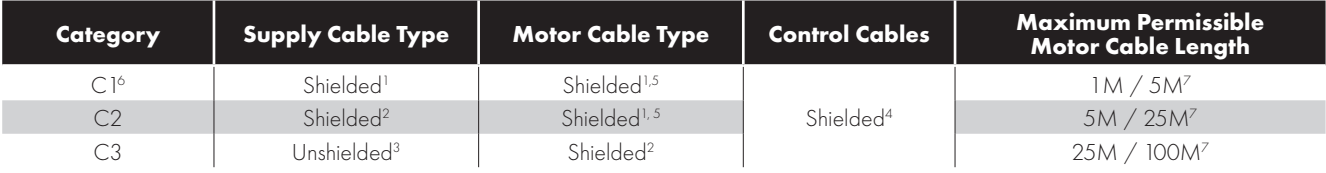

1 A screened (shielded) cable suitable for fixed installation with the relevant mains voltage in use. Braided or twisted type screened cable where the screen covers at least 85% of the cable surface area, designed with low impedance to HF signals. Installation of a standard cable within a suitable steel or copper tube is also acceptable.

 $^2$  A cable suitable for fixed installation with relevant mains voltage with a concentric protection wire. Installation of a standard cable within a suitable steel or copper tube is also acceptable.

- <sup>3</sup> A cable suitable for fixed installation with relevant mains voltage. A shielded type cable is not necessary.
- <sup>4</sup> A shielded cable with low impedance shield. Twisted pair cable is recommended for analog signals.
- $^5$  The cable screen should be terminated at the motor end using an EMC type gland allowing connection to the motor body through the largest possible surface area. Where drives are mounted in a steel control panel enclosure, the cable screen may be terminated directly to the control panel using a suitable EMC clamp or gland, as close to the drive as possible. For IP66 drives, connect the motor cable screen to the internal ground clamp.

- 6 Compliance with category C1 conducted emissions only is achieved. For compliance with category C1 radiated emissions, additional measures may be required, contact your Sales Partner for further assistance. Frame size 3 single phase 230V input is not C1 compliant.
- Permissible cable length with additional external EMC filter.

#### <span id="page-18-0"></span>**4.13. Optional Brake Resistor**

E3 drive Frame Size 2 and above units have a built-in Brake Transistor. This allows an external resistor to be connected to the drive to provide improved braking torque in applications that require this.

The brake resistor should be connected to the "+" and "BR" terminals as shown in the diagrams in sections *[4.2. Connection Diagram](#page-10-0)  [on page 11](#page-10-0)*.

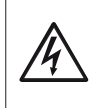

The voltage level at these terminals may exceed 800VDC.

Stored charge may be present after disconnecting the mains power.

Allow a minimum of 10 minutes discharge after power off before attempting any connection to these terminals.

Suitable resistors and guidance on selection can be obtained from your Bardac Sales Partner. The brake transistor is enabled here by setting P-34 > 0. See section *[6. Parameters on page 23](#page-22-0)* for more information.

#### **Dynamic Brake Transistor with Thermal Overload Protection**

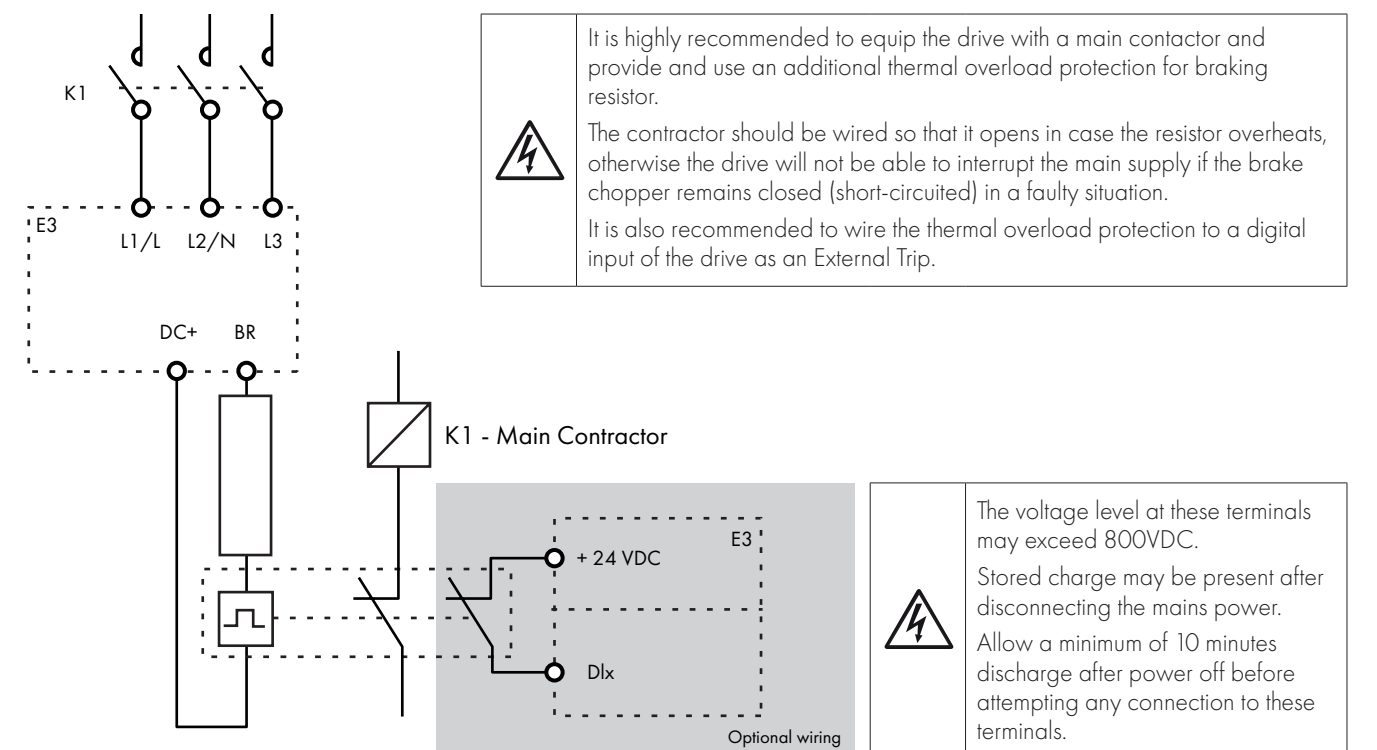

Thermal Overload / Brake Resistor with internal Over Temperature switch

# <span id="page-19-0"></span>**5. Operation**

## <span id="page-19-1"></span>**5.1. Managing the Keypad**

The drive is configured and its operation monitored via the keypad and display.

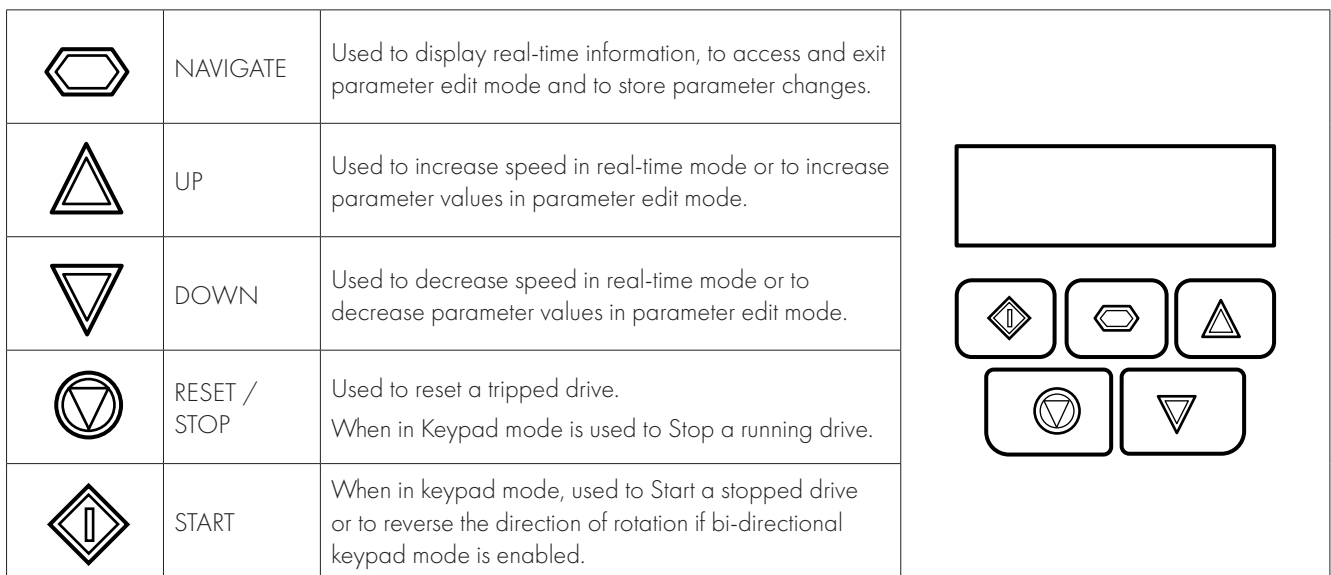

## <span id="page-19-2"></span>**5.2. Operating Displays**

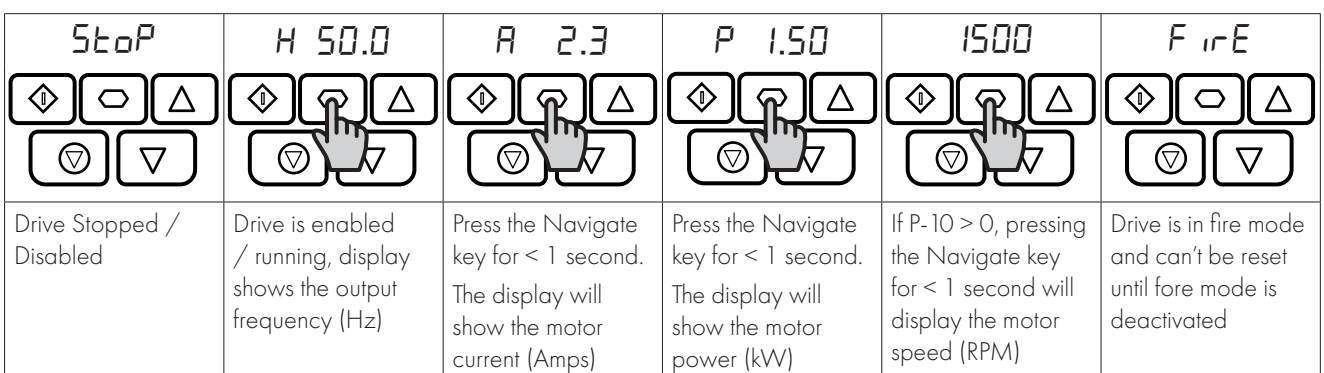

## <span id="page-19-3"></span>**5.3. Changing Parameters**

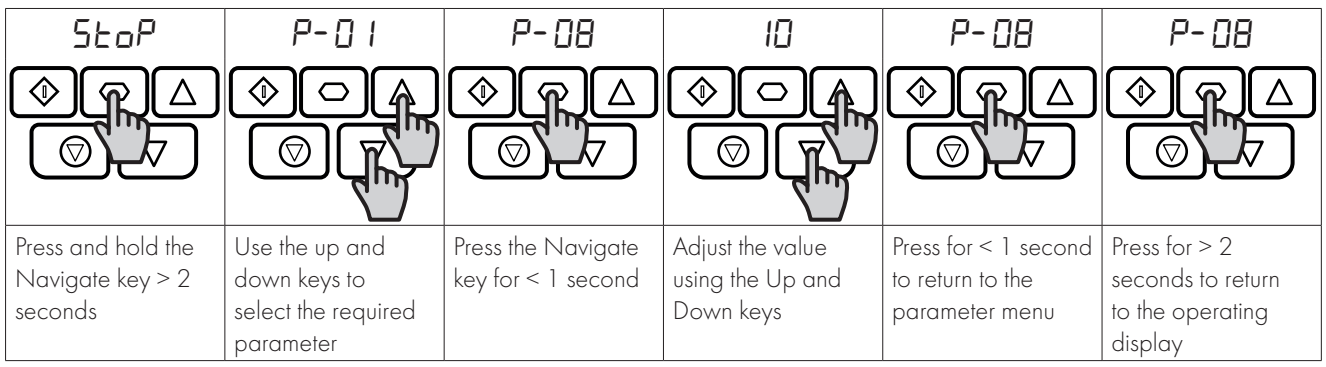

## <span id="page-20-0"></span>**5.4. Read Only Parameter Access**

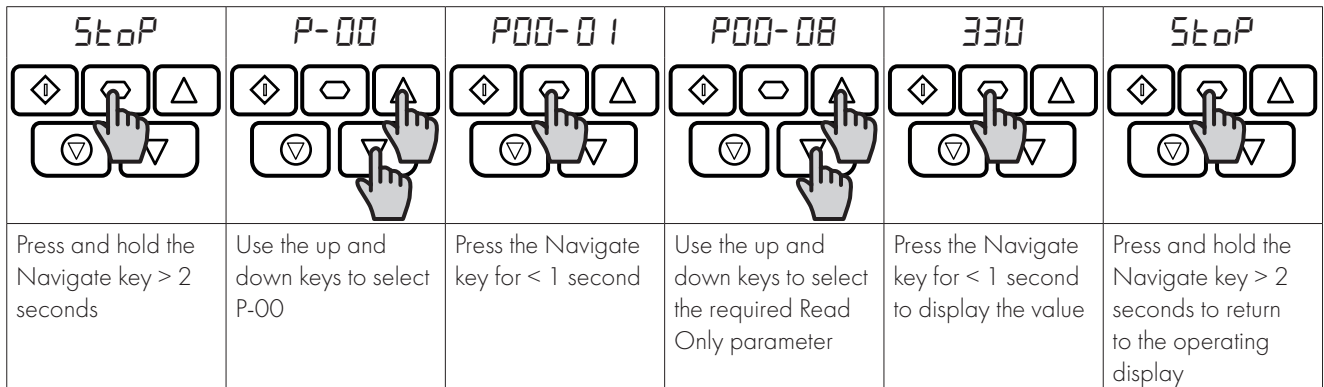

## <span id="page-20-1"></span>**5.5. Resetting Parameters**

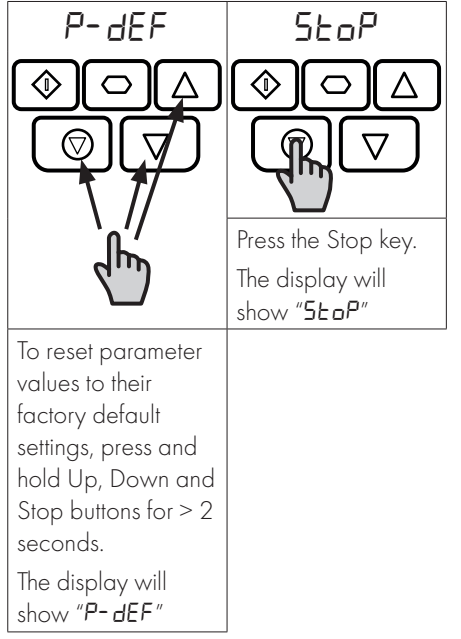

## <span id="page-20-2"></span>**5.6. Resetting a Fault**

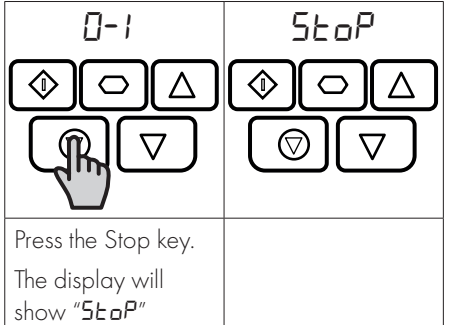

## <span id="page-21-0"></span>**5.7. LED Display**

E3 drive has a built-in 6 Digit 7 Segment LED Display. In order to display certain warnings, the following methods are used:

#### *5.7.1 LED Display Layout*

 $B. B. B. B. B. B.$ a b c d e f

#### *5.7.2 LED Display Meanings*

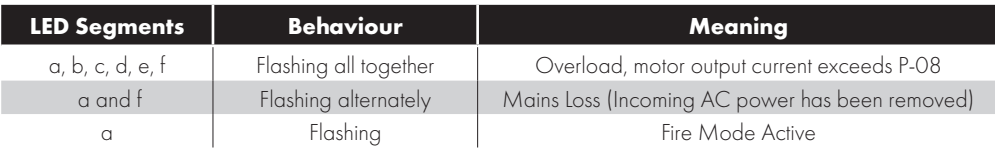

## <span id="page-22-1"></span><span id="page-22-0"></span>**6.1. Standard Parameters**

The parameter set is arranged in Groups according to the following structure:

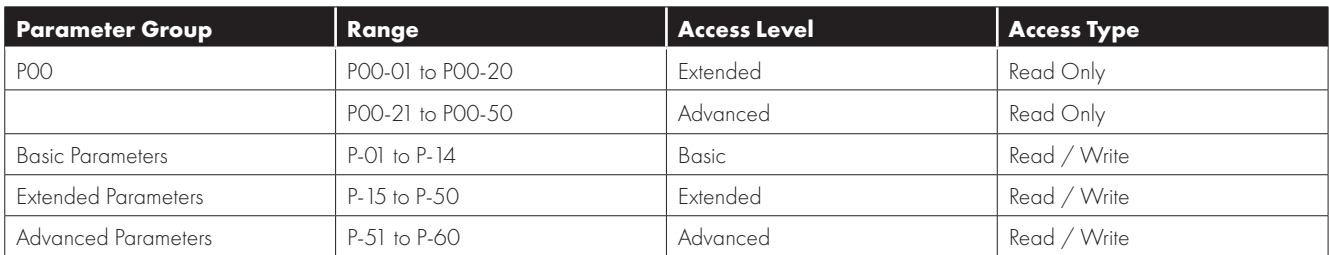

Access to all parameter groups is controlled by setting P-14 as follows:

P-14 = P-37 (Factory setting: 101) Allows Extended Parameter Access

P-14 = P-37 + 100 (Factory Setting: 201) Allows Advanced Parameter Access

In order to prevent possible damage to the drive and connected machinery, certain parameters are locked during operation of the drive to prevent change. In the case that the drive is enabled, and the user tries to change the parameter, an "L" is shown on the left of the display.

#### <span id="page-22-2"></span>**6.2. Parameter List**

#### *6.2.1. Standard Parameters*

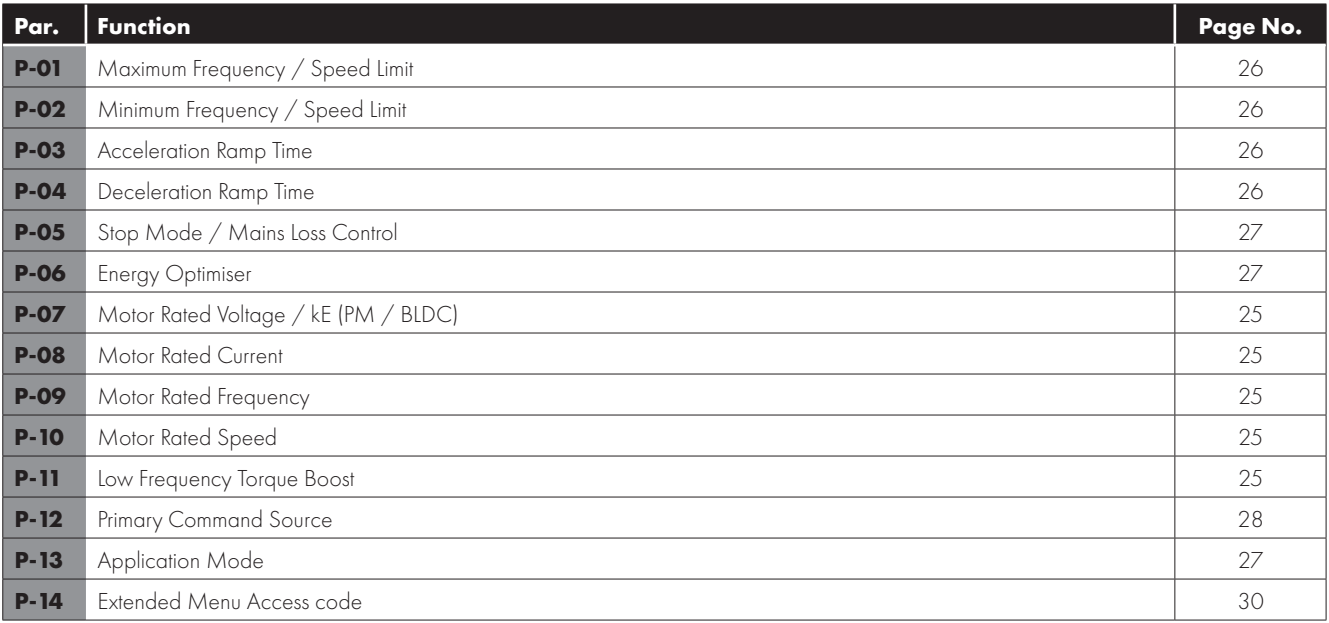

#### *6.2.2. Extended Parameters*

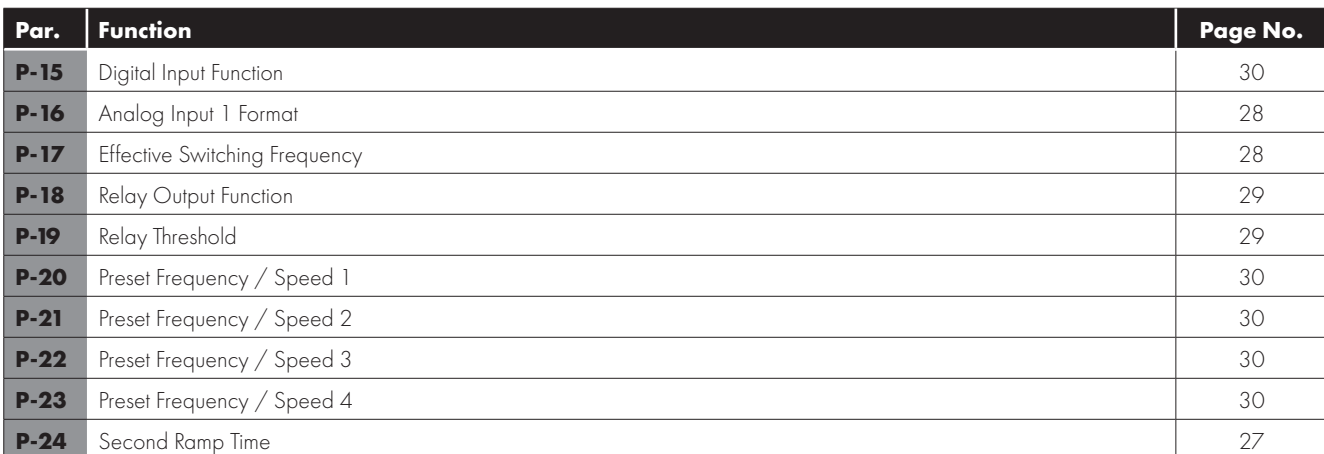

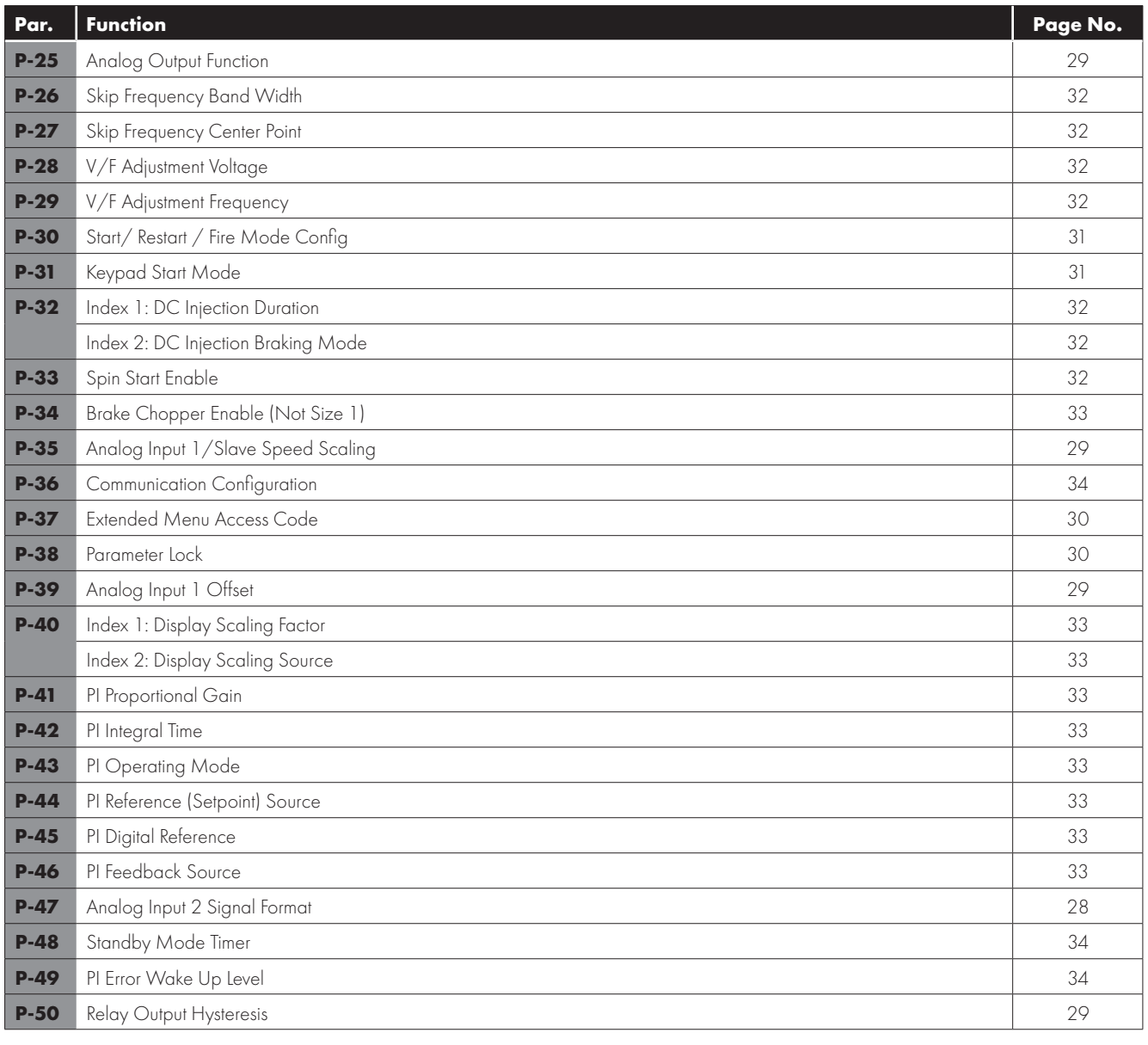

#### *6.2.3. Advanced Parameters*

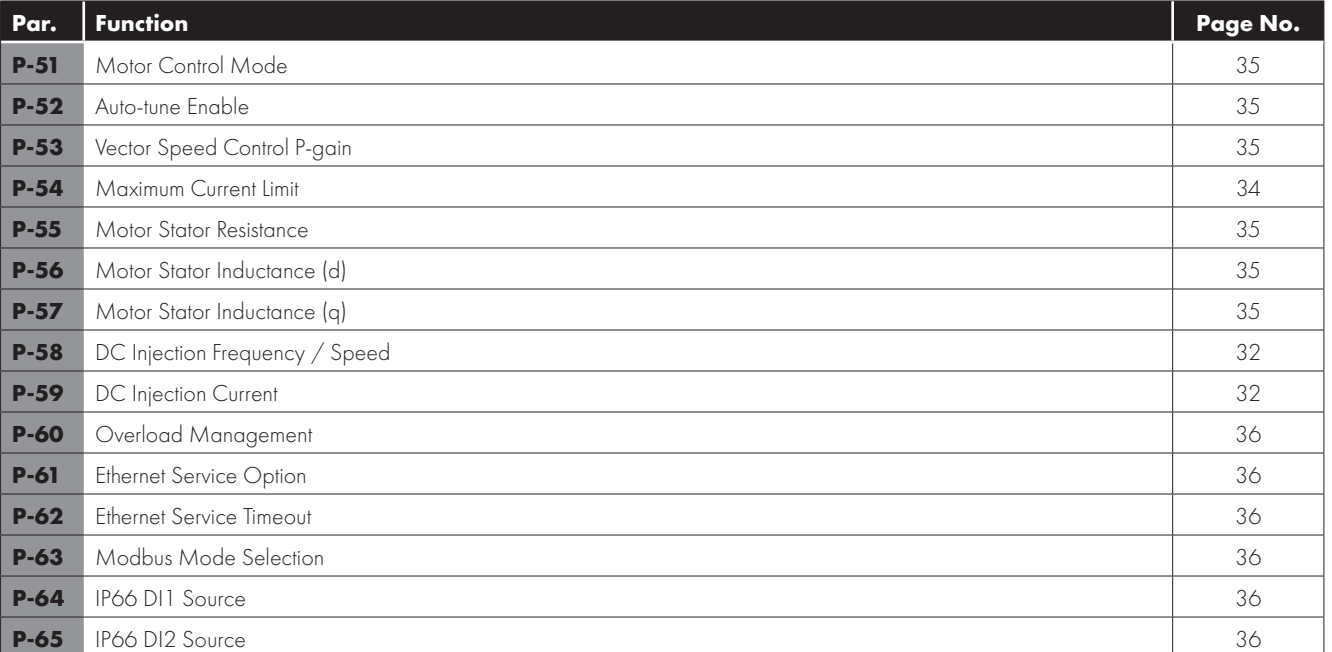

#### <span id="page-24-0"></span>**6.3. Parameter Functions**

The following sections highlight the parameters relevant to certain functions in the drive firmware. Parameters are grouped according to the function.

#### *6.3.1. Basic Functions*

#### *Motor Nameplate Settings (relevant parameters)*

<span id="page-24-2"></span><span id="page-24-1"></span>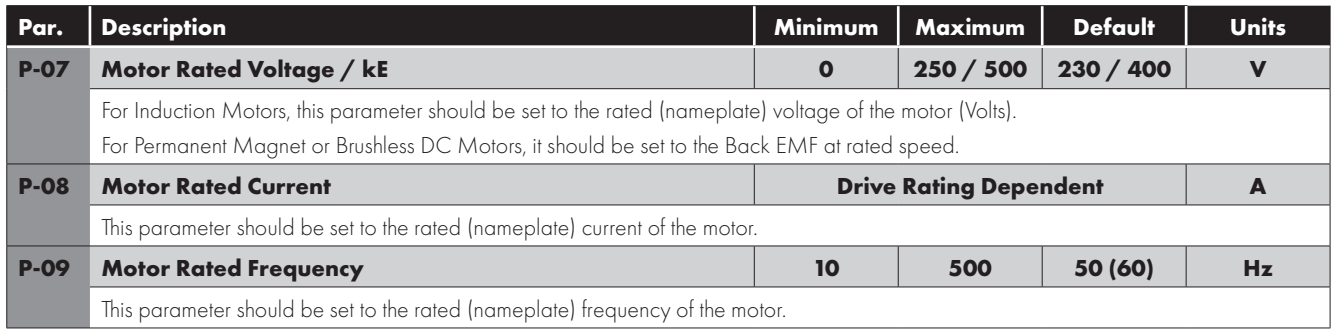

<span id="page-24-3"></span>When commissioning the drive, it is necessary to enter certain information about the motor into the drive to ensure the drive is optimised to control the connected motor and additionally to prevent damage to the motor.

For standard induction motors, the parameters are listed below.

For alternative motor types, refer to the later relevant sections for each motor type.

#### *Working in RPM (relevant parameters)*

<span id="page-24-4"></span>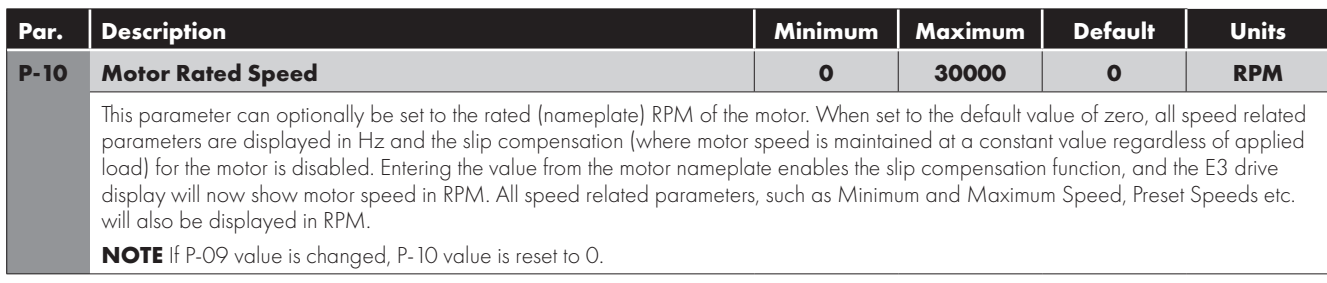

E3 drive normally uses frequency for all speed related parameters, e.g. Minimum and Maximum Output Frequency. It is also possible to work directly in RPM, by setting the above parameter to the relevant rated speed from the connected motor nameplate.

When set to the default value of zero, all speed related parameters are displayed in Hz, and slip compensation for the motor is disabled. Entering the value from the motor nameplate enables the slip compensation function, and the E3 drive display will also now show motor speed in RPM. All speed related parameters, such as Minimum and Maximum Speed, Preset Speeds etc. will also be displayed in RPM. **NOTE** If P-09 value is changed, P-10 value is reset to 0.

#### *Low Frequency Torque Boost (relevant parameters)*

<span id="page-24-5"></span>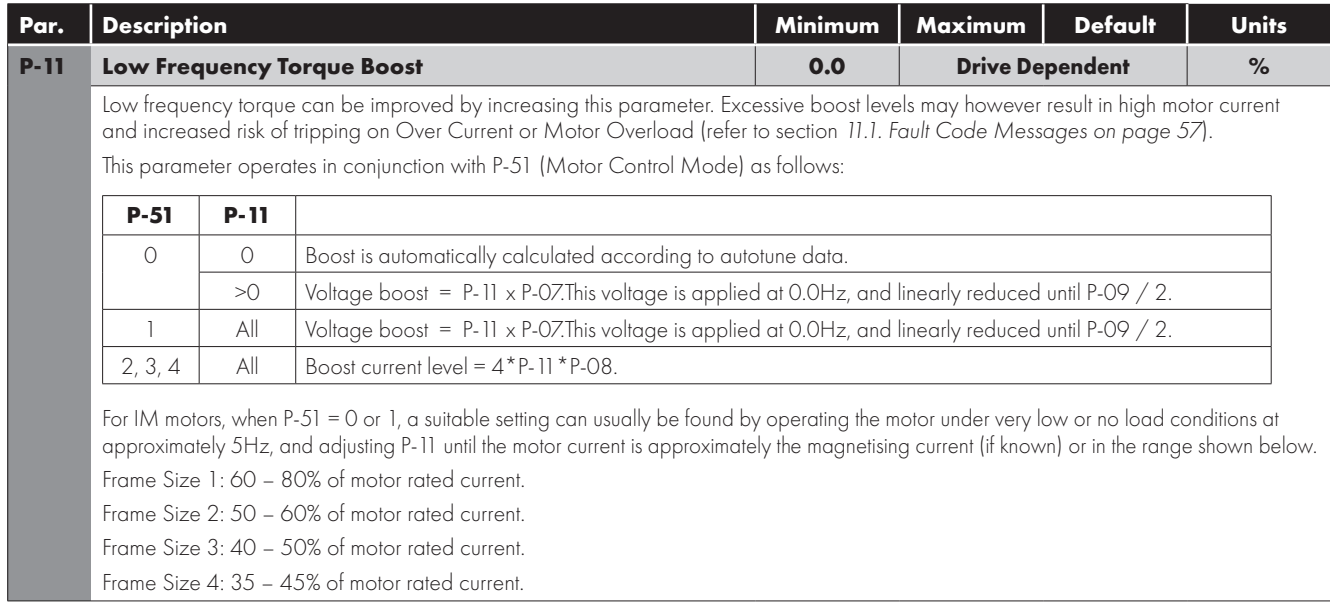

Low Frequency Torque Boost is used to increase the applied motor voltage and hence current at low output frequencies. This can improve low speed and starting torque. Increasing the boost level will increase motor current at low speed, which may result in the motor temperature rising - force ventilation or additional cooling of the motor may then be required. In general, the lower the motor power, the higher the boost setting that may be safely used.

For IM motor types (P-51 = 0 or 1), the value entered determines the voltage applied to the motor at 0.0Hz relative to P-07 setting. e.g.

- $P-O7 = 400V$
- $P-11 = 2%$
- $\bullet$  Output voltage applied to the motor at 0.0Hz = 2% x 400V = 8V.

This boost voltage is then linearly reduced up to 50% of the motor rated speed (P-09).

When operating with alternative motor types  $(P-51 = 2, 3 \text{ or } 4)$  this parameter is used to set an additional boost current which is injected into the motor. The actual current level is defined as 4\*P-11\*P-08.

This additional current is injected between 0.0Hz and 10% of rated frequency. Above this point, the boost current is reduced according to the diagram below.

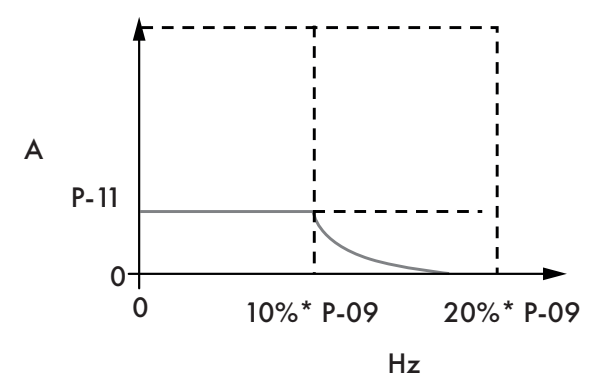

#### *Speed Limits (relevant parameters)*

These parameters define the range of output frequency and therefore the speed range through which the drive will operate. As described above:

- If P-10 = 0, Values are Hz
- $\blacksquare$  If P-10  $\leq$  0, Values are RPM

Dependent on the speed reference selection, the operation will be as follows:

For Analog Speed Reference: Applying 0% analog signal results in the speed reference of P-02. Applying 100% signal results in the speed reference of P-01. Scaling between these points is linear.

Scaling may be adjusted on Analog Input 1 only using the AI1 Scaling & Offset function shown on page [29](#page-28-6).

The value used for the speed reference:

<span id="page-25-0"></span>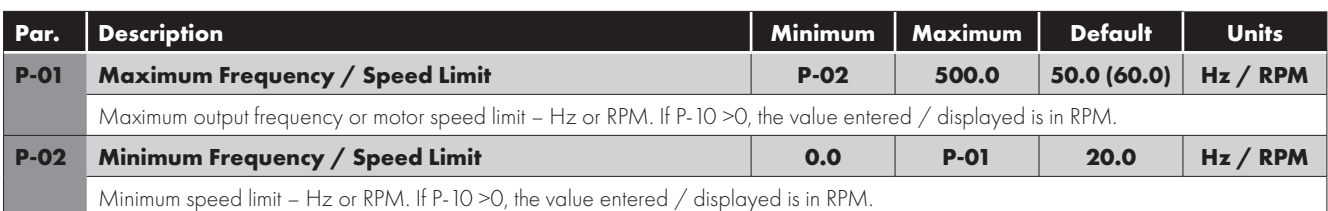

#### <span id="page-25-1"></span>*Acceleration and Deceleration (relevant parameters)*

<span id="page-25-3"></span><span id="page-25-2"></span>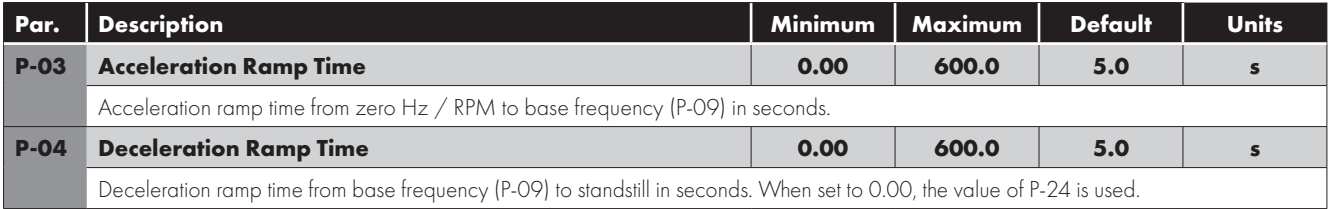

#### *Second Deceleration Time*

<span id="page-26-3"></span>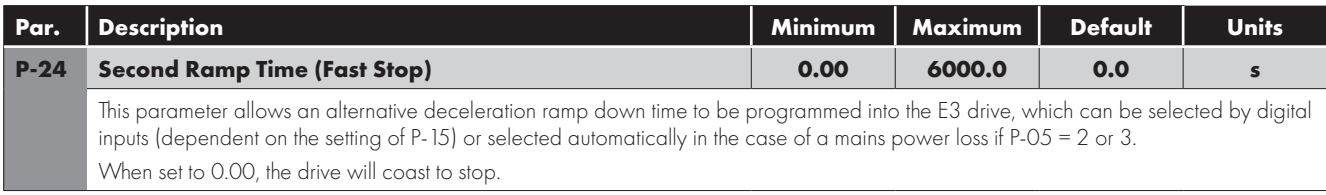

#### *Stopping Mode*

<span id="page-26-0"></span>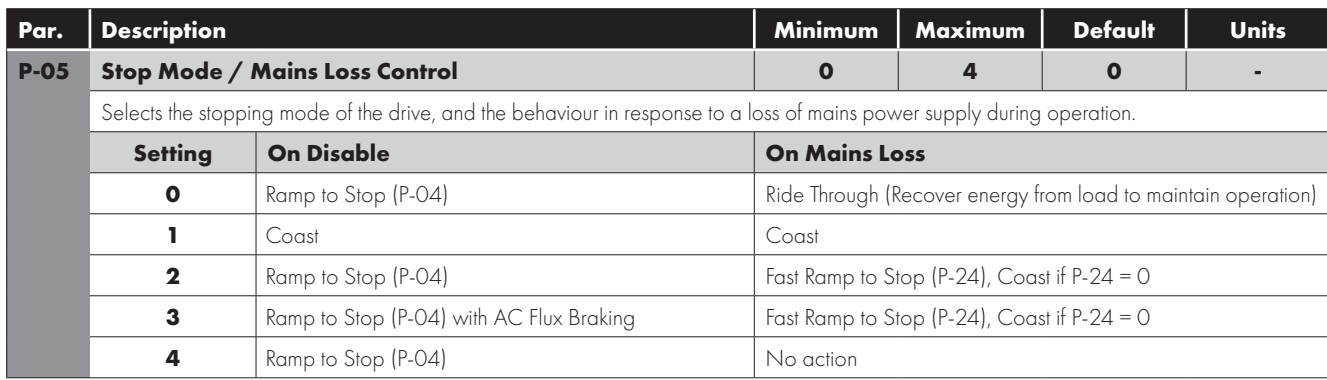

#### *Energy Optimisier*

This parameter configures the energy saving functions of the drive as follows:

**Motor Energy Optimisation:** Reduces energy losses in the motor under part load conditions by reducing motor flux. This function should not be used in applications which have large sudden load step changes, or for PI control applications, as it may cause instability in the control or over current trip.

**Drive Energy Optimiser:** Reduces the energy losses in the drive at higher output frequencies by reducing switching losses. This may lead to vibration or instability in the motor under light load conditions.

<span id="page-26-1"></span>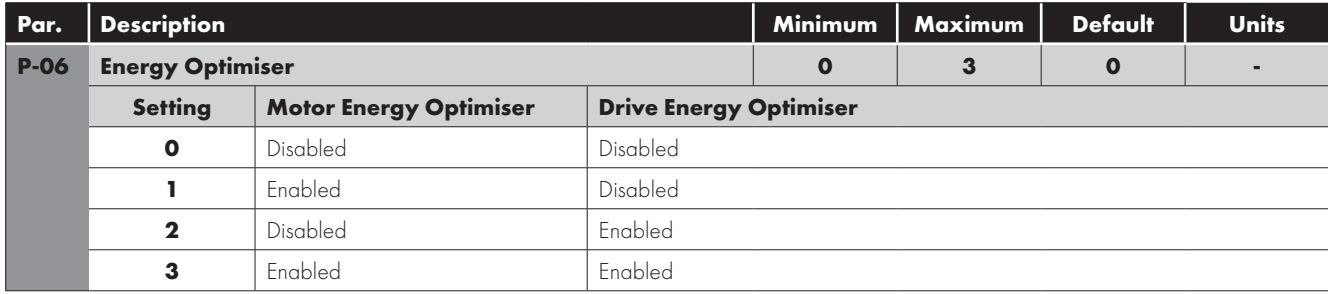

#### *Application Macros (relevant parameters)*

<span id="page-26-2"></span>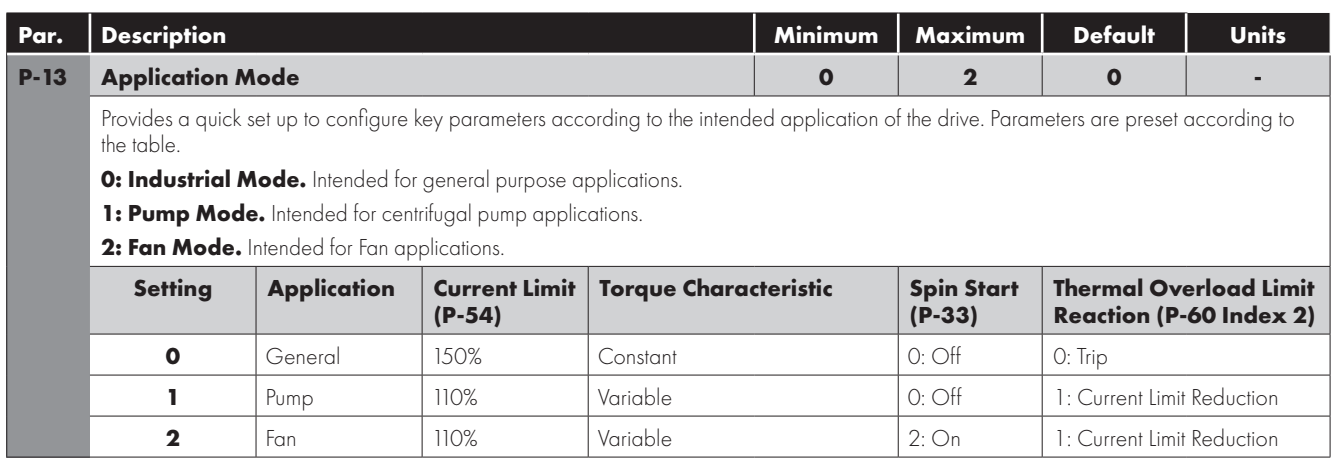

#### *6.3.2 Control Modes*

<span id="page-27-1"></span>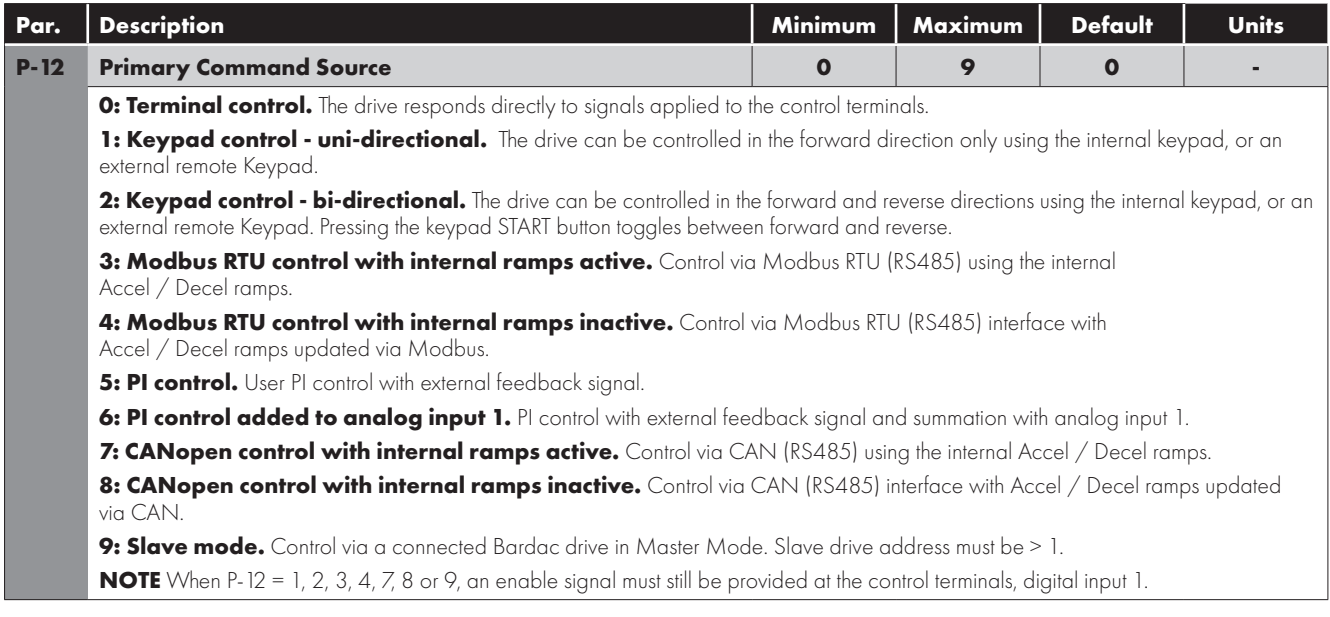

#### <span id="page-27-0"></span>*6.3.3 Input and Output Functions*

#### *Analog Inputs - Format (relevant parameters)*

<span id="page-27-4"></span><span id="page-27-3"></span><span id="page-27-2"></span>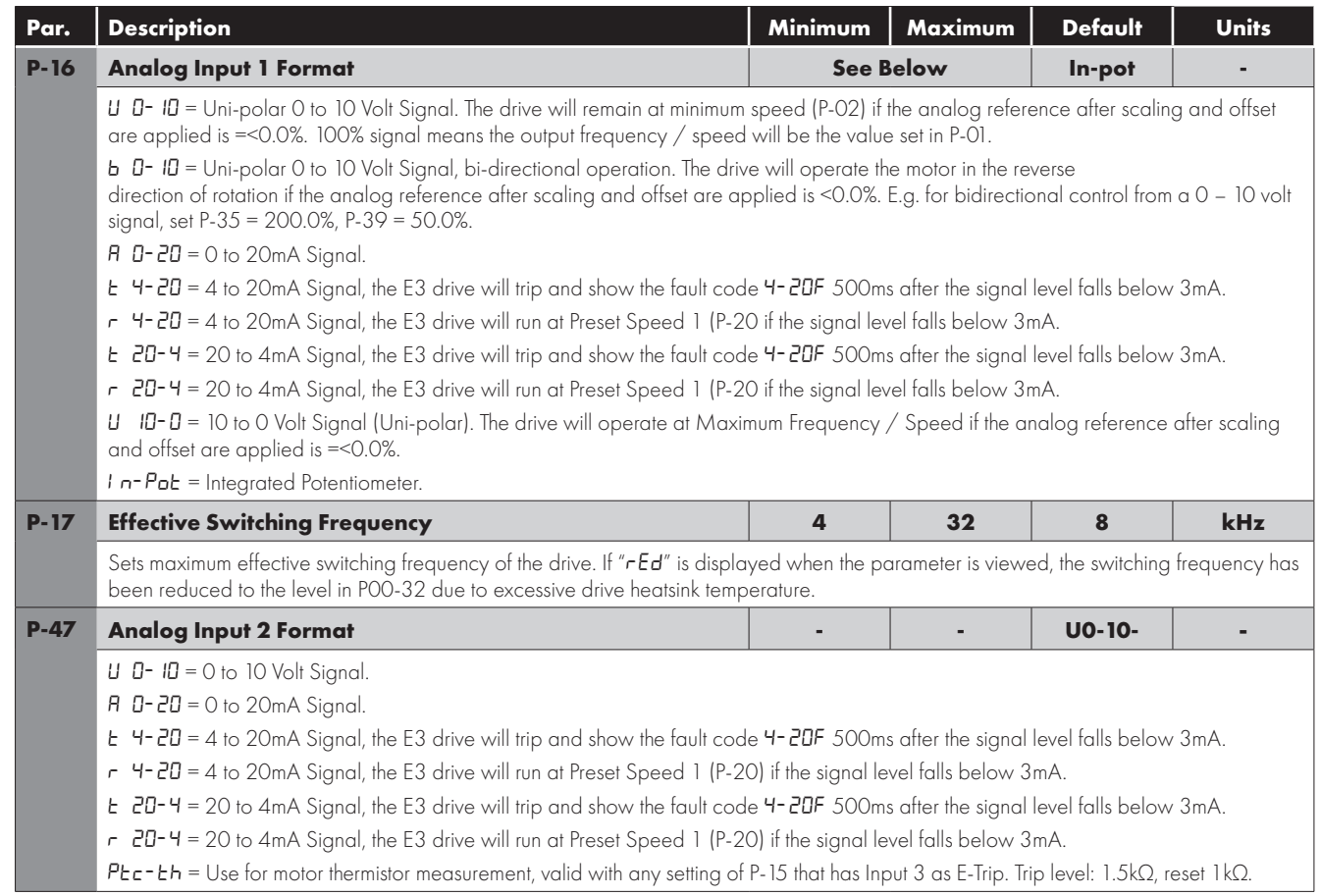

#### *Analog Inputs - AI1 Scaling & Offset (relevant parameters)*

<span id="page-28-3"></span>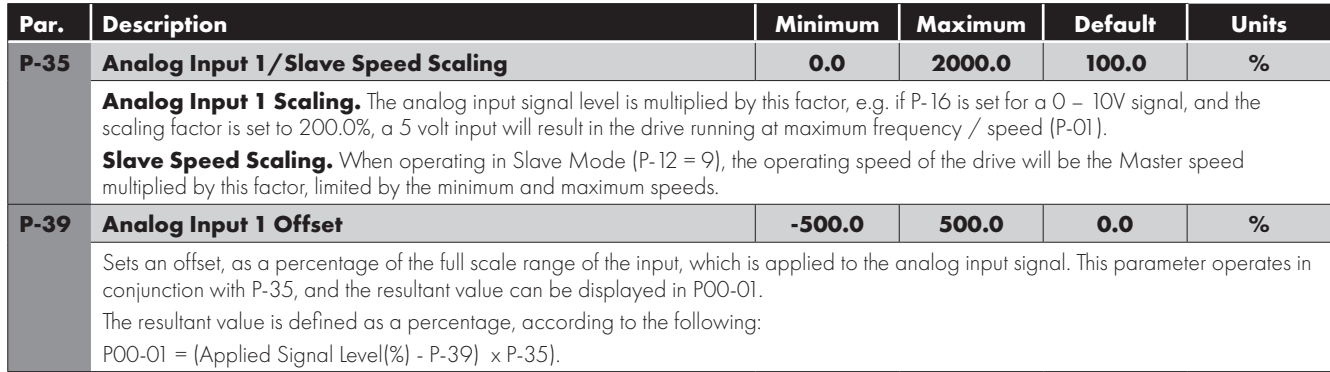

#### <span id="page-28-6"></span><span id="page-28-4"></span>*Relay Output Functions (relevant parameters)*

<span id="page-28-0"></span>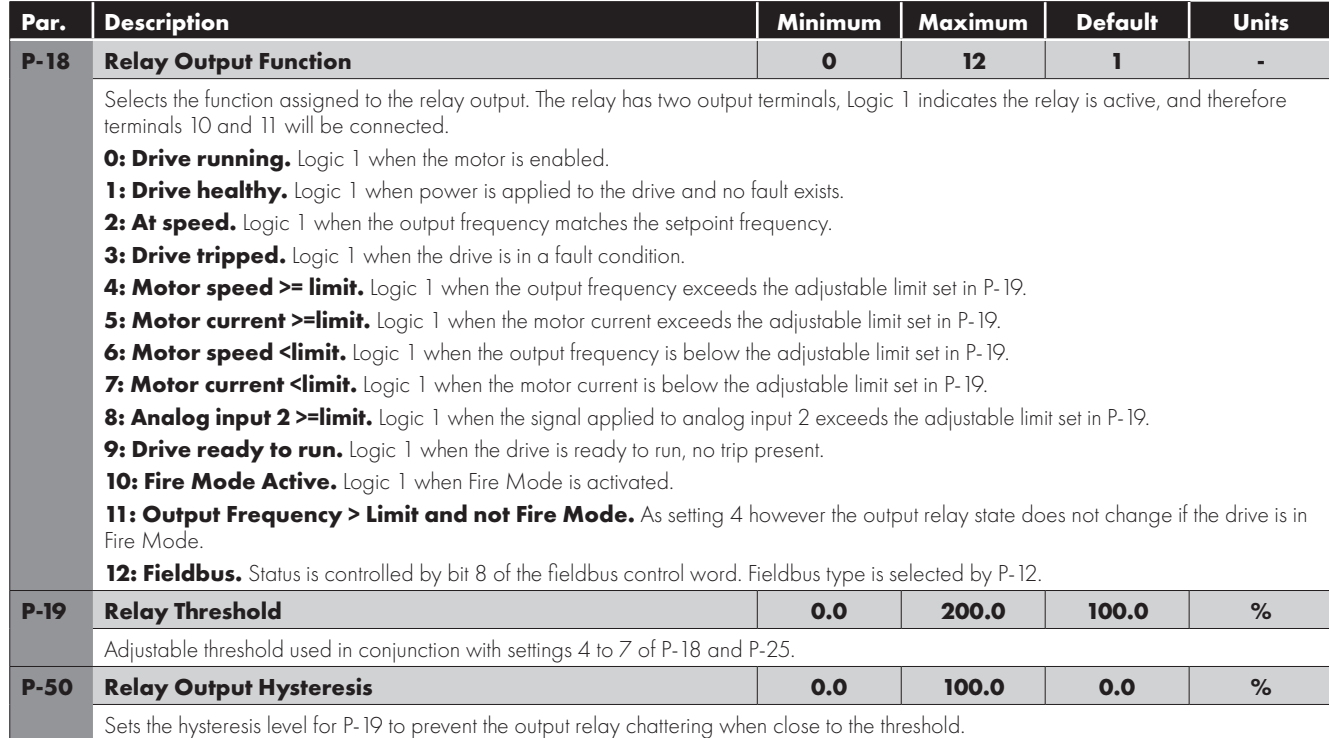

#### <span id="page-28-5"></span><span id="page-28-1"></span>*Analog Output Functions (relevant parameters)*

<span id="page-28-2"></span>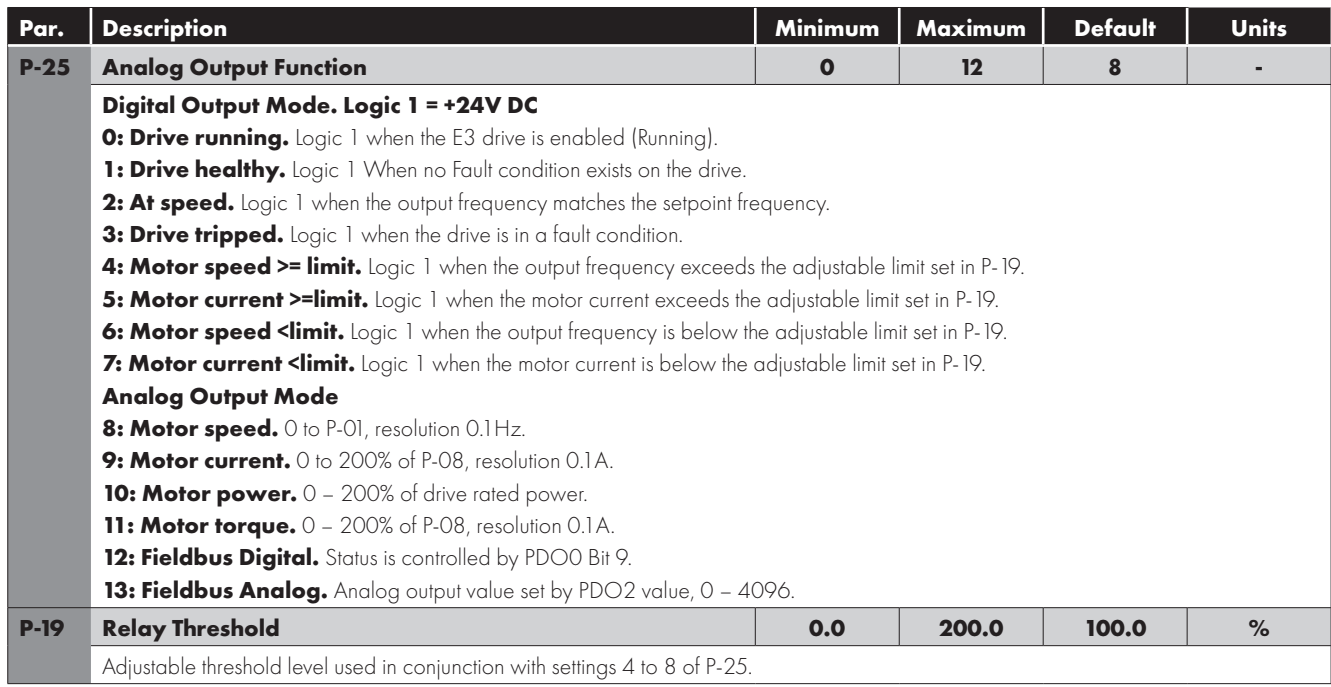

#### *6.3.4. Common Functions*

#### *Parameter Access Control and Locking (relevant parameters)*

<span id="page-29-6"></span><span id="page-29-0"></span>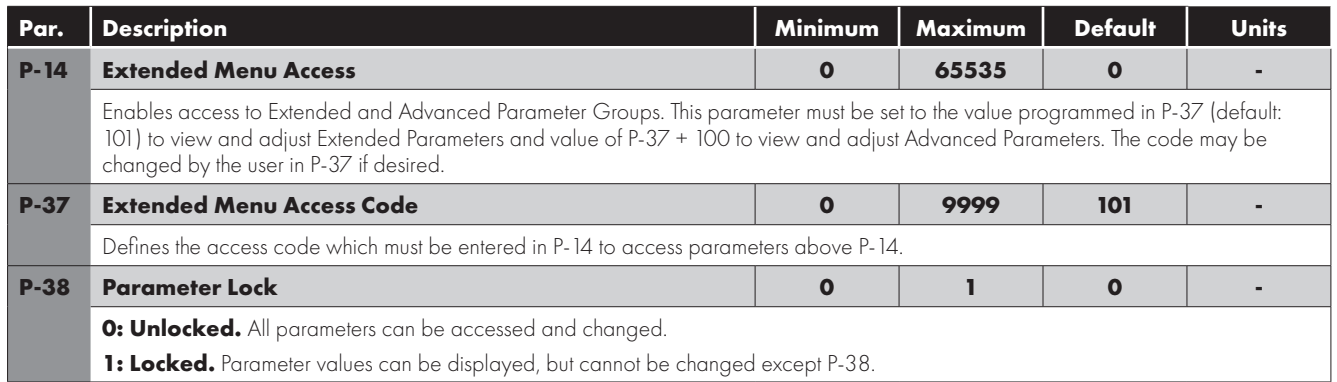

#### <span id="page-29-7"></span>*Local/Remote (relevant parameters)*

<span id="page-29-1"></span>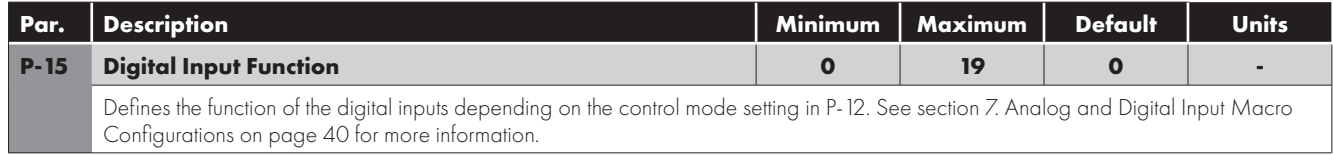

#### *Preset Speeds (relevant parameters)*

<span id="page-29-3"></span><span id="page-29-2"></span>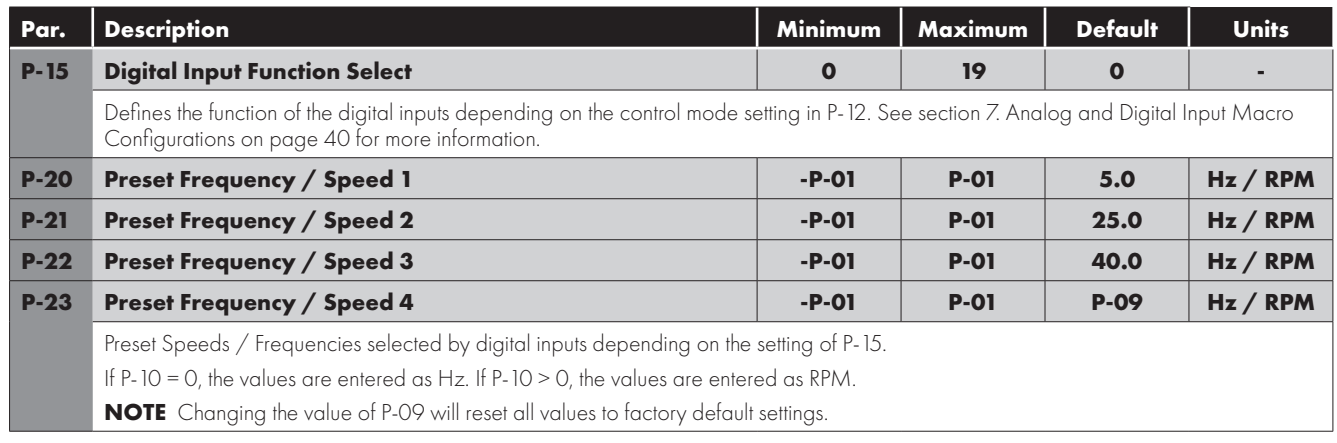

#### <span id="page-29-5"></span><span id="page-29-4"></span>*Start Mode, Auto Restart and Fire Mode (relevant parameters)*

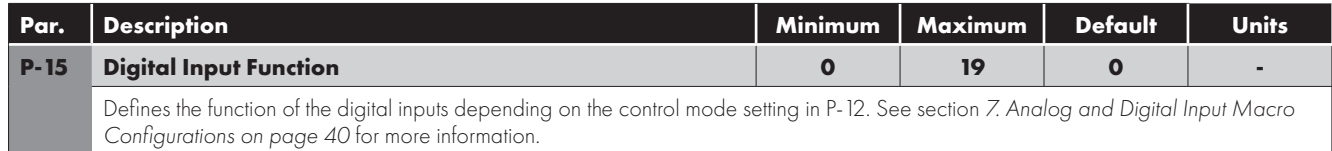

<span id="page-30-0"></span>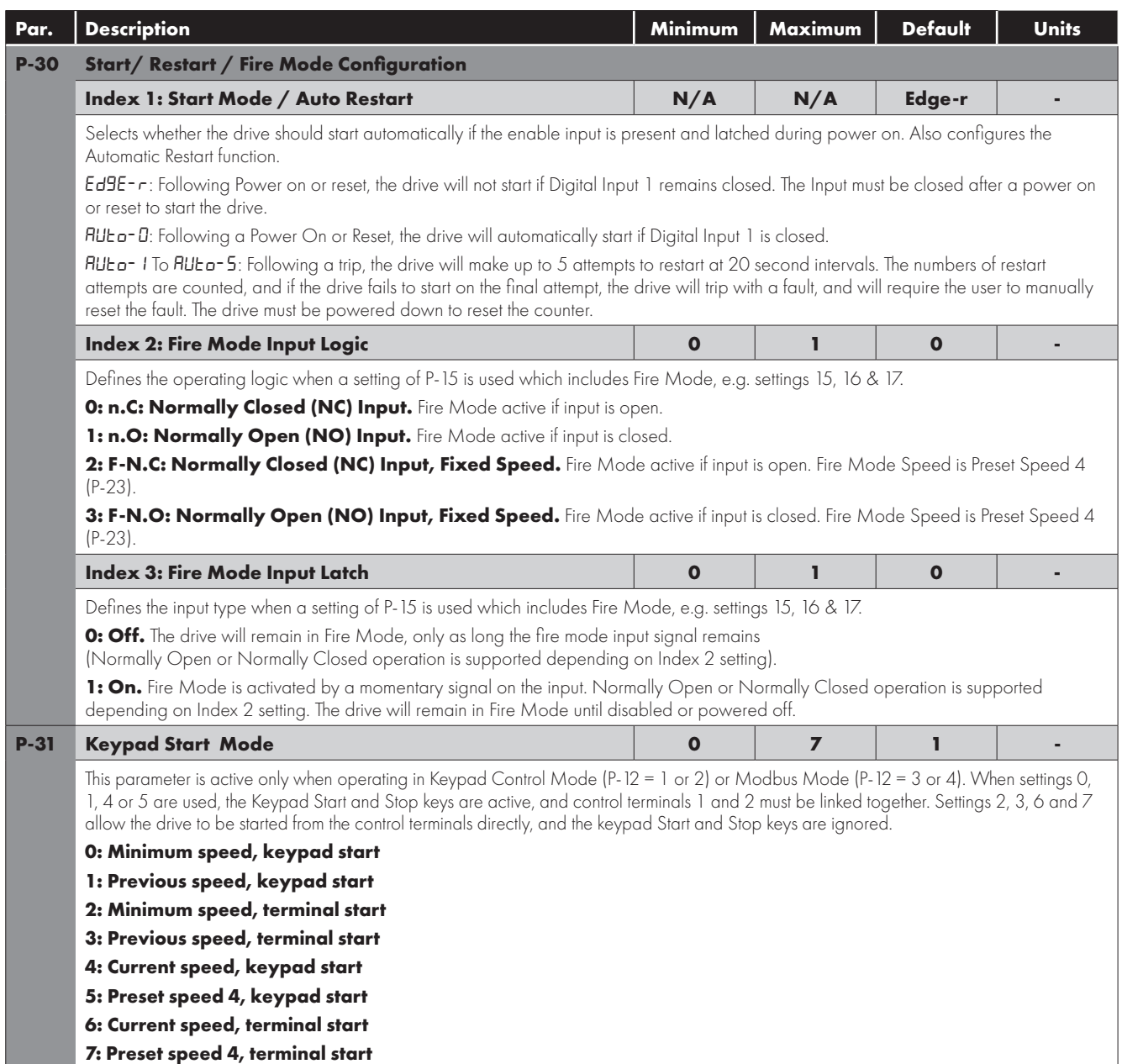

#### <span id="page-30-1"></span>*Fire Mode*

The Fire Mode function is designed to ensure continuous operation of the drive in emergency conditions until the drive is no longer capable of sustaining operation. The Fire Mode input may be a normally open (Close to Activate Fire Mode) or Normally Closed (Open to Activate Fire Mode) according to the setting of P-30 Index 2. In addition, the input may be momentary or maintained type, selected by P-30 Index 3.

This input may be linked to a fire control system to allow maintained operation in emergency conditions, e.g. to clear smoke or maintain air quality within that building.

The fire mode function is enabled when  $P-15 = 15$ , 16, 17 or 18, with Digital Input 3 assigned to activate fire mode.

Fire Mode disables the following protection features in the drive:

O-t (Heat-sink Over-Temperature), U-t (Drive Under Temperature), Th-FLt (Faulty Thermistor on Heat-sink), E-trip (External Trip), 4-20 F (4-20mA fault), Ph-Ib (Phase Imbalance), P-Loss (Input Phase Loss Trip), SC-trp (Communications Loss Trip), I.t-trp (Accumulated overload Trip).

The following faults will result in a drive trip, auto reset and restart:

O-Volt (Over Voltage on DC Bus), U-Volt (Under Voltage on DC Bus), h O-I (Fast Over-current Trip), O-I (Instantaneous over current on drive output), Out-F (Drive output fault, Output stage trip).

#### *Switching Frequency Selection (relevant parameters)*

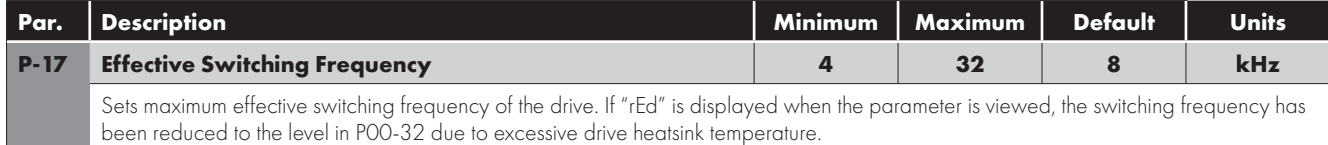

#### *Skip Frequency (relevant parameters)*

<span id="page-31-0"></span>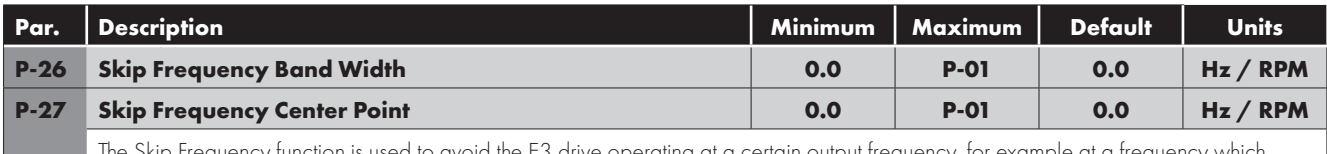

<span id="page-31-1"></span>The Skip Frequency function is used to avoid the E3 drive operating at a certain output frequency, for example at a frequency which causes mechanical resonance in a particular machine. Parameter P-27 defines the centre point of the skip frequency band, and is used in conjunction with P-26. The E3 drive output frequency will ramp through the defined band at the rates set in P-03 and P-04 respectively, and will not hold any output frequency within the defined band. If the frequency reference applied to the drive is within the band, the E3<sup>'</sup> drive output frequency will remain at the upper or lower limit of the band.

#### *V/F Characteristic Adjustment (relevant parameters)*

<span id="page-31-3"></span><span id="page-31-2"></span>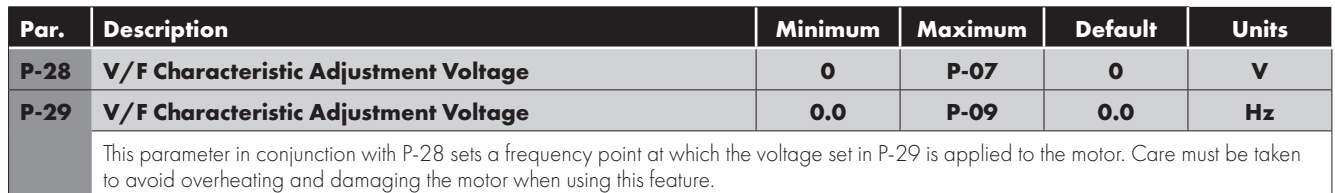

#### *DC Injection Braking (relevant parameters)*

<span id="page-31-6"></span><span id="page-31-4"></span>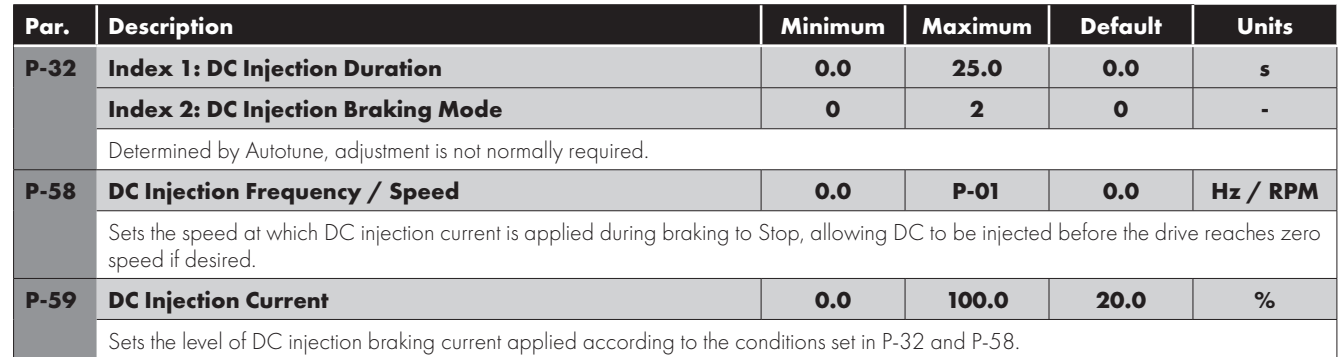

#### <span id="page-31-7"></span>*Spin Start (relevant parameters)*

<span id="page-31-5"></span>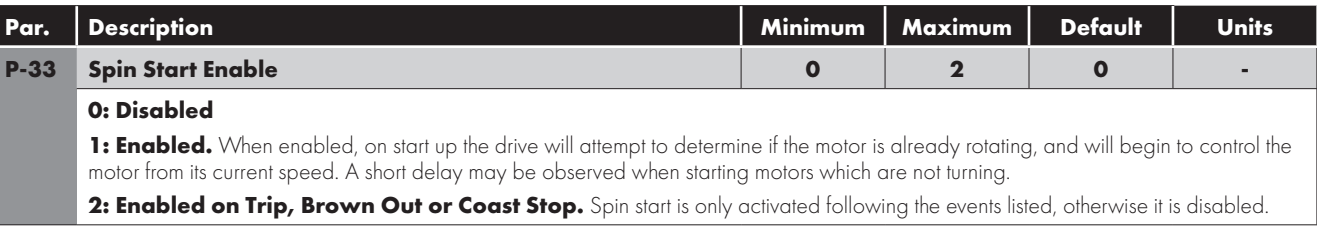

#### *Dynamic braking (relevant parameters)*

<span id="page-32-0"></span>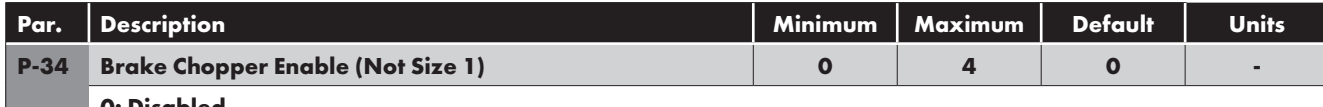

#### **0: Disabled**

1: **Enabled with software protection.** Brake chopper enabled with software protection for a 200W continuous rated resistor. **2: Enabled without software protection.** Enables the internal brake chopper without software protection. An external thermal protection device should be fitted.

**3: Enabled with software protection on speed change only.** As setting 1, however the Brake Chopper is only enabled during a change of the frequency setpoint, and is disabled during constant speed operation.

**4: Enabled without software protection on speed change only.** As setting 2, however the Brake Chopper is only enabled during a change of the frequency setpoint, and is disabled during constant speed operation.

#### *Display Scaling (relevant parameters)*

<span id="page-32-1"></span>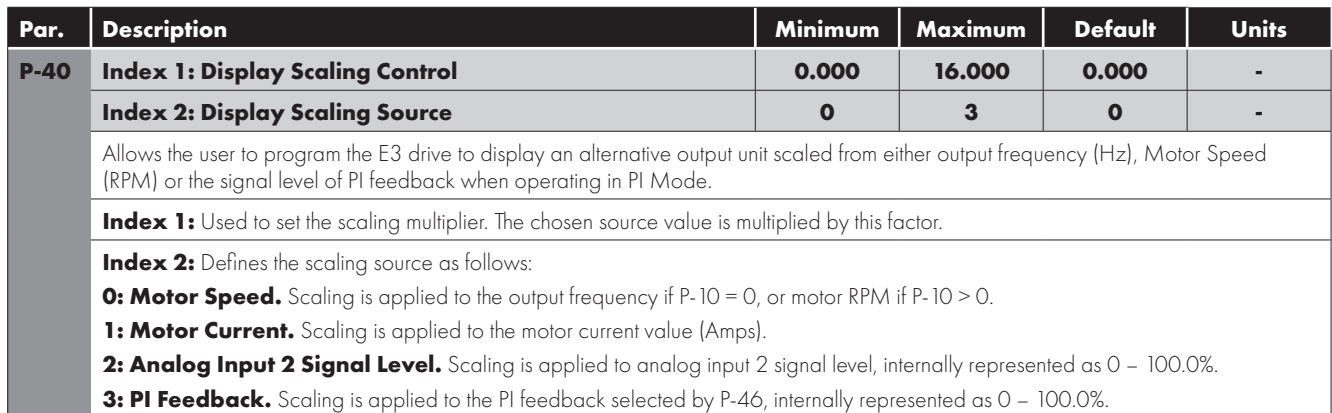

#### *PI Control (relevant parameters)*

<span id="page-32-7"></span><span id="page-32-6"></span><span id="page-32-5"></span><span id="page-32-4"></span><span id="page-32-3"></span><span id="page-32-2"></span>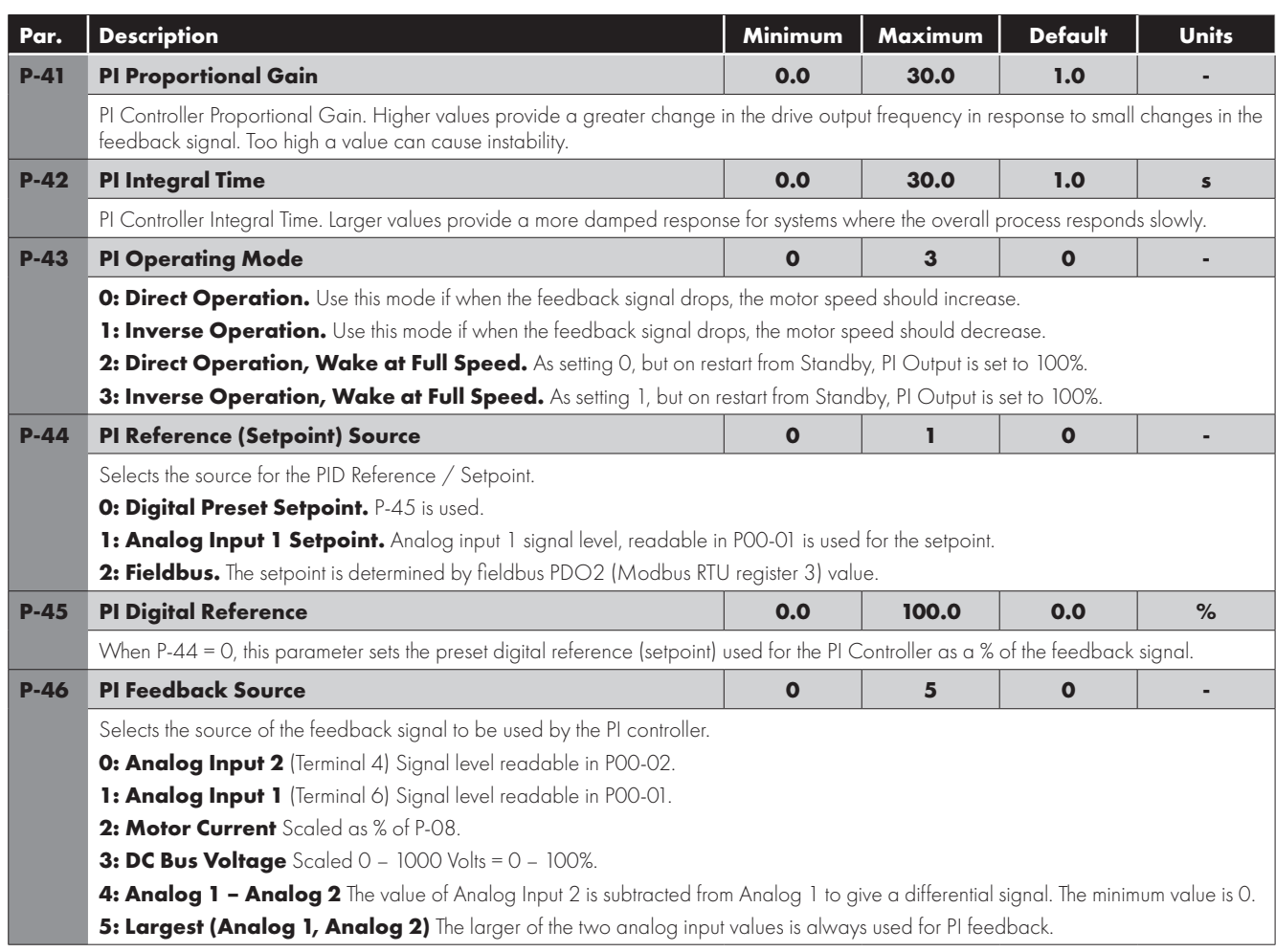

#### *Standby Mode & Wake Up (relevant parameters)*

<span id="page-33-2"></span><span id="page-33-1"></span>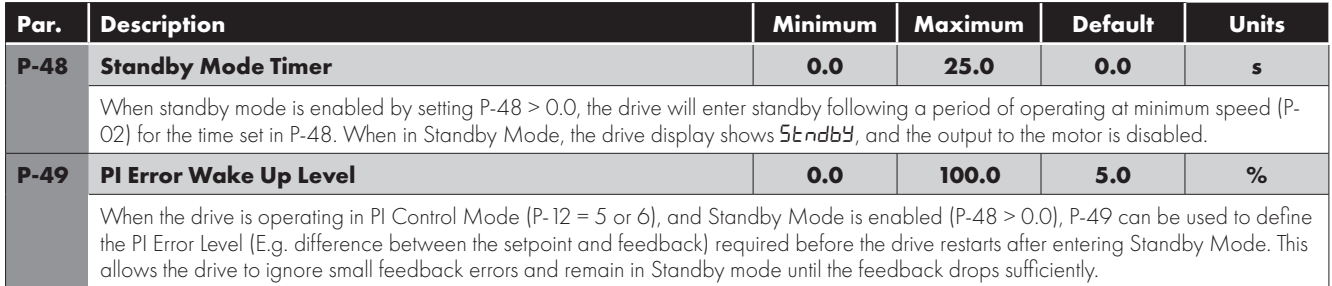

#### *Serial Communication Configuration*

<span id="page-33-0"></span>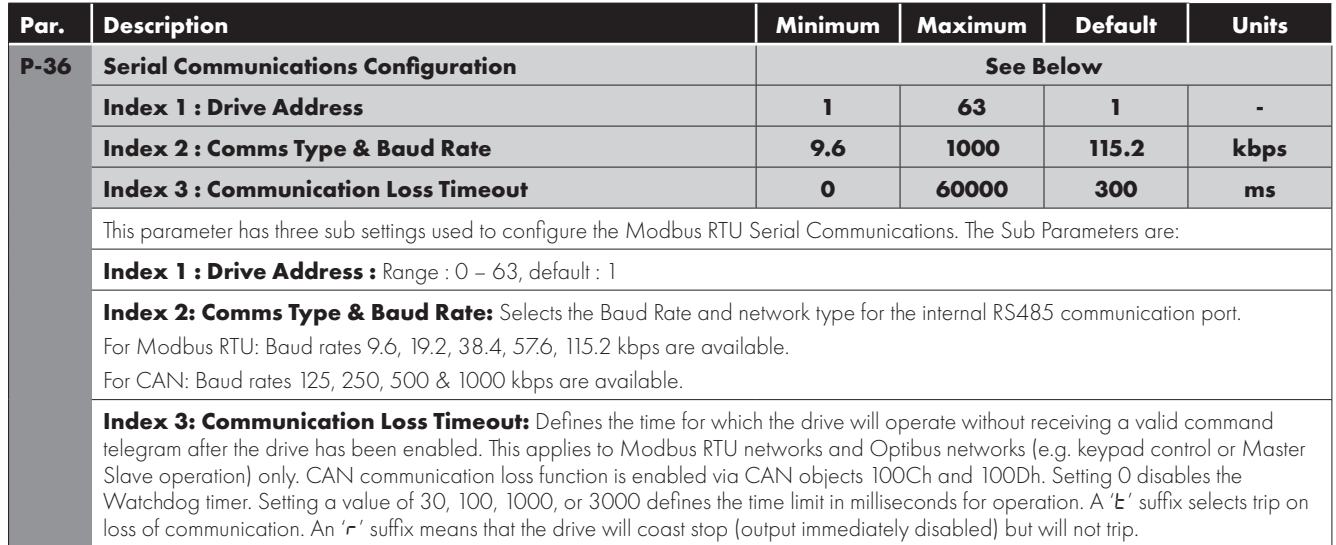

#### *Current Limit (relevant parameters)*

<span id="page-33-3"></span>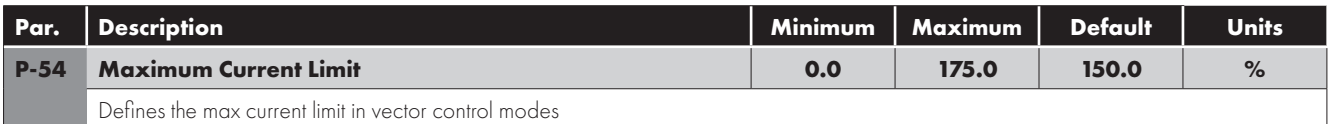

#### *6.3.5. Advanced Functions*

#### **Autotune (relevant parameters)**

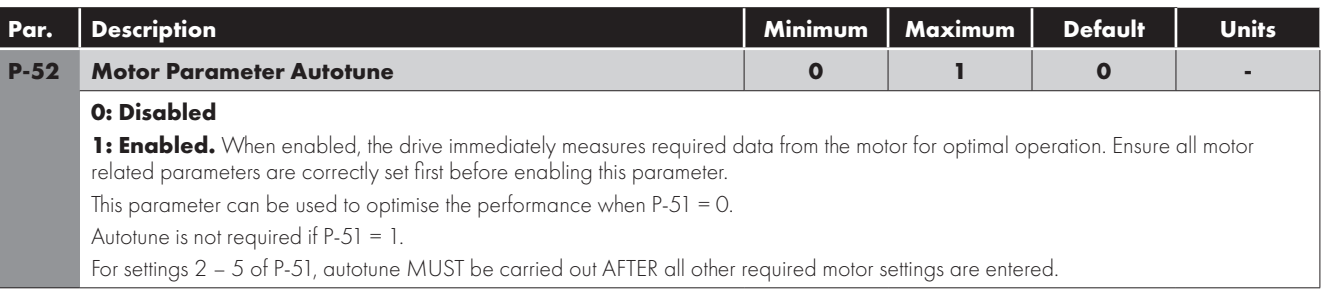

#### **Motor Control Methods**

E3 drive may be used with the following motor types:

- Asynchronous Induction Motors (IM)
- **Synchronous Permanent Magnet AC Motors (PM)**
- Brushless DC Motors (BLDC)
- Synchronous Reluctance Motors (SynRM)
- **E** Line Start Permanent Magnet Motors (LSPM)

Each motor type requires the correct operating mode to be selected and the correct commissioning procedure to be followed as described in the following sections.

**NOTE** For more detailed information on the various motor types, please see the following pages.

#### *Parameters*

<span id="page-34-5"></span><span id="page-34-4"></span><span id="page-34-3"></span><span id="page-34-2"></span><span id="page-34-1"></span><span id="page-34-0"></span>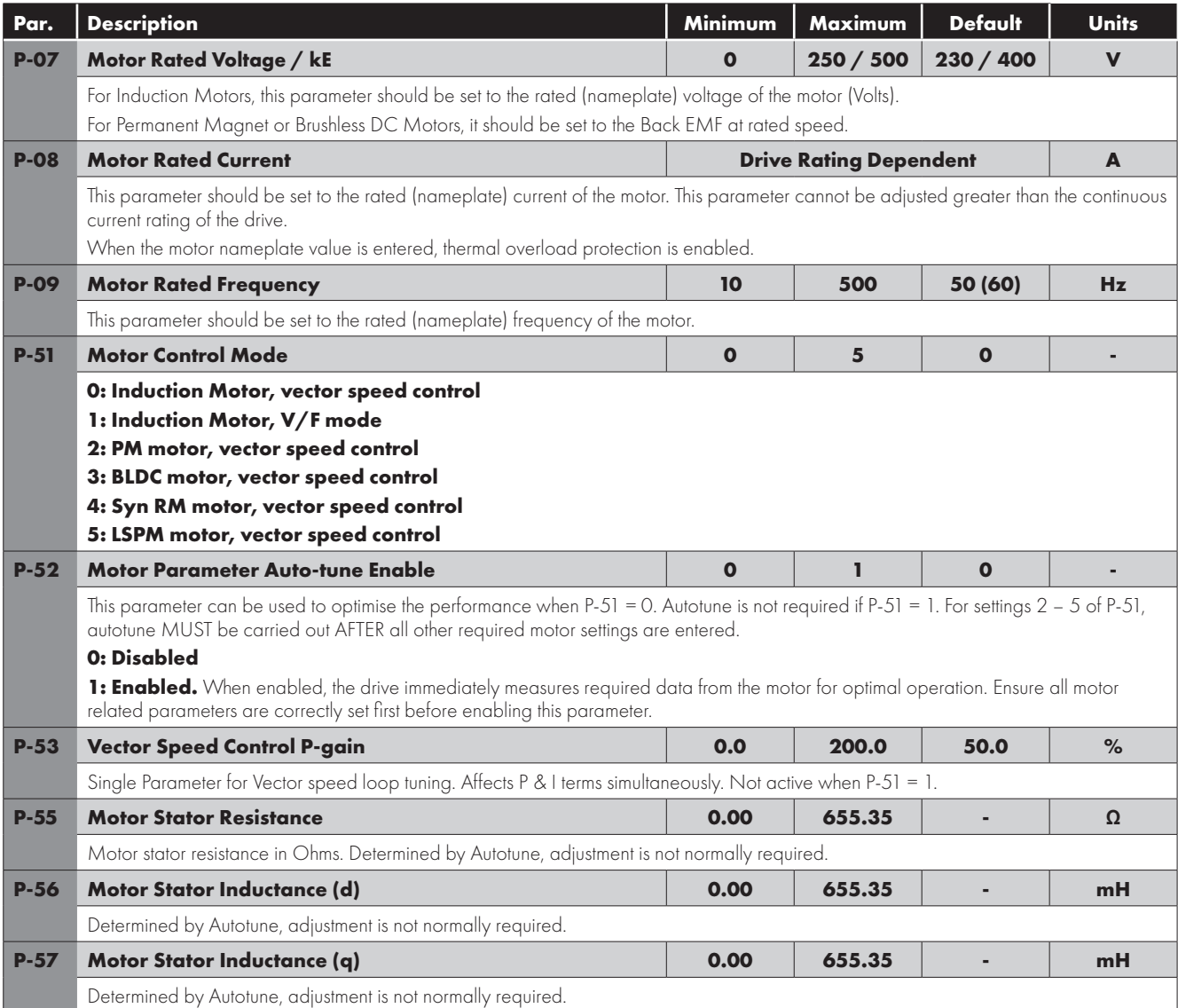

#### *Overload Management (relevant parameters)*

<span id="page-35-2"></span>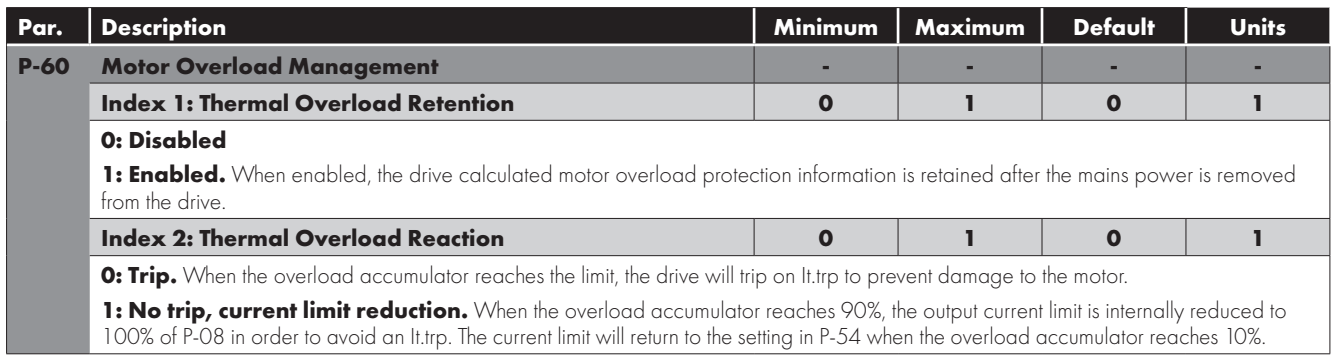

#### *Ethernet Parameters*

<span id="page-35-4"></span><span id="page-35-3"></span><span id="page-35-1"></span>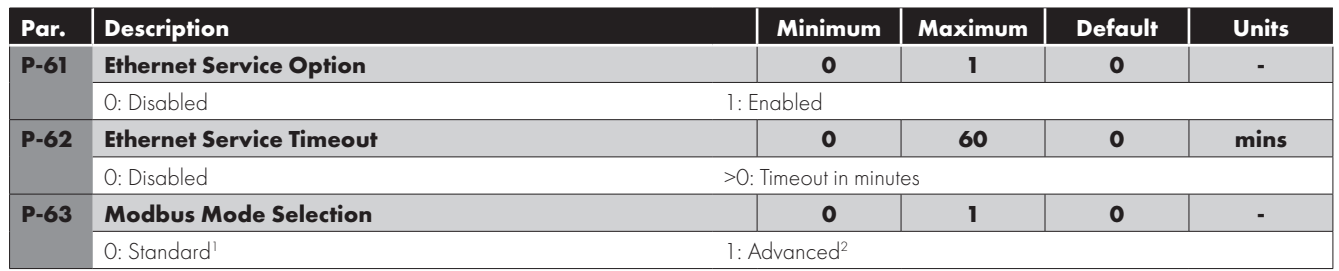

#### <span id="page-35-5"></span>*Switch Parameters*

<span id="page-35-6"></span>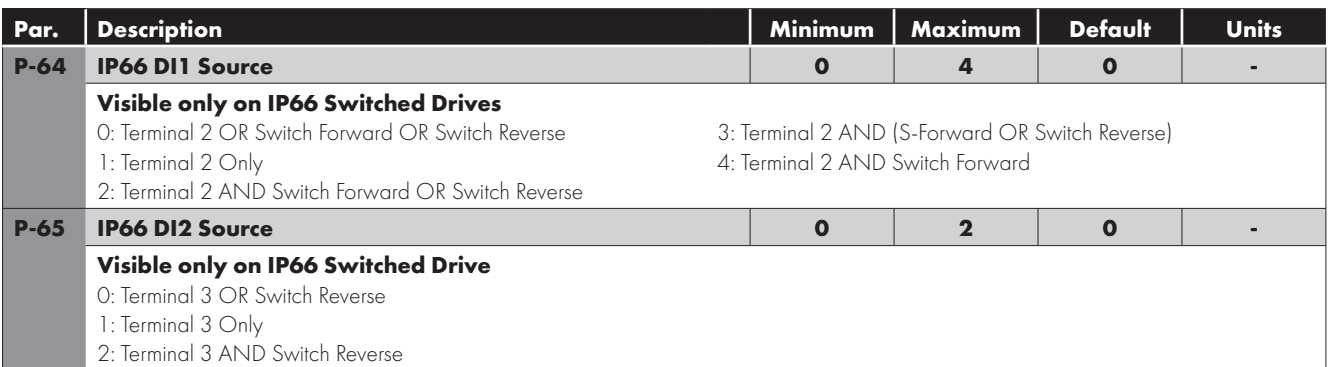

## <span id="page-35-7"></span><span id="page-35-0"></span>**6.4. Commissioning Various Motor Types**

#### *Asynchronous Induction Motors (IM) Vector Control*

E3 drive factory default parameters are intended for use with IM motors where the power rating of the motor is approximately the same or slightly less than the indicated power rating of the drive. In this case, it should be possible to operate the motor without any parameter adjustment at all for initial testing.

For optimum performance, the drive parameters should be adjusted to match the motor ratings. This will also ensure correct protection of the motor from damage due to overload.

The basic parameters that should be adjusted are:

- P-07 : Motor Rated Voltage (V)
- P-08 : Motor Rated Current (A)
- P-09 : Motor Rated Frequency (Hz)

In addition, it is also possible to set:

 P-10 : Motor Rated Speed (RPM)

When this parameter is adjusted, slip compensation is activated. Slip compensation attempts to compensate the motor speed relative to the load applied, such that when operating at a constant speed with different loads, the motor shaft speed should remain approximately the same.

To further improve the performance of the motor, the following additional steps can be followed:

- Carry out an Autotune.
	- o This requires Advanced Parameter Access, P-14 = P-37 + 100 (Default : 201).
	- o After the correct nameplate information is entered from the motor, the drive can additionally measure some electrical characteristics of the motor to further optimise the motor control to suit connected motor.
	- o This is achieved by setting P-52 = 1.

The autotune will begin **IMMEDIATELY** following the setting of this parameter!

- o The drive output will be enabled, and the motor shaft may move. It is important to ensure this is safe before carrying out the autotune.
- o For IM motors, the autotune takes only a few seconds, and measures only the motor stator resistance. Parameter P-55 will be updated with the new value.
- Adjust the Low Frequency Torque Boost
	- o IM motors require some additional voltage at low frequency to improve the low speed operation and torque.
	- o By adjusting P-11, it is possible to optimise the low speed operation.
	- o If P-11 is increased too far, excessive motor heating or over current trips may result.
- Speed regulation and response to load changes may be improved by adjusting P-11 Vector Gain to suit the motor and connected load.
	- o Higher values will provide a more dynamic behaviour at the risk of instability.

#### *Synchronous Permanent Magnet AC Motors (PM), BLDC Motors and LSPM Motors*

#### **Suitable Motors**

E3 drive provides open loop control of permanent magnet AC motors including BLDC and LSPM type, intended to allow the use of high efficiency motors in simple applications. Both interior and exterior magnets type motors are supported.

- Operation is permitted with motors meeting the following criteria:
- $\blacksquare$  The motor Back EMF is  $>=1 V / Hz$ .
	- o **NOTE** Operation of motors with <1V/Hz Back EMF ratio may be possible with reduced speed range.
- **Maximum motor frequency 360Hz.**
- RMS Back EMF must not exceed the AC supply voltage during motor operation.
	- o **Warning!** If the peak Back EMF exceeds 800V, the drive may be permanently damaged!

#### **Commissioning Procedure**

When operating with permanent magnet motors, the commissioning steps are as follows:

- Enter the motor Back EMF at Rated Frequency / Speed in parameter P-07.
	- o This parameter must not be set to the rated motor voltage, but the actual Back EMF imposed by the motor magnets at the drive output terminals.
	- o It is sometimes necessary to derive this information from a voltage constant and the rated operating speed, e.g.
		- $\blacksquare$  If a motor has rated speed 2500RPM, back EMF constant 80V / 1000 RPM, P-07 = (2500  $*$  80) / 1000 = 200V.
		- Alternatively, obtain the value from the motor supplier, or by direct measurement using an oscilloscope.
- **Enter the Motor Rated Current in P-08.** 
	- o It is possible that excessive current levels may permanently damage the motor, therefore this parameter must be set correctly to ensure this cannot occur.
	- o Additionally, this current level is used by the autotune to determine the correct inductance values.
- **Enter the motor rated frequency in P-09.**
- Optionally enter the motor rated speed in P-10.
- Enabled Advanced Parameter Access by setting P-14 = P-37 + 100 (Default : 201).
- Select the appropriate motor type in P-51
	- o For PM motor control P-51 = 2
	- o For BLDC motor control P-51 = 3
	- o For LSPM motor control P-51 = 5
- Carry out an Autotune.
	- o An Autotune MUST be carried out.
	- o This is achieved by setting P-52 = 1.
	- o The autotune will begin IMMEDIATELY following the setting of this parameter! The drive output will be enabled, and the motor shaft may move. It is important to ensure this is safe before carrying out the autotune.
	- o For PM motors, the autotune measures the motor stator resistance and both Q and D axis inductance values. Parameters P-55, P-56 and P-57 will be updated following the measurements.
- It should now be possible to operate the motor.
- **Low speed and starting of the motor may be further optimised by adjusting P-11.** 
	- o In PM motor control mode, P-11 adjust the additional current injected into the motor at low frequency to help maintain the rotor alignment and ensure reliable starting.
- Speed regulation and response to load changes may be improved by adjusting P-53 Vector Gain to suit the motor and connected load.
	- o Higher values will provide a more dynamic behaviour at the risk of instability.

#### *Synchronous Reluctance Motors (SynRM)*

#### **Suitable Motors**

E3 drive provides open loop control of synchronous reluctance AC motors, intended to allow the use of high effciency motors in simple applications.

#### **Commissioning Procedure**

When operating with synchronous reluctance motors, the commissioning steps are as follows:

- **Enter the motor rated voltage in parameter P-07.**
- **Enter the Motor Rated Current in P-08.**
- **Enter the motor rated frequency in P-09.**
- **•** Optionally enter the motor rated speed in P-10.
- Enabled Advanced Parameter Access by setting P-14 = P-37 + 100 (Default : 201).
- Select SynRM motor control in by setting  $P-51 = 4$ .
- Carry out an Autotune.
	- o For SynRM motor operation, an Autotune **MUST** be carried out.
	- o This is achieved by setting P-52 = 1.
	- o The autotune will begin **IMMEDIATELY** following the setting of this parameter!
	- o The drive output will be enabled, and the motor shaft may move. It is important to ensure this is safe before carrying out the autotune.
	- o For SynRM motors, the autotune measures the motor data required for correct operation.
- It should now be possible to operate the motor.
- Low speed and starting of the motor may be further optimised by adjusting P-11.
	- o In SynRM motor control mode, P-11 adjust the additional current injected into the motor at low frequency to help maintain the rotor alignment and ensure reliable starting.
- Speed regulation and response to load changes may be improved by adjusting P-53 to suit the motor and connected load.
	- o Higher values will provide a more dynamic behaviour at the risk of instability.

## <span id="page-38-0"></span>**6.5. P-00 Read Only Status Parameters**

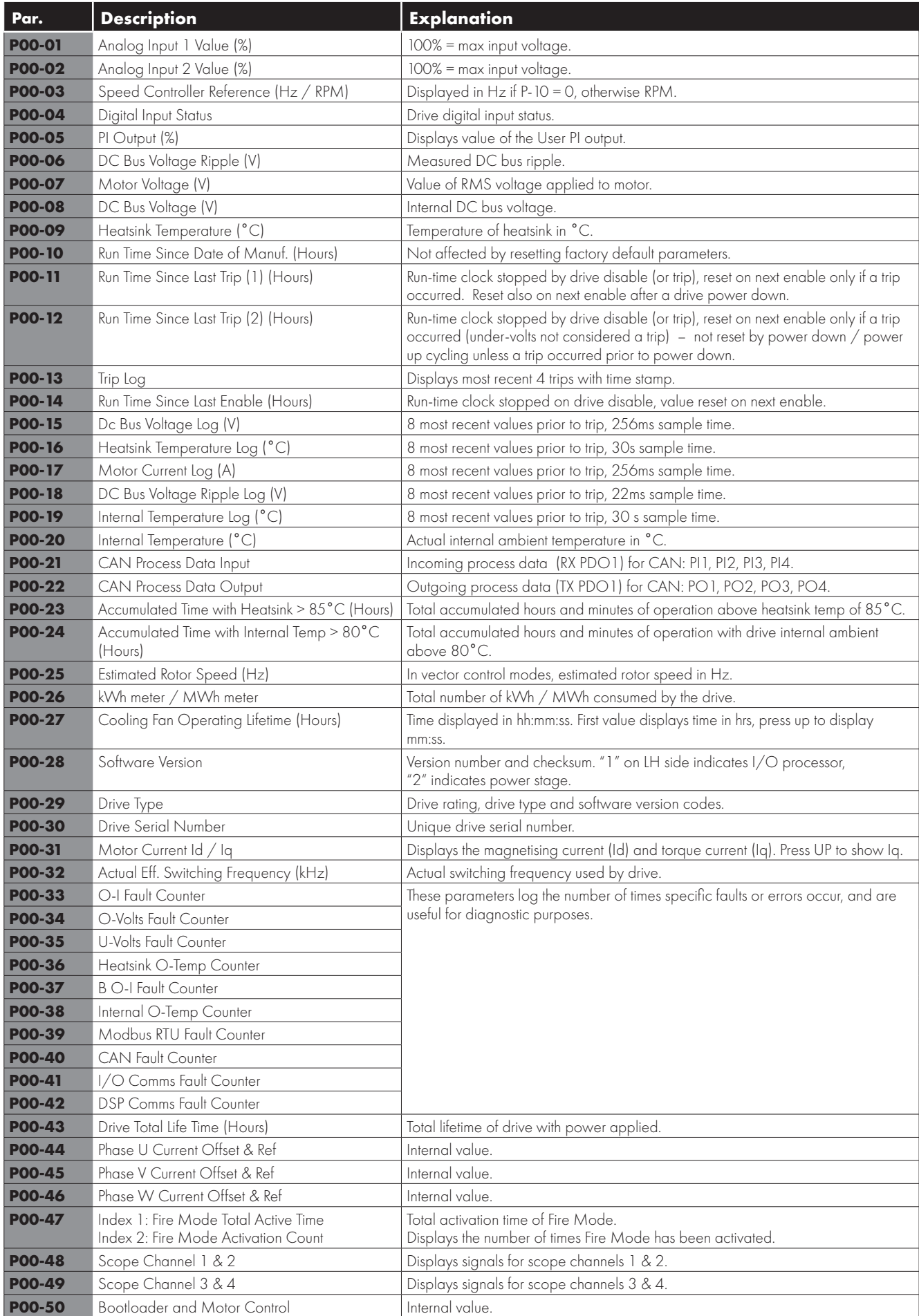

## <span id="page-39-0"></span>**7. Analog and Digital Input Macro Configurations**

## <span id="page-39-1"></span>**7.1. Overview**

E3 drive uses a Macro approach to simplify the configuration of the Analog and Digital Inputs. There are two key parameters which determine the input functions and drive behaviour:

P-12 Selects the main drive control source and determines how the output frequency of the drive is primarily controlled.

P-15 Assigns the Macro function to the analog and digital inputs.

Additional parameters can then be used to further adapt the settings, e.g.

- P-16 Used to select the format of the analog signal to be connected to analog input 1, e.g. 0 10 Volt, 4 20mA.
- P-30 Determines whether the drive should automatically start following a power on if the Enable Input is present.
- P-31 When Keypad Mode is selected, determines at what output frequency / speed the drive should start following the enable command, and also whether the keypad start key must be pressed or if the Enable input alone should start the drive.
- P-47 Used to select the format of the analog signal to be connected to analog input 2, e.g. 0 10 Volt, 4 20mA.

#### <span id="page-39-2"></span>**7.2. Example Connection Diagrams**

The diagrams below provide an overview of the functions of each terminal macro function, and a simplified connection diagram for each.

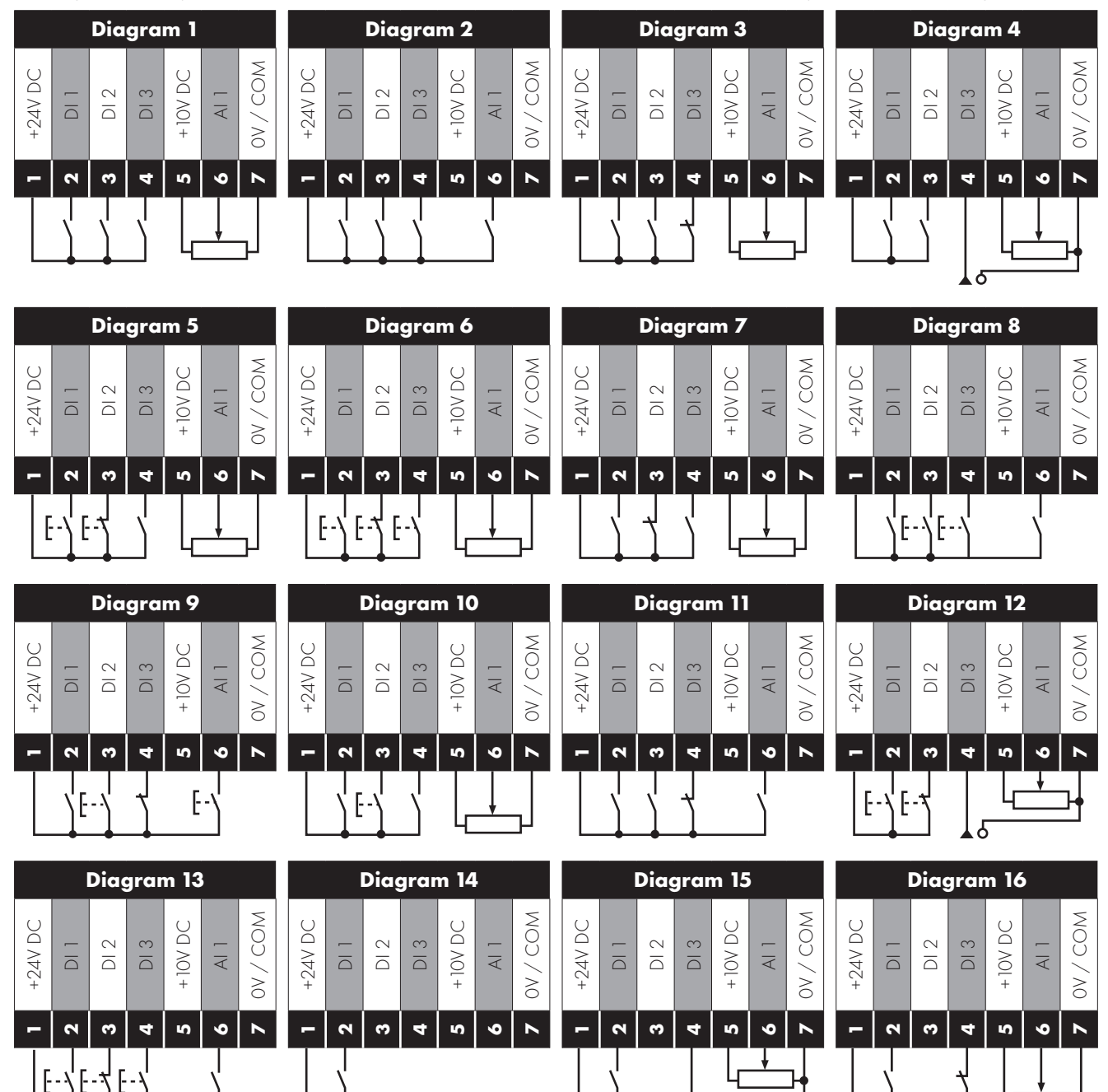

## <span id="page-40-0"></span>**7.3. Macro Functions Guide Key**

The table below should be used as a key on the following pages.

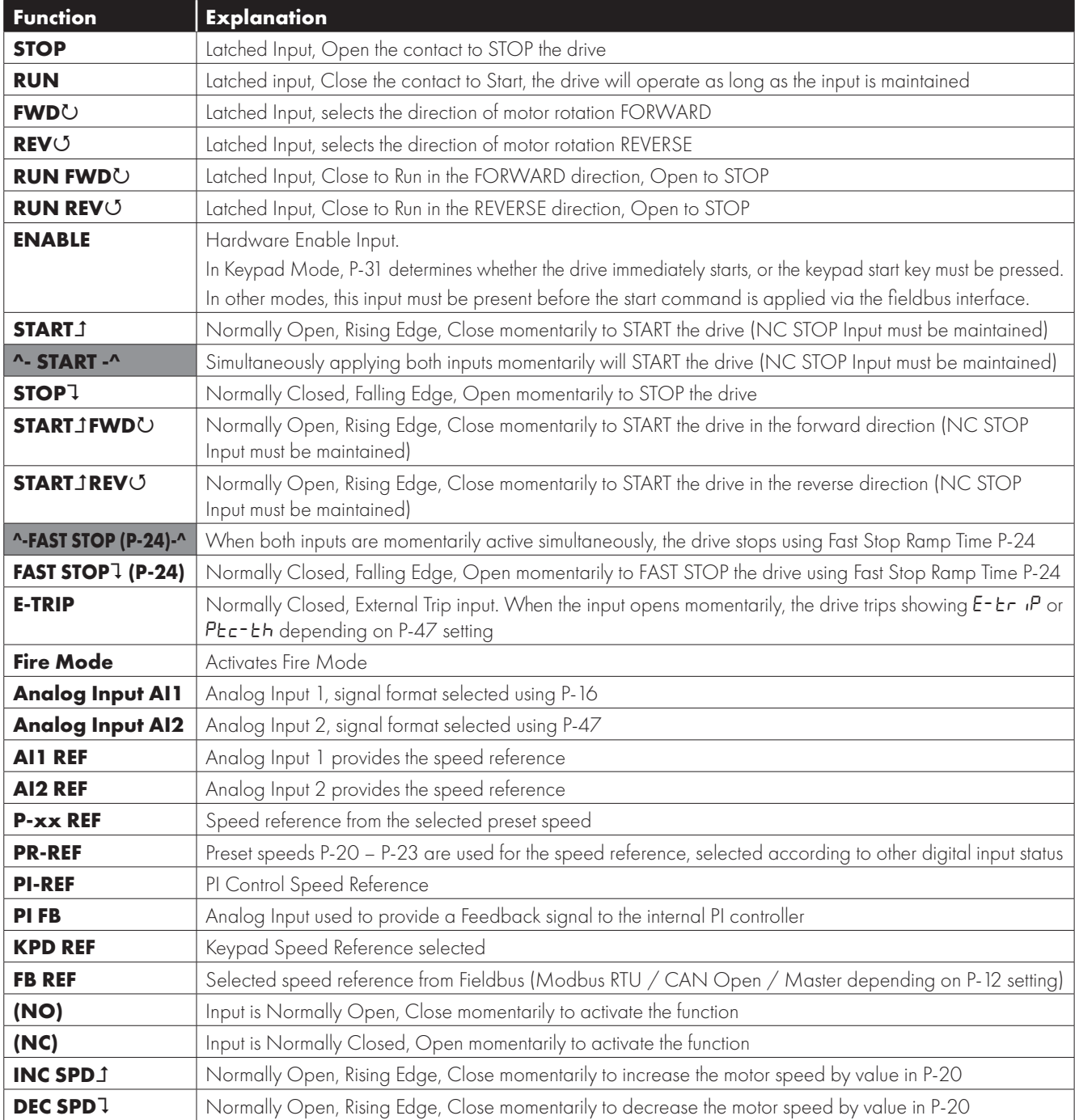

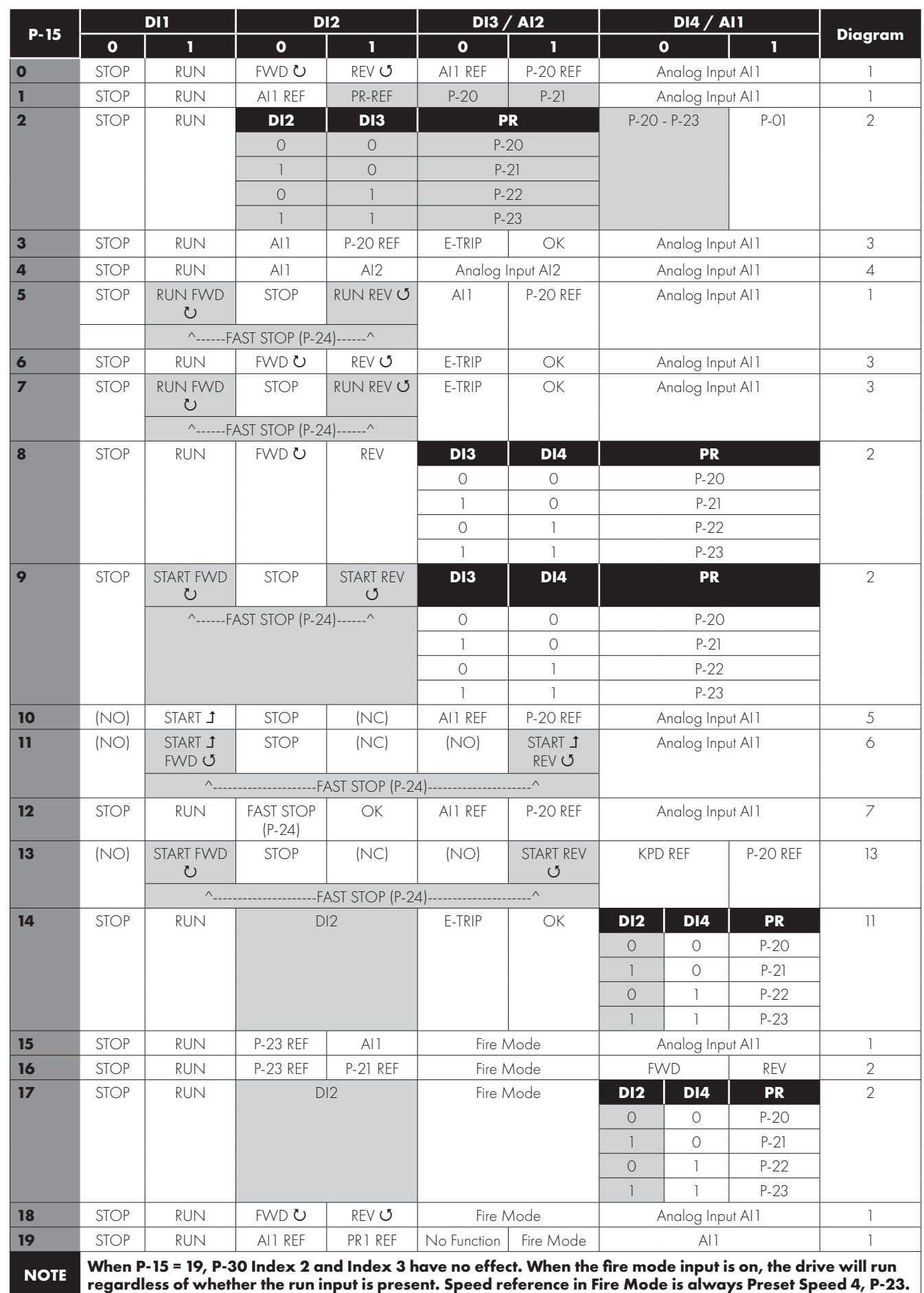

## <span id="page-41-0"></span>**7.4. Macro Functions – Terminal Mode (P-12 = 0)**

<span id="page-42-0"></span>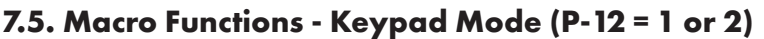

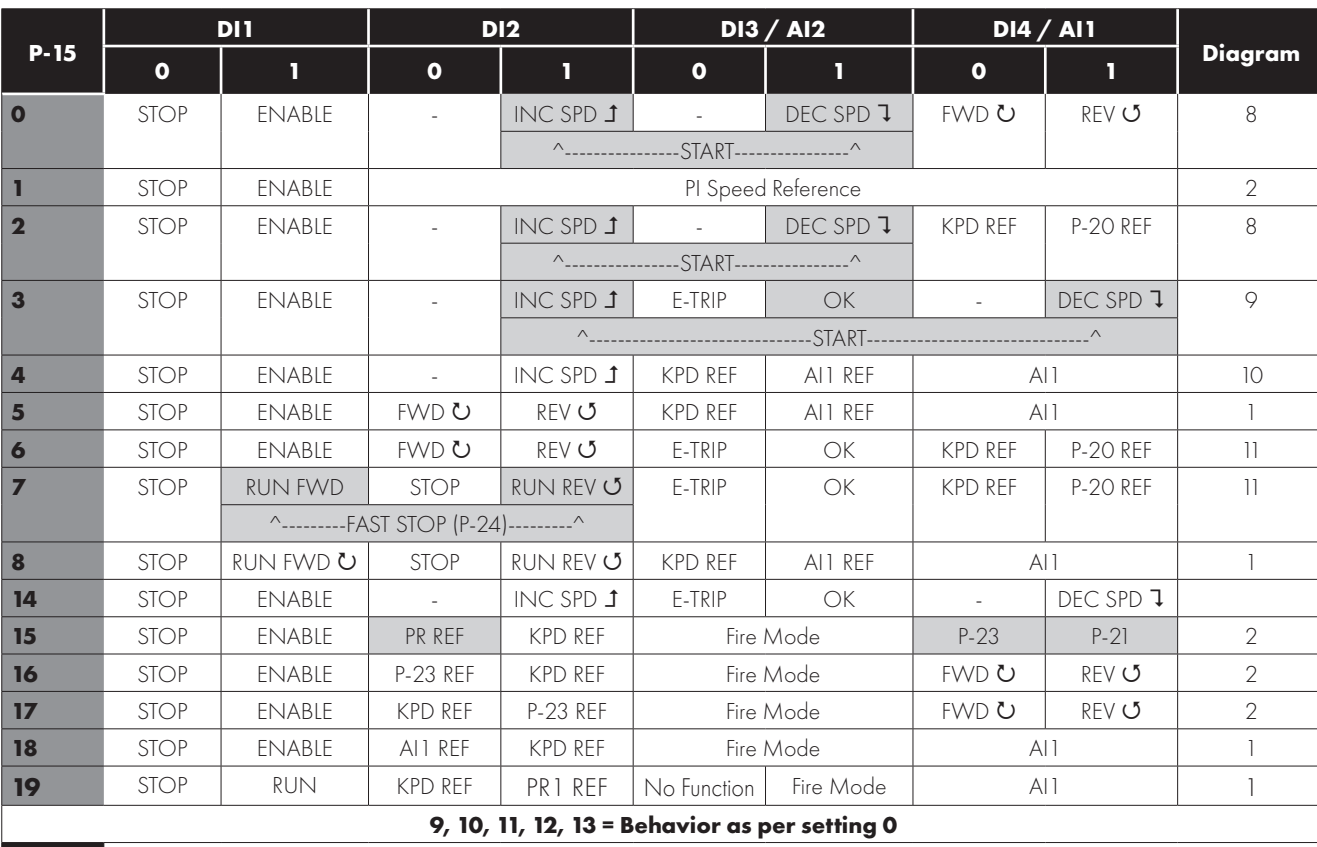

**When P15=4 in keypad mode, DI2 &DI4 are edge triggered. Digital pot speed will be increased or decreased once for each rising edge. The step of each speed change is defined by the absolute value of Pre-set Speed 1 (P-20).**

**NOTE Speed change only happens during normal running condition (no stop command etc.). Digital pot will be adjusted between minimum speed (P-02) and maximum speed (P-01).**

**When P-15 = 19, P-30 Index 2 and Index 3 have no effect. When the fire mode input is on, the drive will run regardless of whether the run input is present. Speed reference in Fire Mode is always Preset Speed 4, P-23.**

## <span id="page-42-1"></span>**7.6. Macro Functions - Fieldbus Control Mode (P-12 = 3, 4, 7, 8 or 9)**

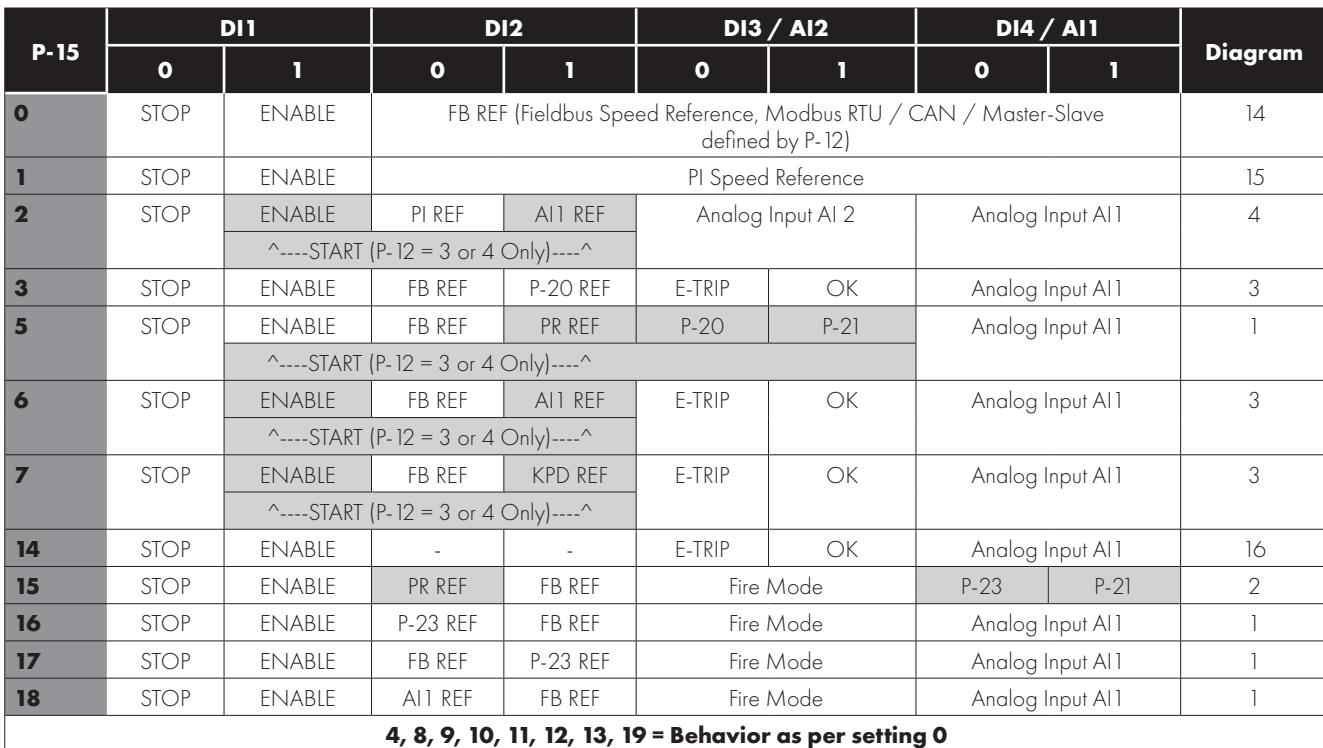

<span id="page-43-0"></span>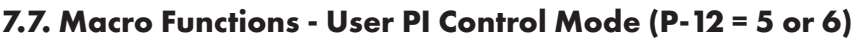

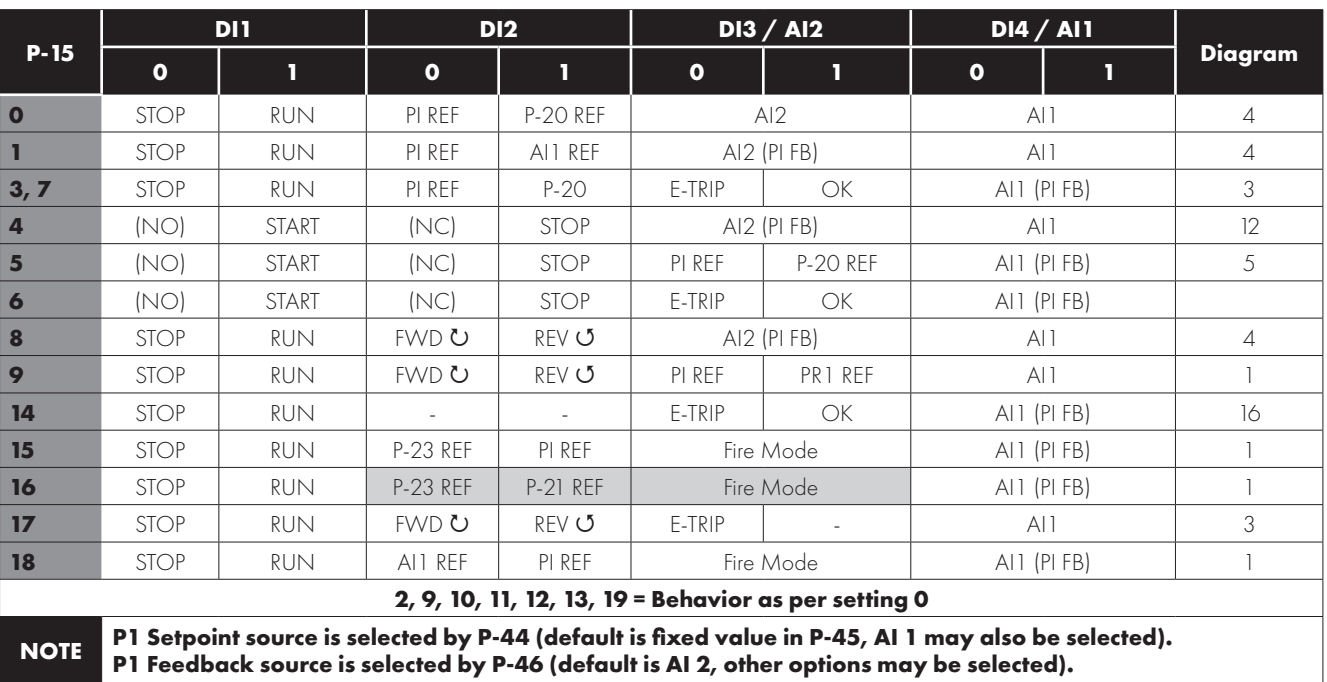

# <span id="page-44-0"></span>**8. Modbus RTU Communications**

## <span id="page-44-1"></span>**8.1. Introduction**

The E3 drive can be connected to a Modbus RTU network via the RJ45 connector on the front of the drive.

## <span id="page-44-2"></span>**8.2. Modbus RTU Specification**

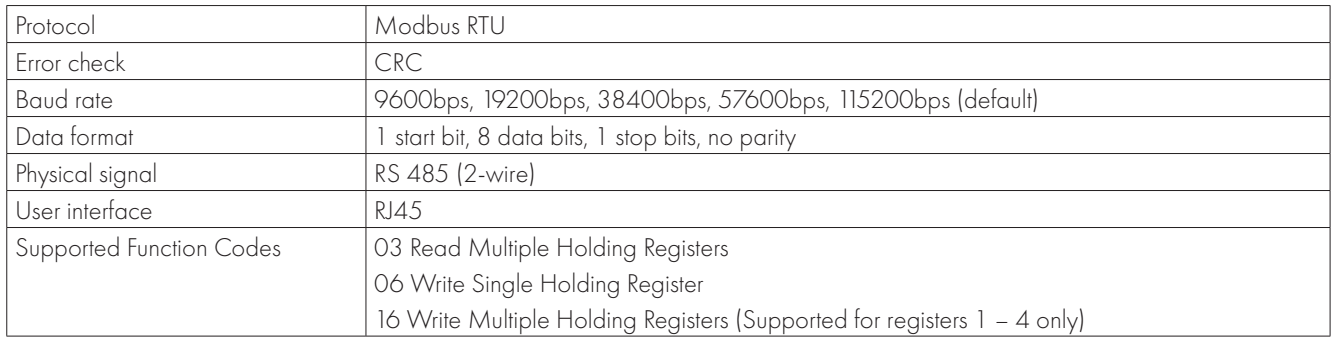

## <span id="page-45-0"></span>**8.3. RJ45 Connector Configuration**

For full MODBUS RTU register map information please refer to your Bardac Sales Partner. Local contacts can be found by visiting our website:

#### www.bardac.com

When using MODBUS control the Analog and Digital Inputs can be configured as shown in section *[7.6.](#page-42-1)  [Macro Functions - Fieldbus Control Mode \(P-12 = 3, 4,](#page-42-1)  [7, 8 or 9\) on page 43](#page-42-1)*.

> Connection to the drive through the option OPT-2-BNTSP-IN

OPT-2-BNTSP-IN

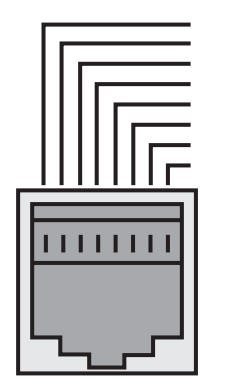

1 2 3 4 5 6 7 8

RJ45 connector pinout

Direct connection to the drive through the built-in RJ45 port

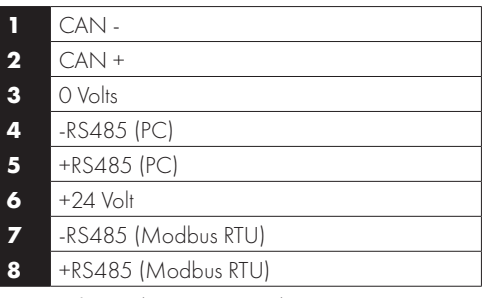

**Warning:** This is not an Ethernet connection. Do not connect directly to an Ethernet port.

#### **NOTES**

- Use 3 or 4 Conductor Twisted Pair Cable
- RS485+ and RS485- must be twisted pair
- Ensure the network taps for the drive are kept as short as possible
- Using Option OPT-2-BNTSP-IN is preferred
- Terminate the network cable shield at the controller only. Do not terminate at the drive!
- 0 Volt common must be connected across all devices and to reference 0 Volt terminal at the controller
- Do not connect the 0V Common of the network to power ground

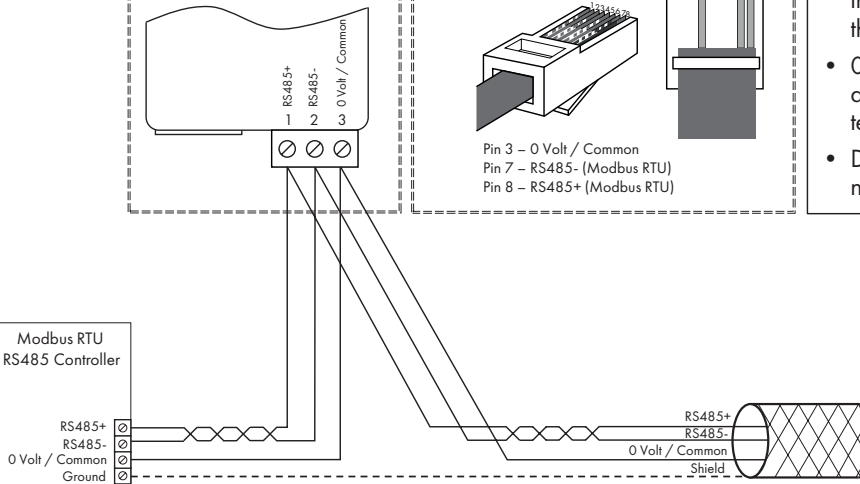

**NOTE** For Master devices which use zero based addressing and therefore treat the first Register address as Register 0, it may be necessary to convert the Register Numbers detailed below by subtracting 1 to obtain the correct Register address.

#### <span id="page-45-1"></span>**8.4. Modbus Register Map**

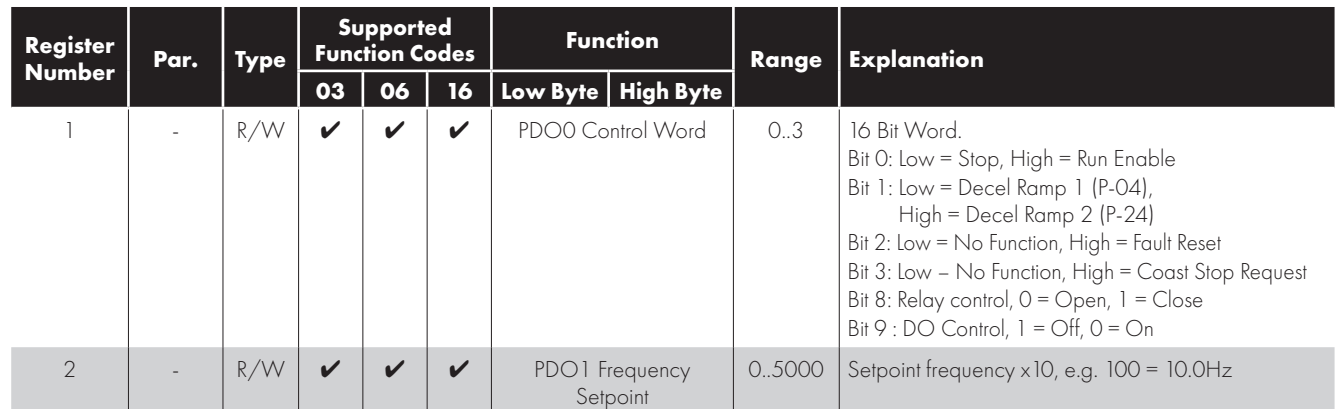

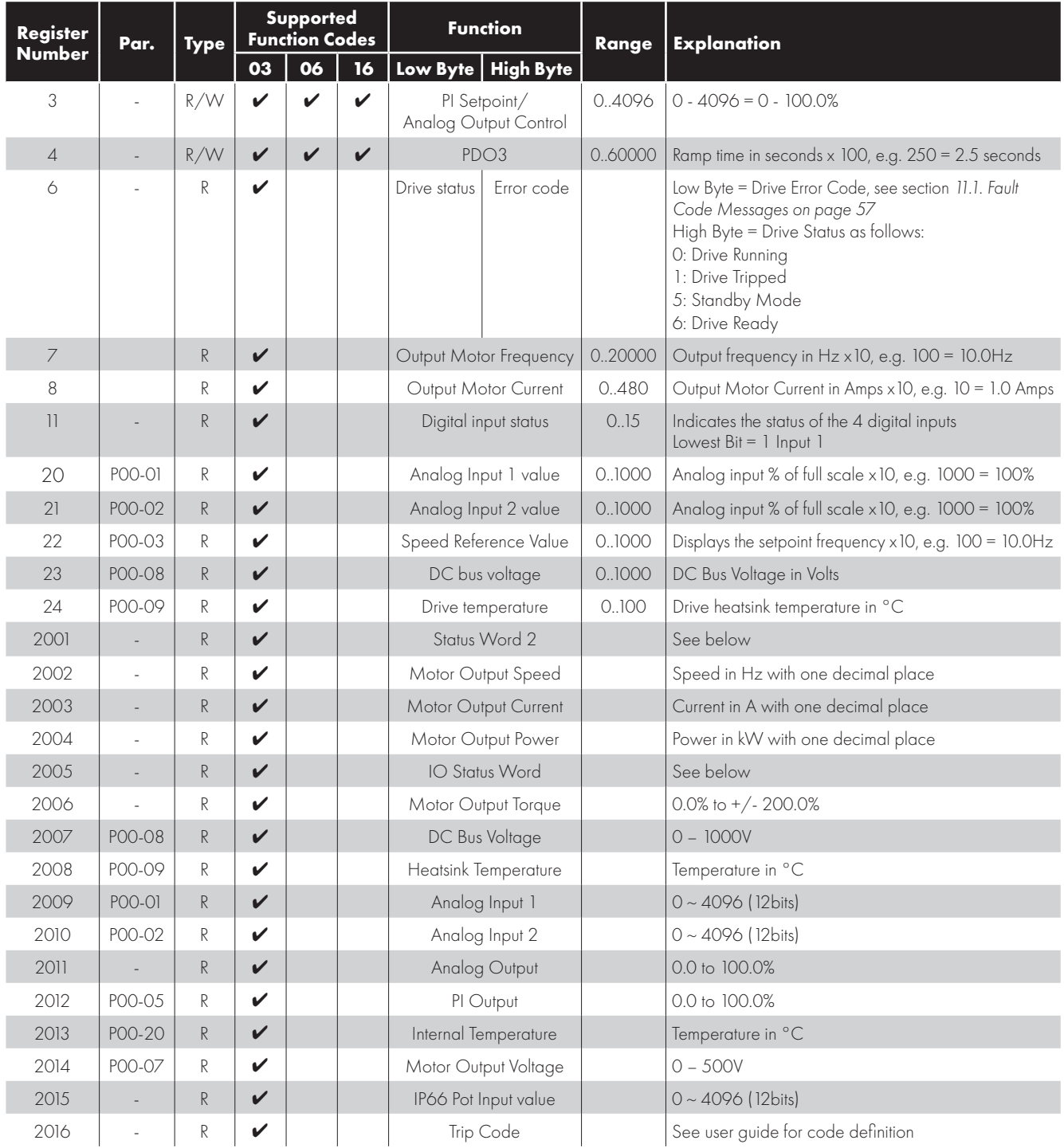

All user configurable parameters are accessible as Holding Registers, and can be Read from or Written to using the appropriate Modbus command. The Register number for each parameter P-04 to P-60 is defined as 128 + Parameter number, e.g. for parameter P-15, the register number is 128 + 15 = 143. Internal scaling is used on some parameters, for further details please contact your Bardac Sales Partner.

#### **8.4.1. Drive status and error code Word PDI0**

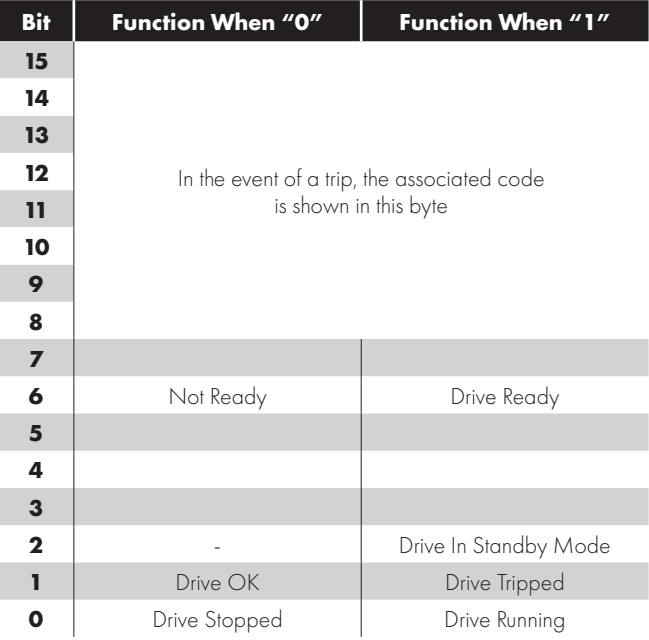

Bit 6: Drive Ready to Run is defined as:

 $\blacksquare$  Not tripped.

L

I

I

I

I

L

- Hardware enable signal present (DI1 ON).
- No mains loss condition.

#### *8.4.2. Register 2001 definition – New Status Word*

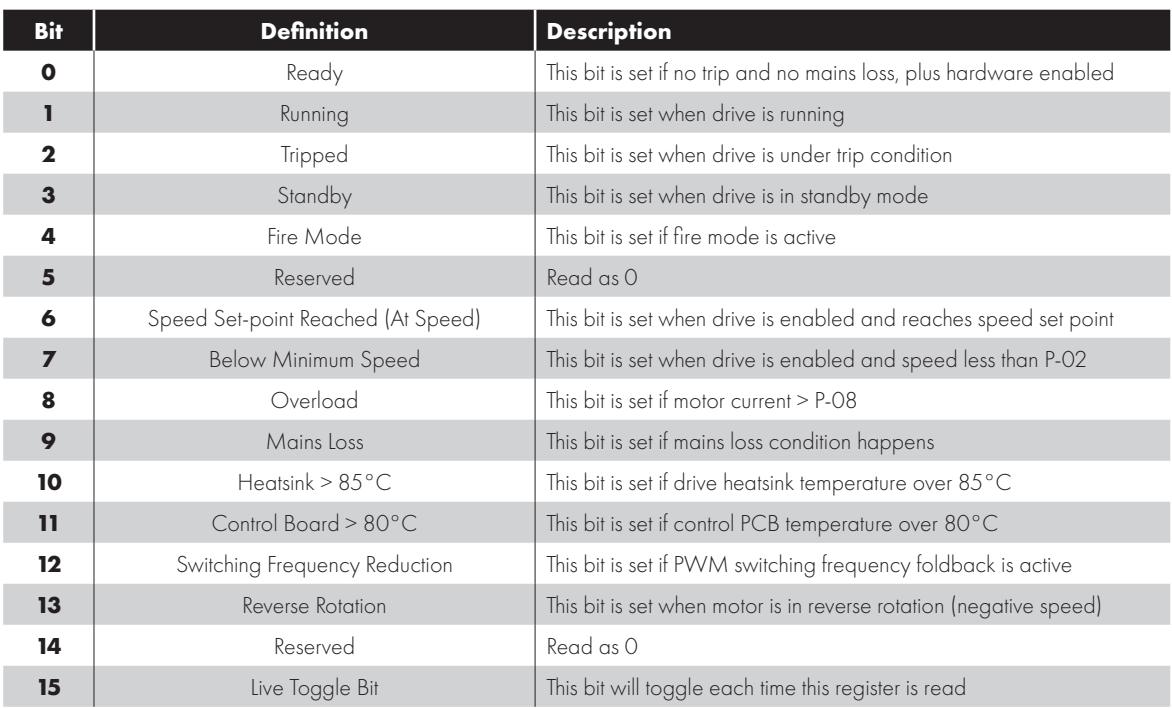

## *8.4.3. Register 2005 definition – IO Status Word*

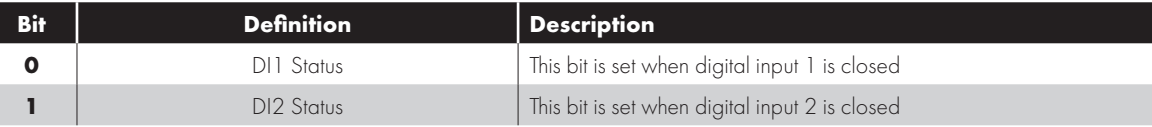

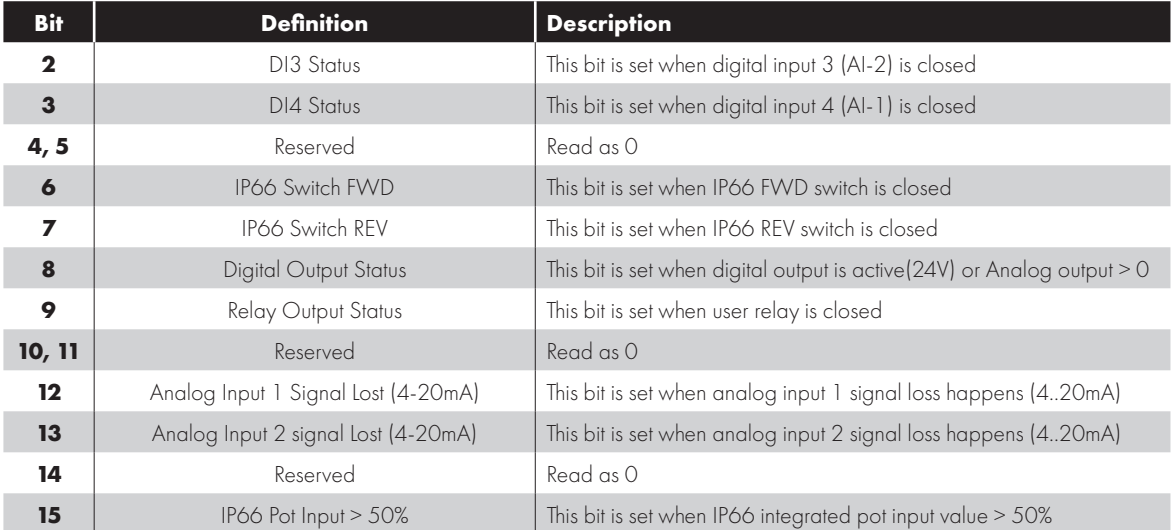

## <span id="page-49-0"></span>**9. CAN Communication**

#### <span id="page-49-1"></span>**9.1. CAN Communication**

The CAN communication profile in the E3 drive is implemented according to the specification DS301 version 4.02 of CAN in automation (www.can-cia.de). Specific device profiles such as DS402 are not supported.

The CAN communication function is enabled by default after power up. However in order to use any control functions through CAN, the following setting is required: P-12 = 7 or 8.

The CAN communication baud rate can be set by using parameter P-36 (Index 2). Available baud rates are: 125kbps, 250kbps, 500kbps, 1Mbps. (with default setting as 500kbps).

The Node ID is set up through drive address parameter P-36 (Index 1) with the default value of 1.

The tables below show the Index and Sub Index required to address each parameter. All User Adjustable parameters are accessible by CAN, except those that would directly affect the communications.

All parameter values can be read from the drive and written to, depending on the operating mode of the drive – some parameters may not be changed whilst the drive is enabled.

E3 drive provides the following default COB-ID and functions:

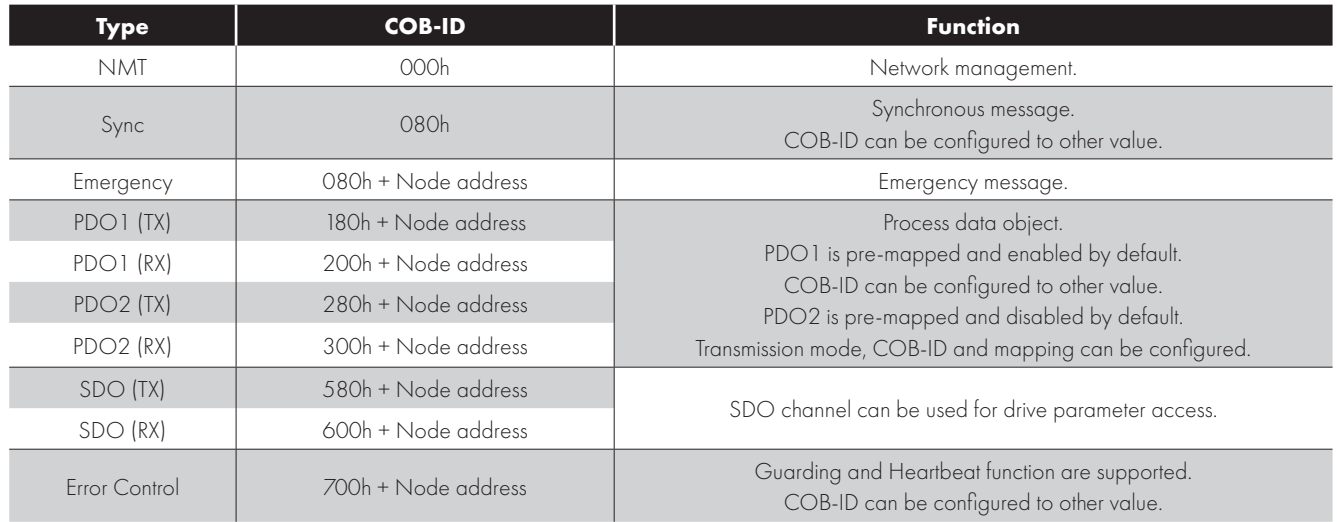

#### **NOTE**

- $\blacksquare$  The E3 drive SDO channel only supports expedited transmission.
- The E3 drive can only support up to 2 Process Data Objects (PDO). All PDOs are pre-mapped; however PDO2 is disabled by default. The table below gives the default PDO mapping information.
- Customer configuration (mapping) will NOT be saved during power down. This means that the CANopen configuration will restore to its default condition each time the drive is powered up.

#### *9.1.1. PDO Default Mapping*

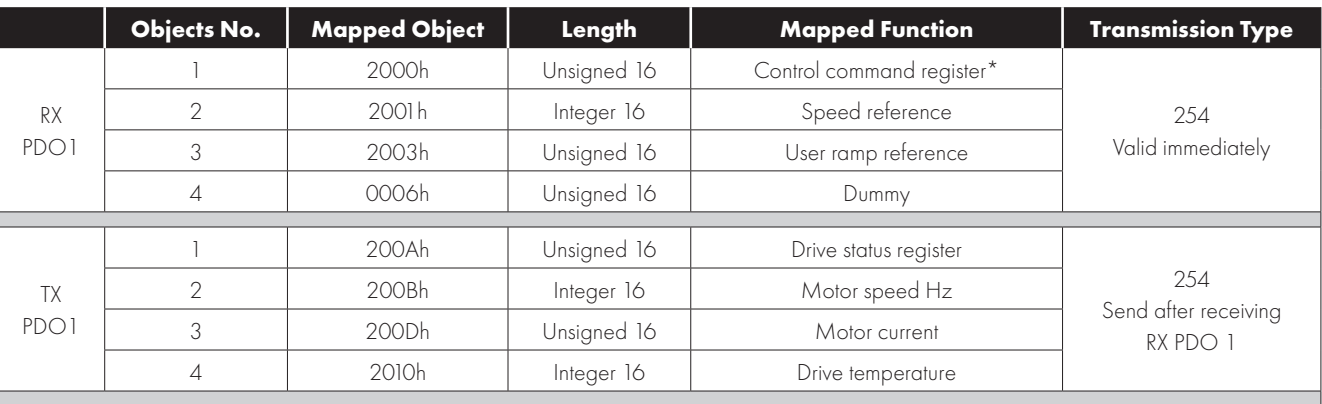

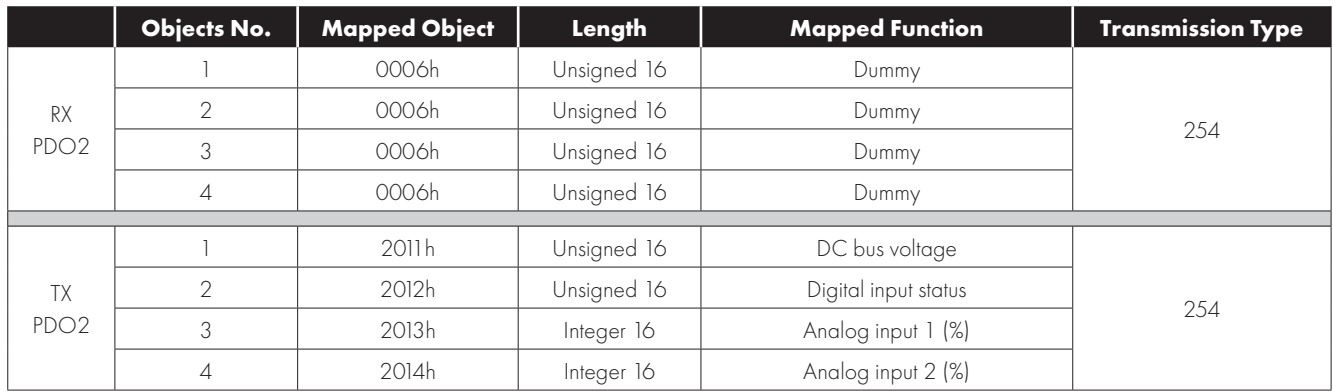

\* Drive control can only be achieved when  $P-12=7$  or 8 provided that  $P-31 = 0$ , 1, 4 or 5.

#### *9.1.2. PDO transmission type*

Various transmission modes can be selected for each PDO. For RX PDO, the following modes are supported:

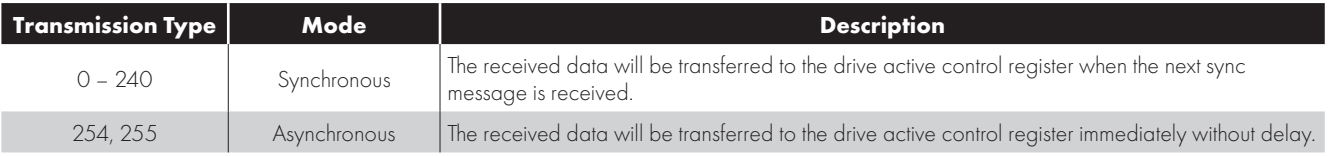

#### For TX PDO, the following modes are supported:

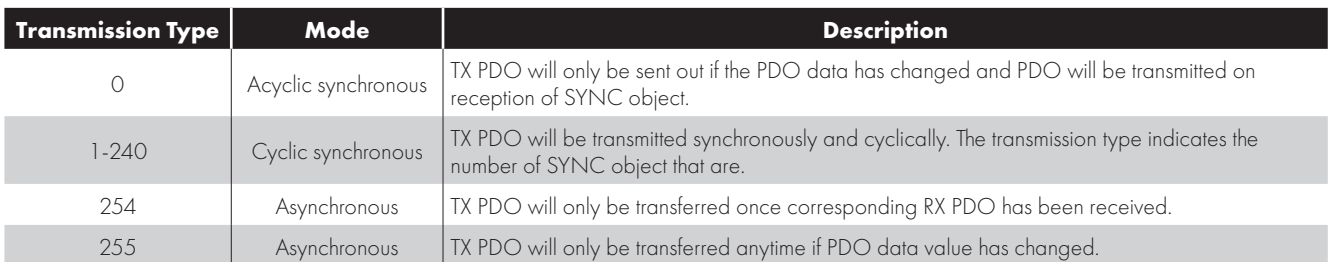

#### *9.1.3. CAN Open Specific Object Table*

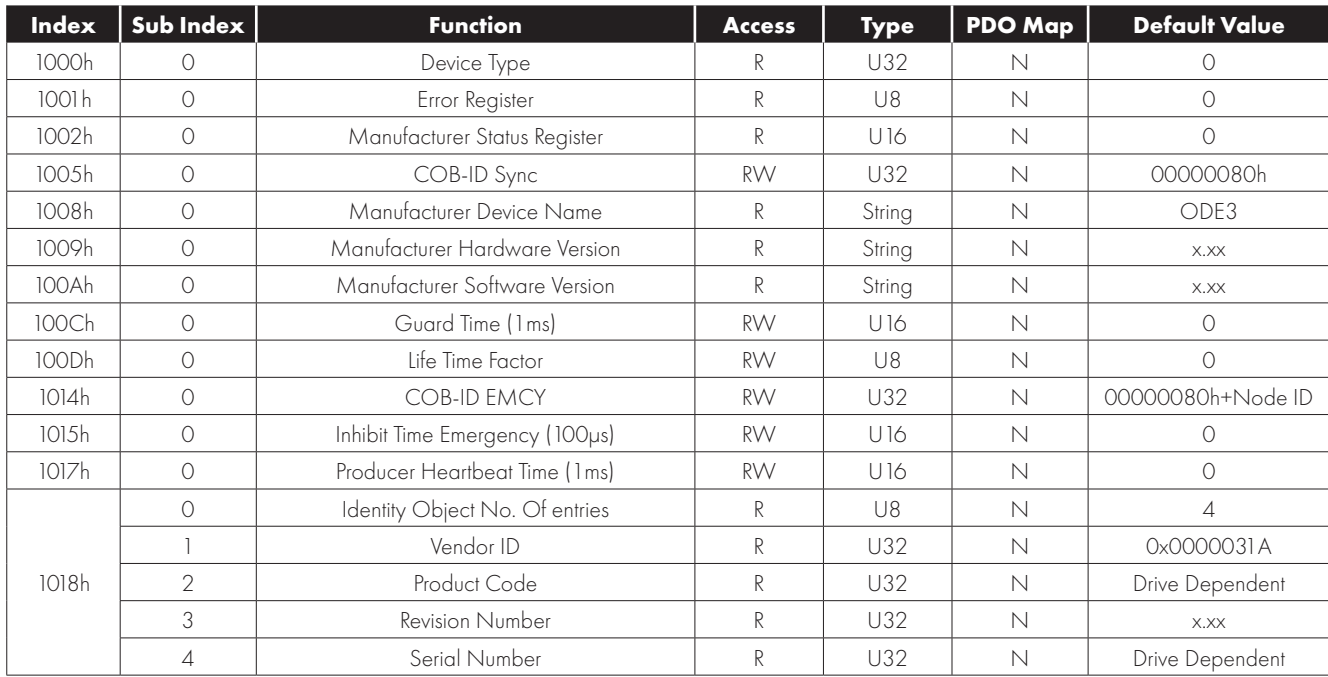

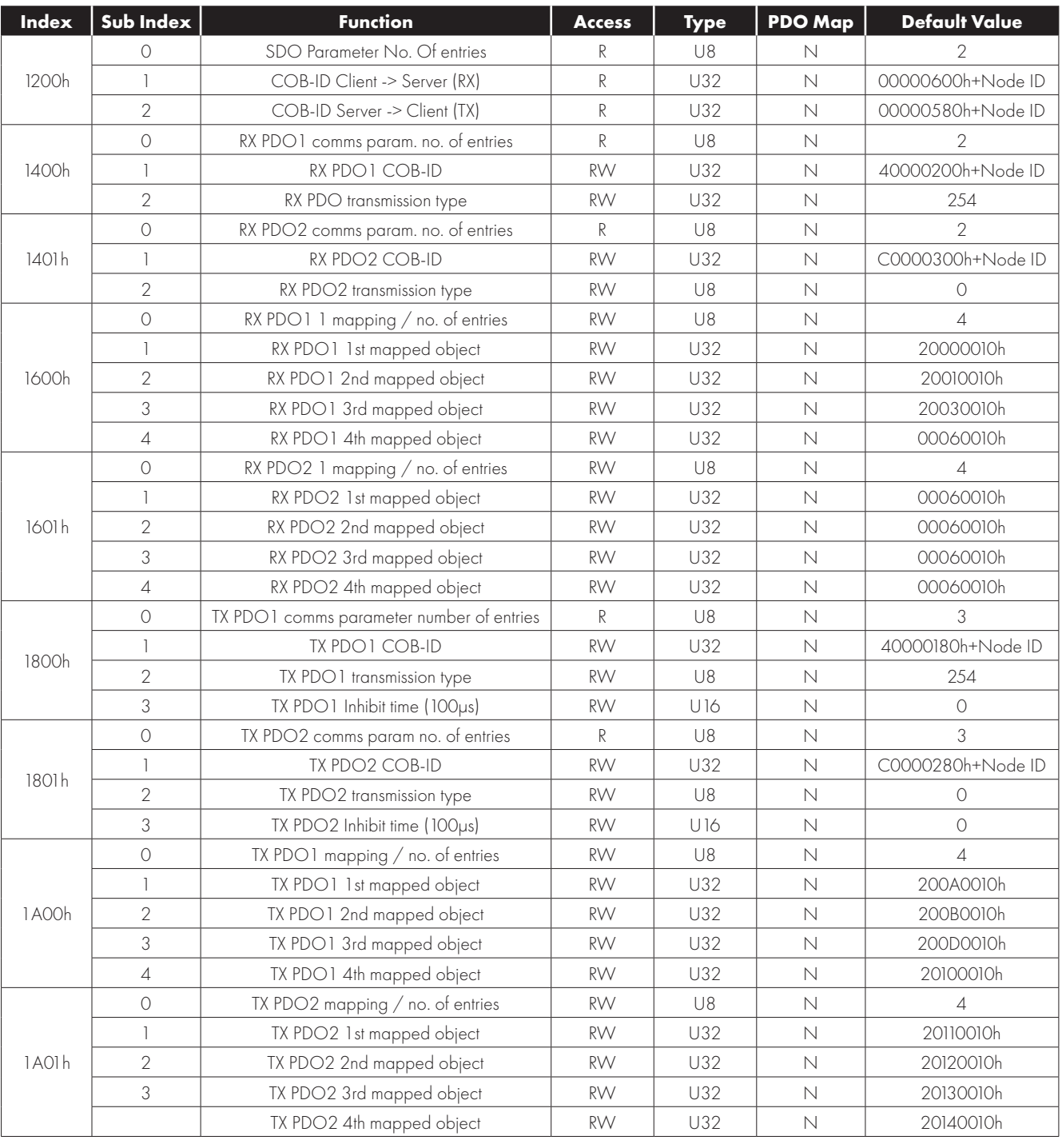

#### <span id="page-51-0"></span>**9.2. Additional Information Relating to CAN or Modbus or Both**

#### *9.2.1 Drive Control Word Format*

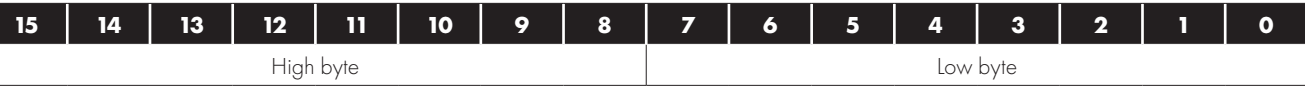

**Bit 0:** Run/Stop command: Set to 1 to enable the drive. Set to 0 to stop the drive.

**Bit 1:** Fast stop request. Set to 1 to enable drive to stop with 2nd deceleration ramp.

**Bit 2:** Reset request. Set to 1 in order to reset the drive if drive is under trip condition.

User must clear this bit when drive is under normal condition to prevent un-expected reset.

**Bit 3:** Coast stop request. Set to 1 to issue a coast stop command.

For normal operation, Bit 3 has the highest priority, bit 0 has the lowest priority (bit 3>bit 1>bit 0). For example if user set command as

L

0x0009, drive will do a coast stop rather than run. For normal run/start, just set this register to 1.

**NOTE** Start/stop (bit 0), fast stop (bit 1) and coast stop (bit 3) only works if P-31= 0 or 1. Otherwise, start/stop function is controlled by drive control terminals. Reset function (bit 2) works all the time as long as drive is operated under Modbus control mode (P-12=3 or  $4$ ).

#### *9.2.2 Speed Reference Format*

Speed reference value is transferred with one decimal place (200 = 20.0Hz). The maximum speed reference value is limited by P-01. Either register 2 or register 5 can be used for speed reference control, however only one reference should be used in any control system, otherwise unexpected behaviour can result.

#### *9.2.3 Acceleration / Deceleration Ramp Time*

Active only when P-12 = 4, this register specifies the drive acceleration and deceleration ramp time. The same value is applied simultaneously to the acceleration and deceleration ramp times. The value has two decimal places, e.g.  $500 = 5.00$  seconds.

#### *9.2.4 Drive status and error code Word*

High byte gives drive error code. (Valid when the drive is tripped, see *[11.1. Fault Code Messages on page 57](#page-56-1)* for further details) Low byte gives drive status information as follows:

**Bit 0:** 0 = Drive Stopped, 1 = Drive Running

**Bit 1:**  $0 = OK$ , 1 = Drive Tripped

**Bit 5:**  $0 = OK$ ,  $1 = In$  Standby Mode

**Bit 6:** 0 = Not Ready, 1 = Drive Ready to Run (not tripped, hardware enabled and no mains loss condition)

## <span id="page-53-0"></span>**10. Technical Data**

## <span id="page-53-1"></span>**10.1. Environmental**

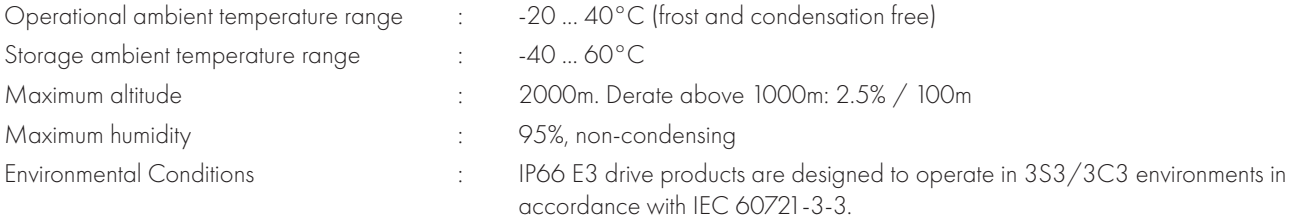

## <span id="page-53-2"></span>**10.2. Input Power Supply Requirements**

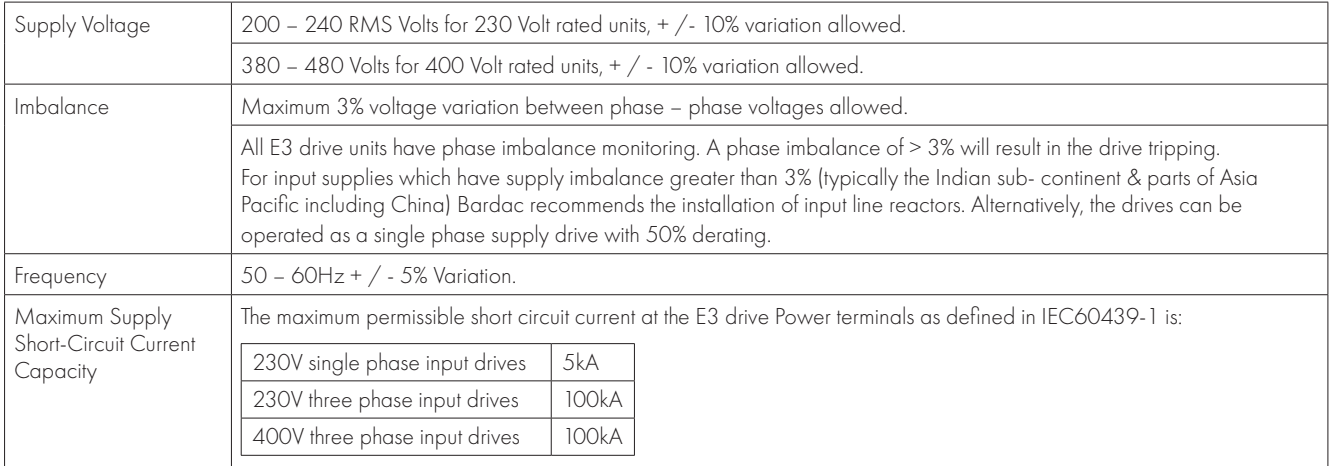

## <span id="page-53-3"></span>**10.3. Rating Tables**

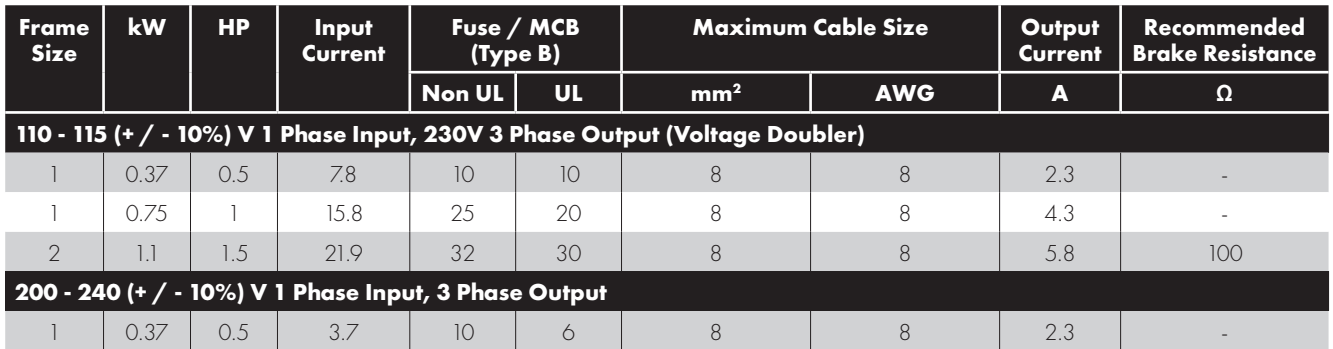

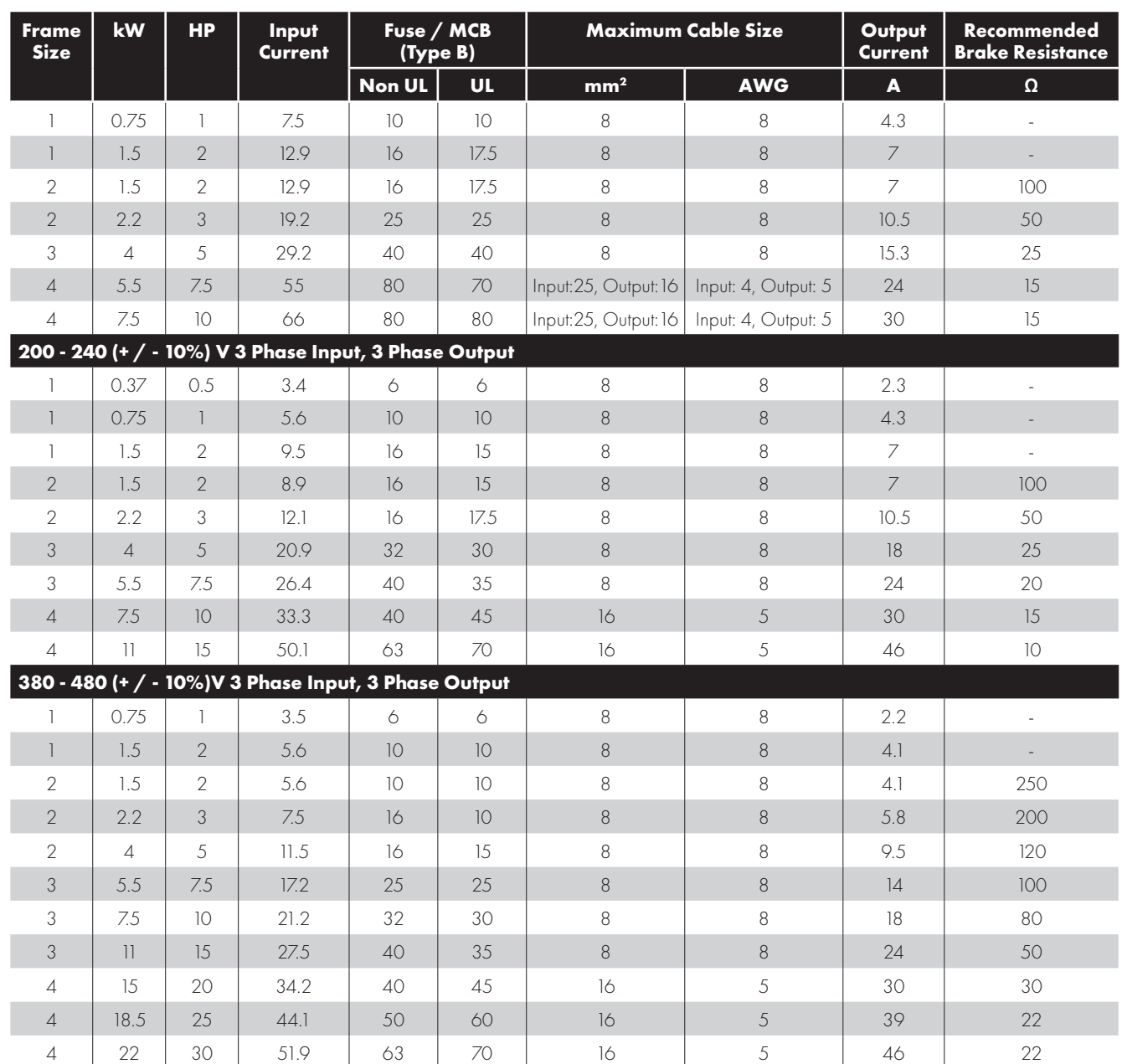

**NOTE** Cable sizes shown are the maximum possible that may be connected to the drive. Cables should be selected according to local wiring codes or regulations at the point of installation.

Typical input currents assuming a minimum of 1% supply impedance. For single phase input drives the input current can be reduced by increasing the supply impedance by installing input chokes.

## <span id="page-54-0"></span>**10.4. Single Phase Operation of Three Phase Drives**

All drive models except size 4 are intended for operation from three phase mains power supply (e.g. model codes E3-xxxxxx-3xxx) may be operated from a single phase supply at up to 50% of maximum rated output current capacity. In this case, the AC power supply should be connected to L1 (L) and L2 (N) power connection terminals only.

## <span id="page-54-1"></span>**10.5. Additional Information for UL Compliance**

E3 drive is designed to meet the UL requirements. For an up to date list of UL compliant products, please refer to UL listing NMMS.E226333. In order to ensure full compliance, the following must be fully observed.

#### **Input Power Supply Requirements**

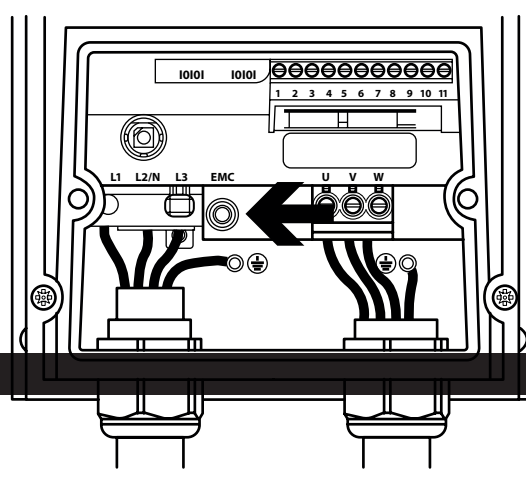

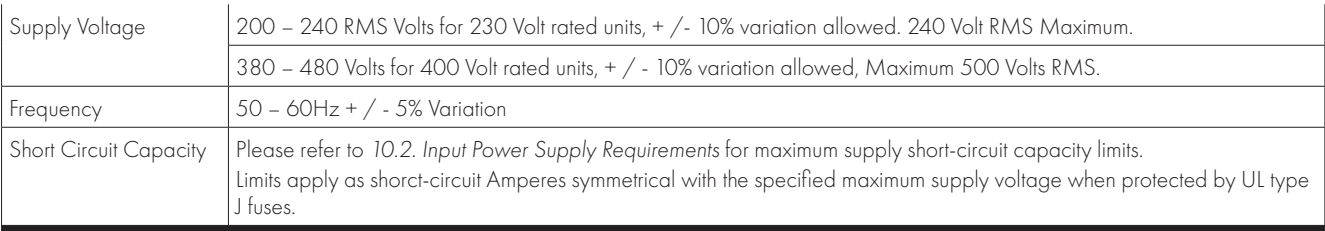

**Mechanical Installation Requirements**

All E3 drive units are intended for installation within controlled environments which meet the condition limits shown in section *[10.1. Environmental](#page-53-1)*.

The drive can be operated within an ambient temperature range as stated in section *[10.1. Environmental](#page-53-1)*.

#### **Electrical Installation Requirements**

Incoming power supply connection must be according to section *[4.4. Incoming Power Connection](#page-12-1)*.

Suitable power and motor cables should be selected according to the data shown in section *10.3. Rating Tables* and the National Electrical Code or other applicable local codes.

Motor Cable 75°C Copper must be used.

Power cable connections and tightening torques are shown in section *[3.3. Mechanical Dimensions](#page-6-3)*.

Integral Solid Sate short circuit protection does not provide branch circuit protection. Branch circuit protection must be provided in accordance with the national electrical code and any additional local codes. Ratings are shown in section *10.3. Rating Tables*.

For installations in Canada transient surge suppression must be installed on the line side of this equipment and shall be rated 480Volt (phase to ground), 480 Volt (phase to phase), suitable for over voltage category iii and shall provide protection for a rated impulse withstand voltage peak of 2.5kV.

UL Listed ring terminals / lugs must be used for all bus bar and grounding connections.

#### **General Requirements**

E3 drive provides motor overload protection, set at 150% of full load, in accordance with the National Electrical Code (US).

Where a motor thermistor is not fitted, or not utilised, Thermal Overload Memory Retention must be enabled by setting P-60 = 1.

Where a motor thermistor is fitted and connected to the drive, connection must be carried out according to the information shown section 4.11.2. *[Motor Thermistor Connection](#page-17-2)*.

UL rated ingress protection ("Type" ) is only met when cables are installed using a UL recognized bushing or fitting for a flexible conduit system which meets the required level of protection ("Type").

For conduit installations the conduit entry holes require standard opening to the required sizes specified per the NEC.

Not intended for installation using rigid conduit system.

**WARNING:** The opening of the branch-circuit protective device may be an indication that a fault has been interrupted. To reduce the risk of fire or electric shock, current-carrying parts and other components of the controller should be examined and replaced if damaged. If burnout of the current element of an overload relay occurs, the complete overload relay must be replaced.

**ATTENTION:** Le déclenchement du dispositif de protection du circuit de dérivation peut être dû à une coupure qui résulte d'un courant de défaut. Pour limiter le risque d'incendie ou de choc électrique, examiner les pièces porteuses de courant et les autres éléments du contrôleur et les remplacer s'ils sont endommagés. En cas de grillage de l'élément traversé par le courant dans un relais de surcharge, le relais tout entier doit être remplacé.

#### <span id="page-55-0"></span>**10.6. EMC Filter Disconnect**

Drives with an EMC filter have an inherently higher leakage current to Ground (Earth). For applications where tripping occurs the EMC filter can be disconnected by completely removing the EMC screw on the side of the product.

#### *Remove the screw as indicated right.*

The E3 drive product range has input supply voltage surge suppression components fitted to protect the drive from line voltage transients, typically originating from lightning strikes or switching of high power equipment on the same supply.

No flash test should be performed on the drive.

## <span id="page-56-0"></span>**11. Troubleshooting**

## <span id="page-56-1"></span>**11.1. Fault Code Messages**

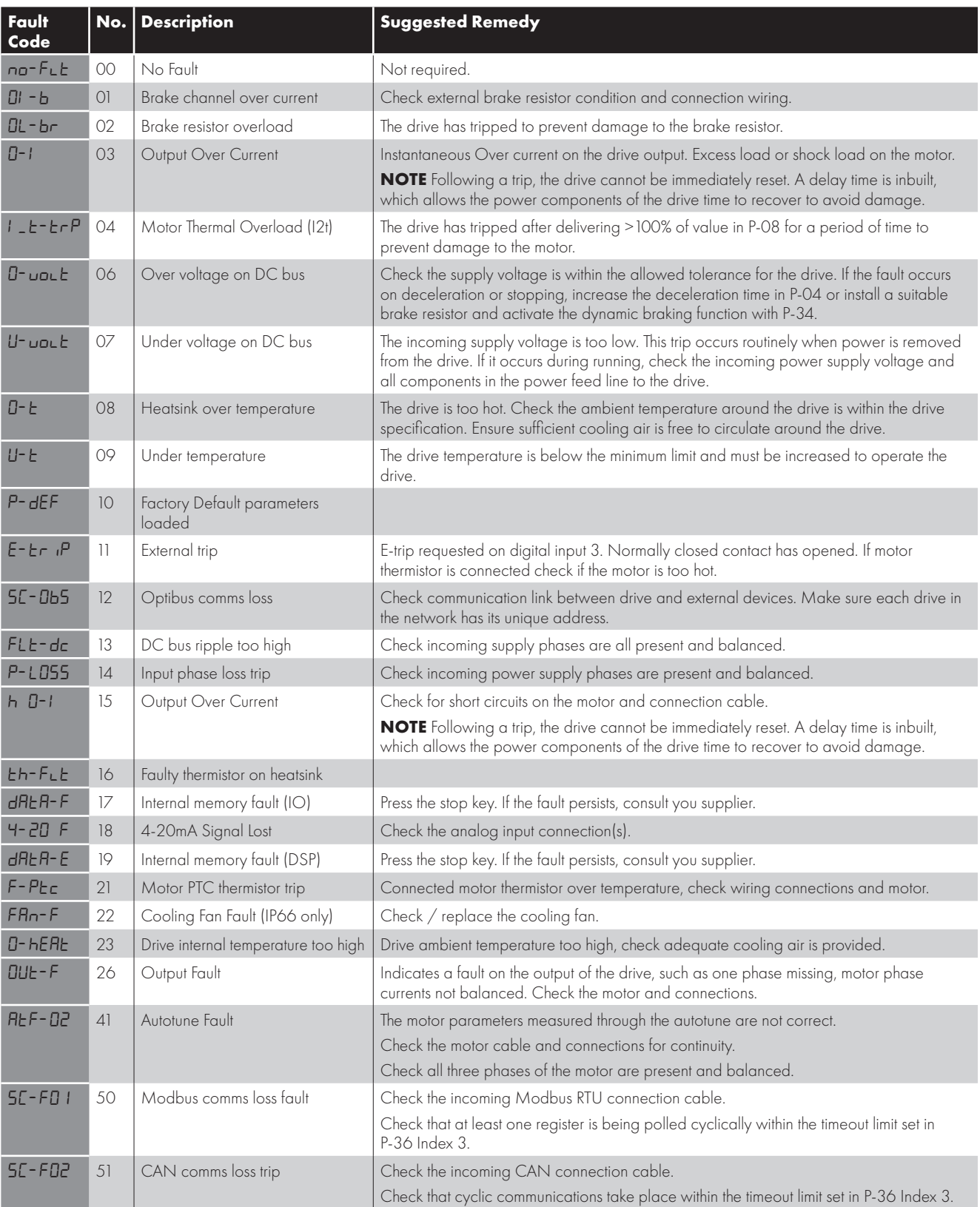

**NOTE** Following an over current or overload trip (3, 4, 5, 15), the drive may not be reset until the reset time delay has elapsed to prevent damage to the drive.

## <span id="page-56-2"></span>**11.2. Resetting a Fault**

When the drive trips, and a fault message is displayed, it can be reset in one of the following ways:

- Completely remove the incoming power supply, and allow the power to power off completely. Re-apply the power.
- Remove and reapply the enable input.
- Press the stop / Reset button.
- If Modbus or CAN are in use, set the reset bit in the control word from 0 to 1.

In the event of O-I, hO-I or I.t-trp faults, in order to prevent damage that may occur through repeatedly enabling the drive into a fault condition, these trips cannot be reset immediately. A delay time according to the following table must be allowed before reset is possible.

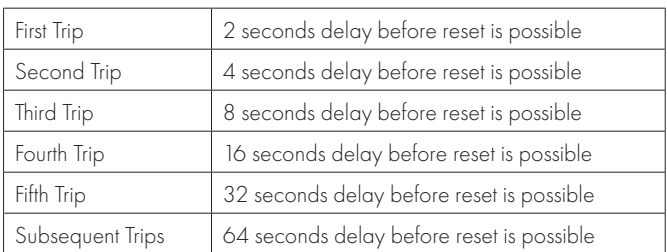

## **12. drive.web Distributed Control Technology**

#### **12.1. drive.web Overview**

**drive.web Distributed Control Technology** provides high performance, peer-to-peer networking over Ethernet and completely homogeneous systems integration for all Bardac AC and DC drive models, drive.web smart programmmable controllers, flexible i/o, and savvyPanel industrial touch screens.

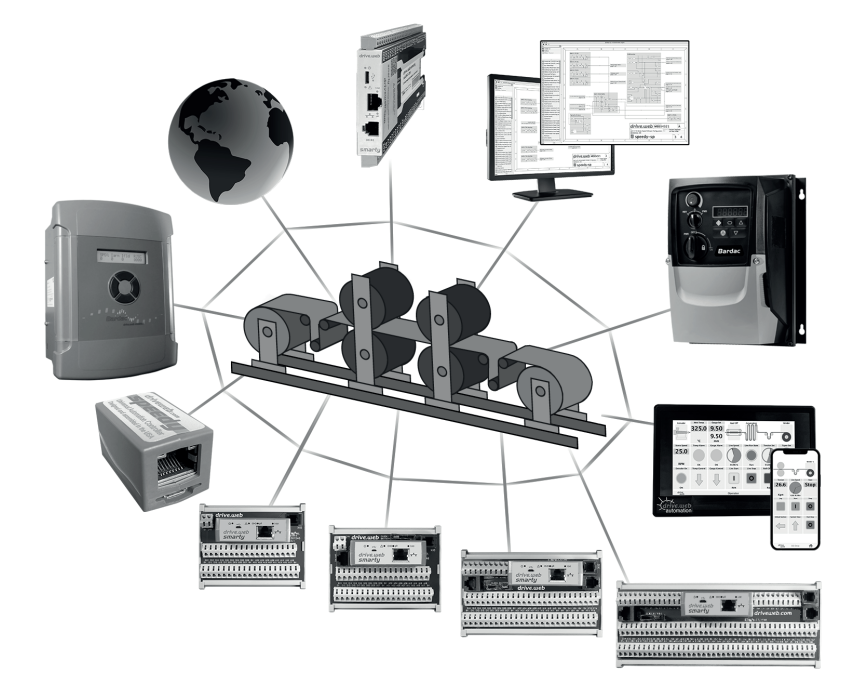

## **Easily build a completely integrated enterprise ... machine to management**

**drive.web** distributed control enables processessing resources to be shared between devices thereby ensuring cost effective, full featured control for systems of any size or complexity. Peer-to-peer connections eliminate the constraints imposed by a PLC in a conventionl control system.

- Configure, monitor and control all your drives and devices from anywhere
- Entire configurations are saved in the devices you are not dependent on external storage or the "cloud"
- Provides full featured PAC, PLC and motion control functions on board
- Add unlimited distributed smart i/o precision analog, logic, encoders, RTDs, sensors, steppers
- **Build and document complete systems**
- Secure with multi-layer password protection and VPN access
- Includes data logging, trend charts, network watchdogs, graphical state machine logic, IIoT tools, Internet access, a future.

## **12.2. savvy Drive & System Configuration Tools**

#### **savvy tools**

- **Configure drives via USB or Ethernet**
- Upload, download and save drive configurations
- Create peer to peer drive networks over Ethernet without a PLC
- Design complete integrated drive control systems
- $M$ ake drag and drop connections between drives
- Access drives and systems over the Internet
- Add remote i/o
- Add **savvyPanel** touch screen HMIs
- Add mobile Android or iOS device access
- Add trend charts and smart IIoT functions
- **Windows, Mac, Linux, Unix**

For easy PC interface, plug in a low cost **speedy**

#### **Get savvy**

Go to https://driveweb.com/get-savvy/

#### **Get started**

Launch and go to "Help" > "Getting started"

#### **Get smart**

 See the training videos at https://driveweb.com/training-videos/

## **Get a speedy model dw228**

**Get Device Info** Cet Detailed Info Copy Device

Find Parameter...

Set Group... Change Icon Set sawyPanel System ...<br>Set sawyPanel System ...<br>Set sawyPanel Password . Import Device Data... Export Device Data... **Export Format Export To Text File** Clear.

Change Model... **Modify Phantom** Clone To New Phantom..

**Show Connections** Set Password Change Name

- **Low cost, online now from www.AutomationThings.com**
- Plug your speedy into the drive I-O-I port
- **Interface your computer via USB or Ethernet to the drive and drive system**

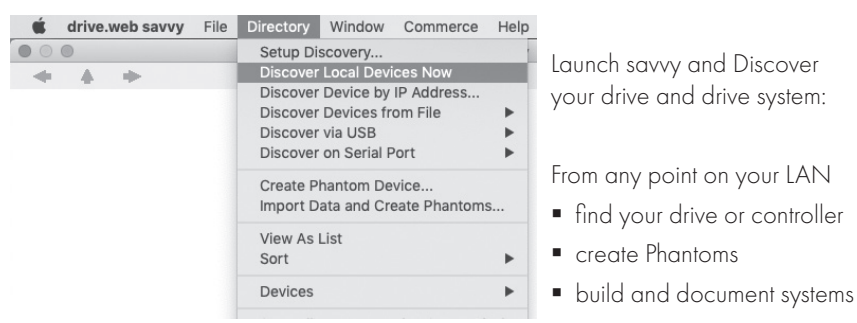

**Right click** on the drive image to:

**savvy** tools

- get information
- copy
- set passwords
- rename
- $\blacksquare$  import or export device data
- qnd more

**Left click** on the image to drill down to the drive Function Block Engine (FBE)

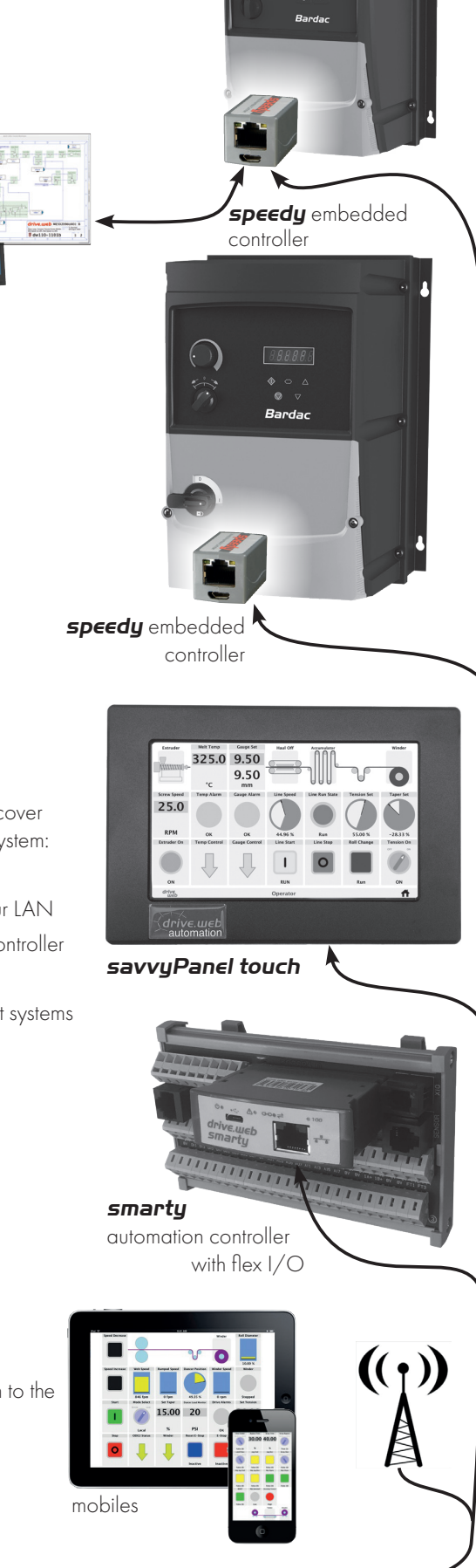

*Enterprise ... IIoT ... Plant ... SCADA ... Machine ... Ethernet Distributed Control*

192.168.1.

## **12.3. savvy Drive Configuration**

#### **Drive Function Block Engine**

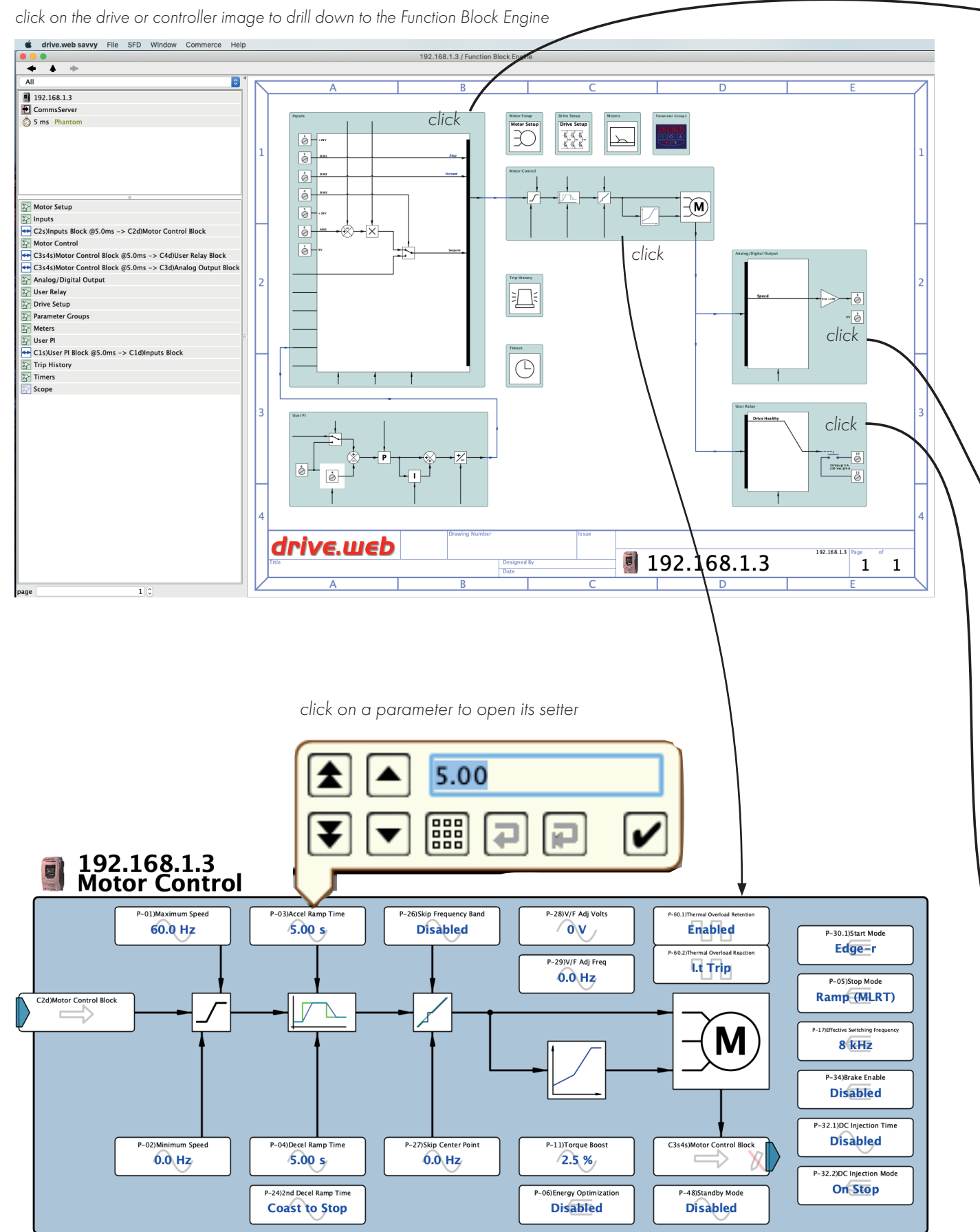

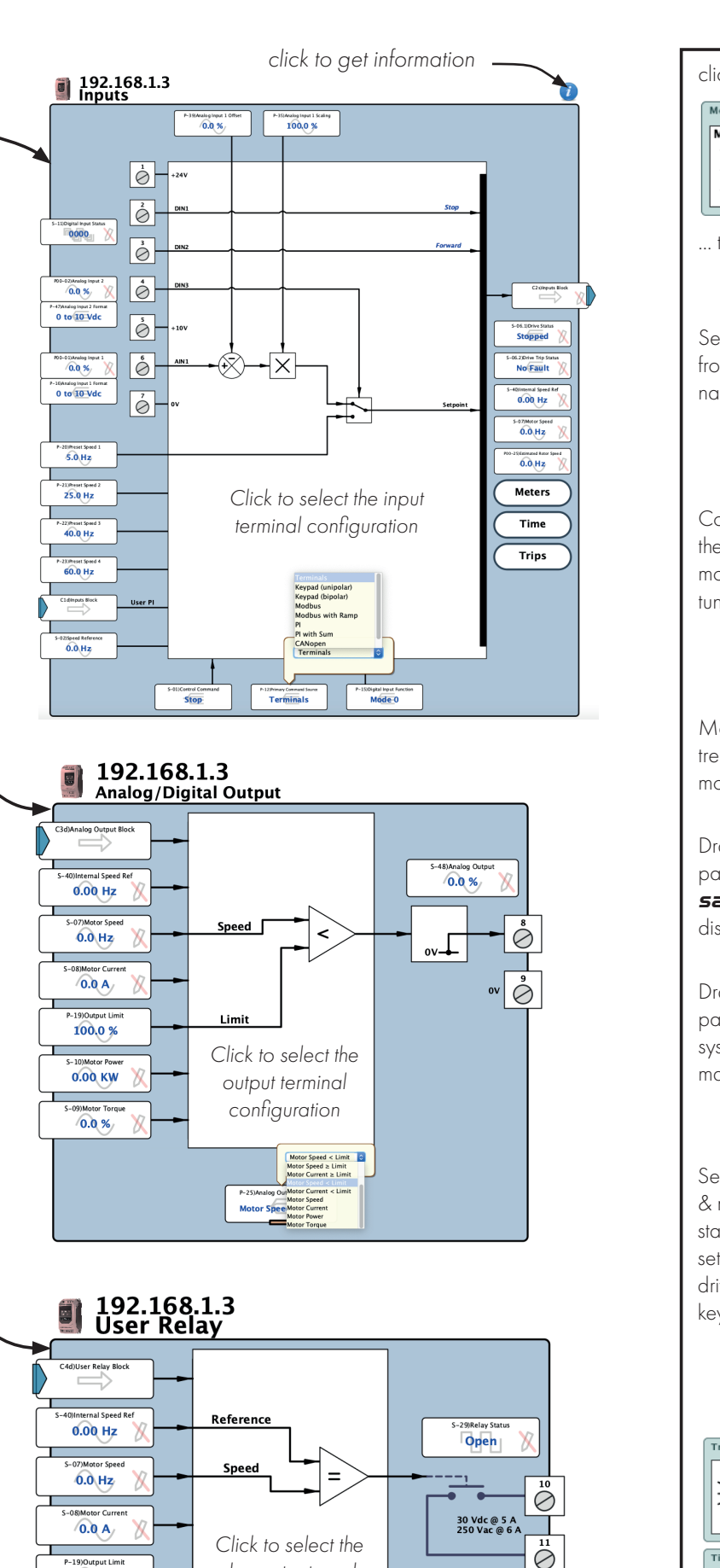

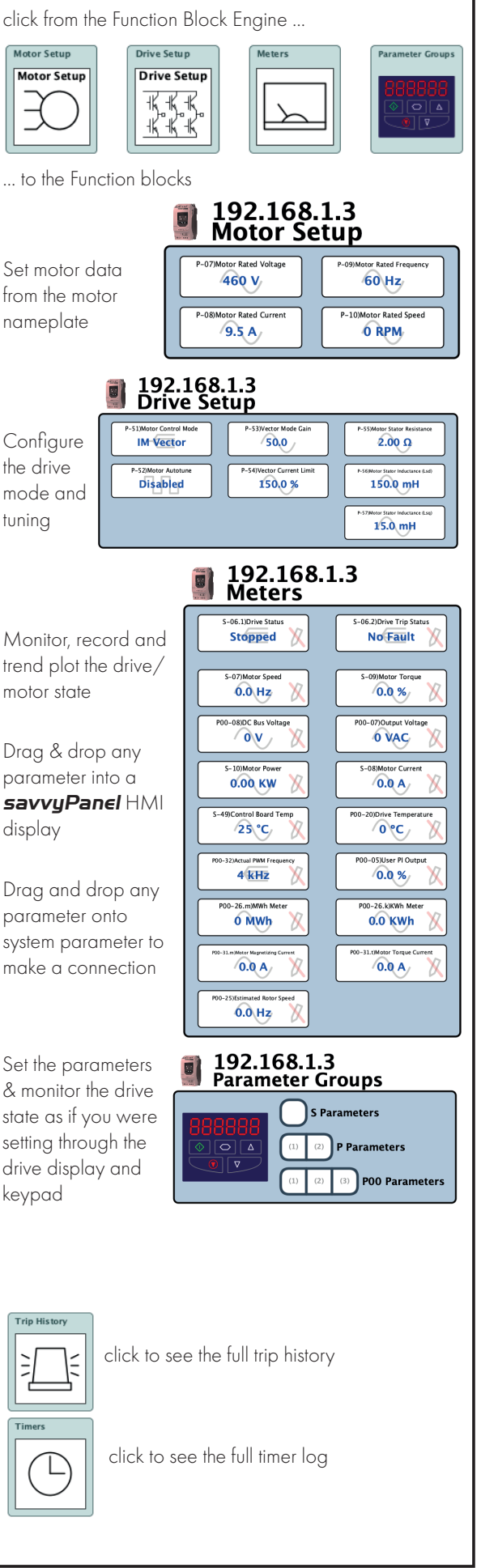

100.0%

*relay output mode*

Drive Tripped<br>P-18)Relay Motor Speed ≥ Limit<br>Motor at Tar Motor Speed < Limit<br>Motor at Tar Motor Speed < Limit<br>Motor Current < Limit

Motor at Target Speed

Relay H  $0.0%$ 

#### **12.4. drive.web System Design**

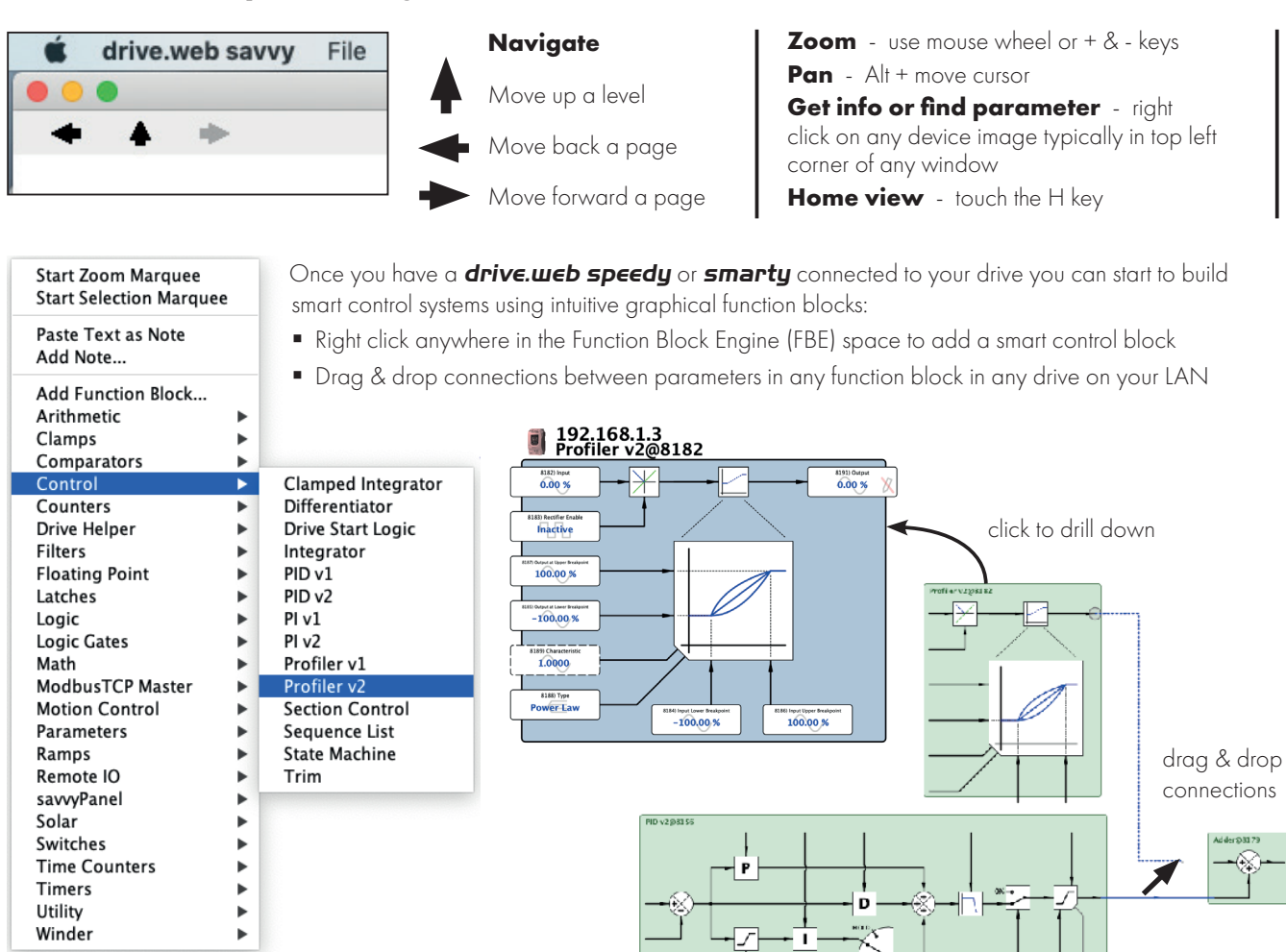

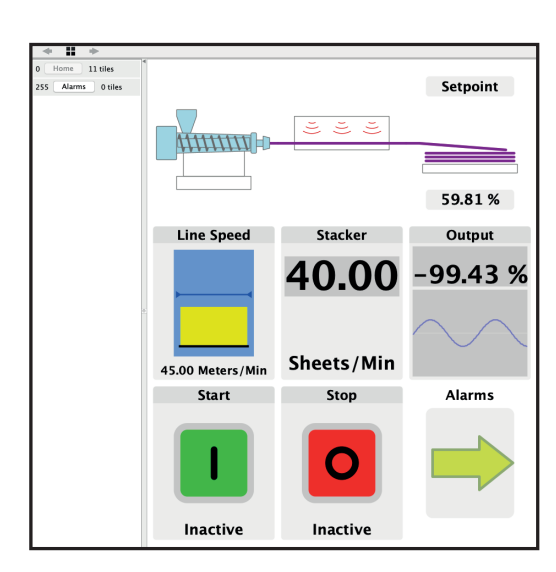

#### **Create a savvyPanel touch screen to run on:**

- a **drive.web savvyPanel touch** industrial HMI
- an Apple iOS or Android mobile device
- any PC. (Auto launch supported)

Select File > New Viewer

Select File > Open savvyPanel

Drag parameters from your function blocks into the new savvyPanel window and select and arrange the tiles you need

inside a drive or drive to drive

#### **Go to www.driveweb.com for training videos and support**

#### *drive.web distributed control*

 **•easy•fast•reliable•intuitive•very smart**

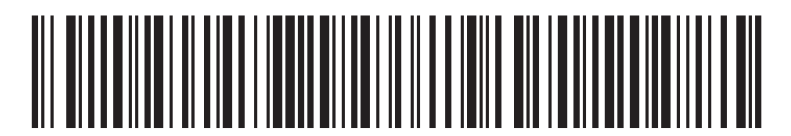

82-E3IP6-BAR\_V1.25

**Bardac Corporation** 40 Log Canoe Circle, Stevensville, MD 21666 USA Phone +410-604-3400 Fax +410-604-3500

```
Info: bardac.com Technology: driveweb.com Shop: AutomationThings.com
```
**drive.web Distributed Control Technology**

drive.web Distributed Control Technology